#### ΠΑΝΕΠΙΣΤΗΜΙΟ ΜΑΚΕΔΟΝΙΑΣ ΠΡΟΓΡΑΜΜΑ ΜΕΤΑΠΤΥΧΙΑΚΩΝ ΣΠΟΥΔΩΝ ΤΜΗΜΑΤΟΣ ΕΦΑΡΜΟΣΜΕΝΗΣ ΠΛΗΡΟΦΟΡΙΚΗΣ

Σχεδίαση, ανάπτυξη και αξιολόγηση εξομοίωσης αντιαεροπορικού οπλικού συστήματος

Διπλωματική Εργασία

του

Κωνσταντίνου Γκατίδη

Θεσσαλονίκη, Ιούνιος 2020

#### ΣΧΕΔΙΑΣΗ, ΑΝΑΠΤΥΞΗ ΚΑΙ ΑΞΙΟΛΟΓΗΣΗ ΕΞΟΜΟΙΩΣΗΣ ΑΝΤΙΑΕΡΟΠΟΡΙΚΟΥ ΟΠΛΙΚΟΥ ΣΥΣΤΗΜΑΤΟΣ

#### Κωνσταντίνος Γκατίδης

Πτυχίο Μηχανικού Τηλεπικοινωνιών – Ηλεκτρονικών, Σχολή Ικάρων, 2013

Διπλωματική Εργασία

υποβαλλόμενη για τη μερική εκπλήρωση των απαιτήσεων του

### ΜΕΤΑΠΤΥΧΙΑΚΟΥ ΤΙΤΛΟΥ ΣΠΟΥΔΩΝ ΣΤΗΝ ΕΦΑΡΜΟΣΜΕΝΗ ΠΛΗΡΟΦΟΡΙΚΗ

Επιβλέπων καθηγητής Ξυνόγαλος Στυλιανός

Εγκρίθηκε από την τριμελή εξεταστική επιτροπή την 26/06/2020

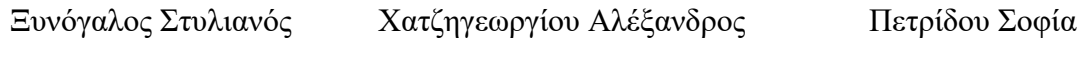

................................... ................................... ...................................

Γκατίδης Κωνσταντίνος

………………………..

### **Περίληψη**

Τα παιχνίδια σοβαρού σκοπού παρουσιάζουν συνεχή ανάπτυξη και εμφανίζουν ποικίλες ευκαιρίες σε διάφορους κλάδους όπως και σε αυτόν των στρατιωτικών εφαρμογών. Κατά τη διάρκεια των ετών, έχουν αναπτυχθεί διάφορα παιχνίδια σοβαρού σκοπού ή εξομοιωτές συστημάτων που στόχευαν στην εκπαίδευση του στρατιωτικού προσωπικού σε διάφορες διαδικασίες τόσο της καθημερινότητάς τους όσο και σε περιόδους πολέμου. Οι λύσεις που δίνονται από τους ερευνητές έχουν ως στόχο τη βελτίωση των προαναφερθέντων διαδικασιών και την ελαχιστοποίηση του κόστους τους. Οι εξομοιωτές συστημάτων αποτελούν μια τεχνολογία που έχει πληθώρα εφαρμογών στο συγκεκριμένο κλάδο αφού μπορούν και αντικατοπτρίζουν πραγματικές διαδικασίες χωρίς να χρησιμοποιούν τα πραγματικά συστήματα «φθείροντάς» τα. Στην παρούσα διπλωματική εργασία γίνεται μια αναφορά σε διάφορα παιχνίδια σοβαρού σκοπού ή εξομοιωτές συστημάτων που έχουν αναπτυχθεί, διαχρονικά, για στρατιωτικά συμφέροντα, γίνεται αξιολόγηση αυτών και εν συνεχεία σχεδιάζεται και αναπτύσσεται ένας εξομοιωτής ενός αντιαεροπορικού οπλικού συστήματος, είδος όπλου που χρησιμοποιείται από στρατούς διαφόρων χωρών της σημερινής εποχής. Τέλος, με τη συνεισφορά της ελληνικής Πολεμικής Αεροπορίας, αξιολογείται το περιεχόμενο του εν λόγω εξομοιωτή και εξάγονται αντίστοιχα συμπεράσματα.

**Λέξεις Κλειδιά:** Παιχνίδια σοβαρού σκοπού, εξομοιωτές συστημάτων, στρατιωτικές εφαρμογές, αντιαεροπορικό οπλικό σύστημα

### **Abstract**

Serious games are constantly evolving and showcasing a variety of opportunities in various industries as well as in military applications. Over the years, various serious games or system simulators have been developed to train military personnel in various processes both in their daily work or in case to be prepared for a possible war. The solutions provided by the researchers aim to improve the aforementioned processes and minimize their costs. System simulators are a technology that has a plethora of applications in this industry as they can and do reflect real processes without using real systems and they wear out. In this dissertation, a reference is made to various serious games or simulators of systems that have been developed over time for military interests, which are evaluated. Moreover, a simulator of an anti-aircraft weapon system, a type of weapon used by various armies today, is designed and developed. Finally, with the contribution of the Hellenic Air Force, the content of this simulator is being evaluated and corresponding conclusions are drawn.

**Keywords:** Serious games, system simulators, military applications, anti-aircraft weapon system

## **Πρόλογος – Ευχαριστίες**

Η παρούσα διπλωματική εργασία εκπονήθηκε έναντι διαφόρων δυσκολιών που προέκυψαν, ωστόσο το μεράκι και η αγάπη για το αντικείμενο οδήγησαν στη διεκπεραίωσή της.

Το συγκεκριμένο θέμα θα μπορούσε να θεωρηθεί εξειδικευμένο και η συλλογή στοιχείων ως μια περίπλοκη διαδικασία. Ωστόσο, επιλέχθηκε διότι, ως στέλεχος της Πολεμικής Αεροπορίας, είχα τη δυνατότητα να διακρίνω τη χρησιμότητά του καθώς και την άμεση αξιοποίηση του προϊόντος που επρόκειτο να παραχθεί.

Στο πλαίσιο των ευχαριστιών για τη συνδρομή τους στην εκπόνηση της παρούσας διπλωματικής εργασίας θα ήθελα να ευχαριστήσω τον επιβλέποντα καθηγητή μου Στέλιο Ξυνόγαλο, ο οποίος, αρχικά, μου έδωσε τη δυνατότητα να συνεργαστώ μαζί του για ένα θέμα δικού μου ενδιαφέροντος και, επιπλέον, η καθοδήγησή του αποτέλεσε καθοριστικό παράγοντα για την ολοκλήρωσή της έρευνας.

Επίσης, θα ήθελα να ευχαριστήσω τους γονείς μου, Αργύριο και Ευθυμία, καθώς και τα αδέρφια μου, Παναγιώτη και Γεωργία, οι οποίοι έχουν σταθεί στήριγμά μου όλα αυτά τα χρόνια και μου εμπνέουν εμπιστοσύνη για κάθε νέο μου βήμα.

Τέλος, θεωρώ χρέος μου να αναφερθώ σε πέντε συναδέλφους, αλλά και πολύ καλούς φίλους. Στο Γεώργιο Μπηγινά, έναν άνθρωπο που καθένας θα ήθελε να συνεργαστεί μαζί του, άνθρωπος με φιλότιμο και πάντα με καλή διάθεση. Στο Φώτη Μανδάνα, τον προϊστάμενο που αξίζει να θαυμάζει κανείς, δημιουργεί κίνητρα και είναι πάντα δίπλα σε κάθε υφιστάμενό του, άνθρωπος με μεράκι και πάντα με χαμόγελο. Στη συμφοιτήτρια, συνάδελφο και φίλη Αγορή Κατσιαντώνη, μια δυναμική γυναίκα, με ανυπολόγιστο ήθος και επαγγελματισμό. Στους Βασίλειο Μαγκούτη και Φέλιξ Σαφαρίδη, δύο πρώην συμμαθητές, νυν συναδέλφους και παντοτινούς μου φίλους. Οι πέντε αυτοί συνάδελφοι βοήθησαν τόσο ώστε να εμπνευστώ, όσο και να μου βρουν λύσεις πολλές φορές σε υπηρεσιακά θέματα που δυσχέραιναν την περάτωση των ακαδημαϊκών μου υποχρεώσεων.

# **Περιεχόμενα**

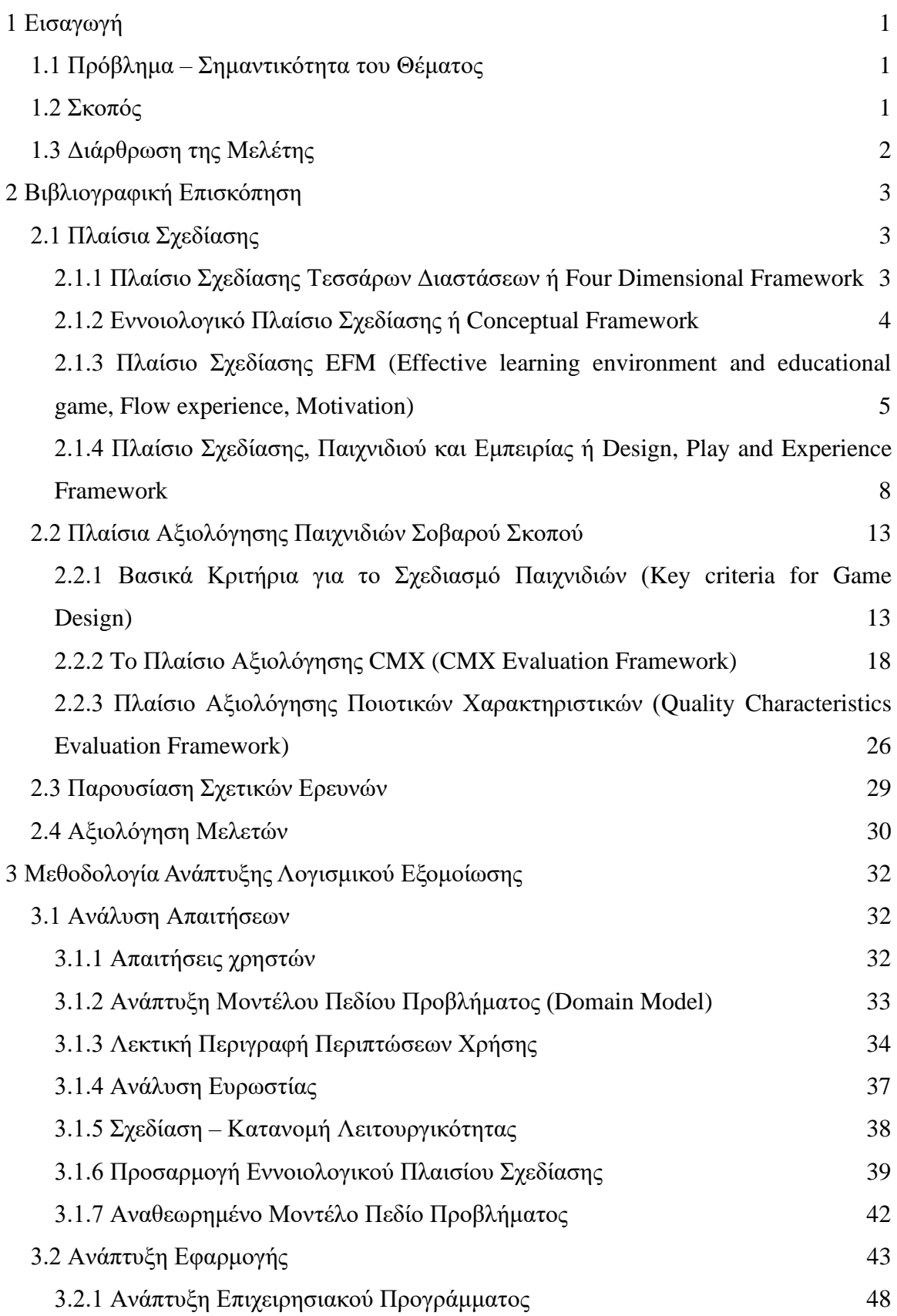

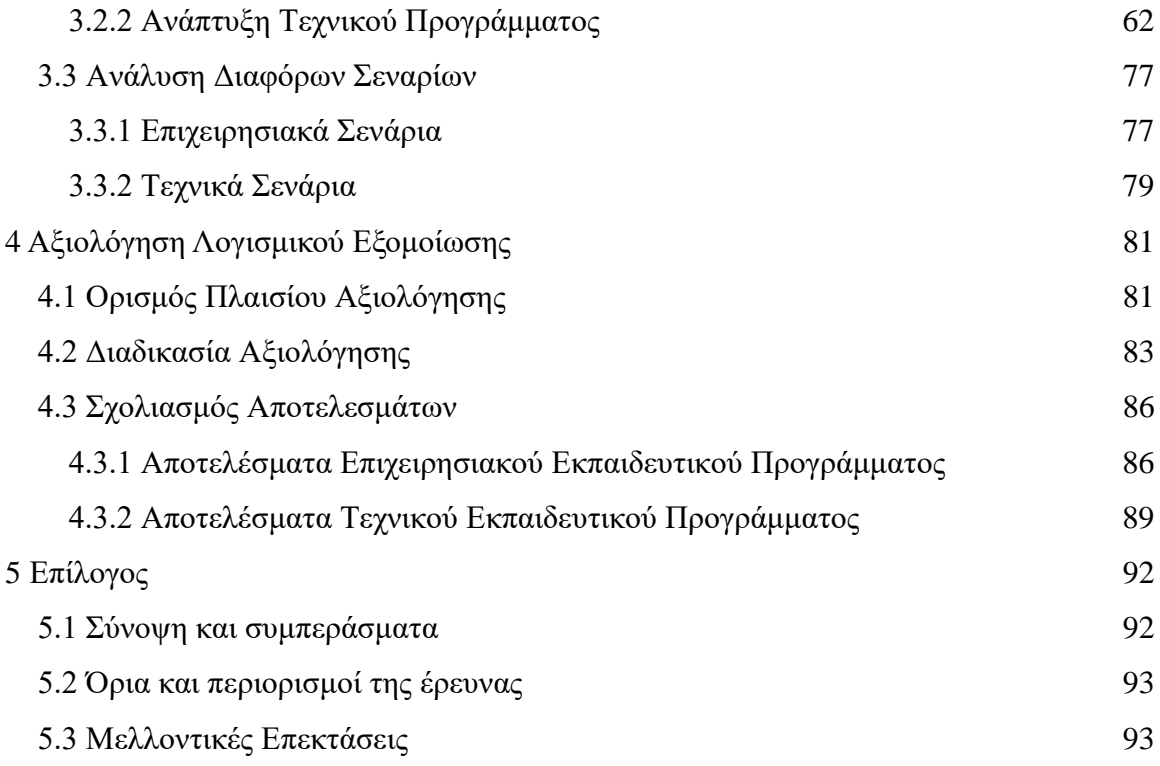

# **Κατάλογος Εικόνων**

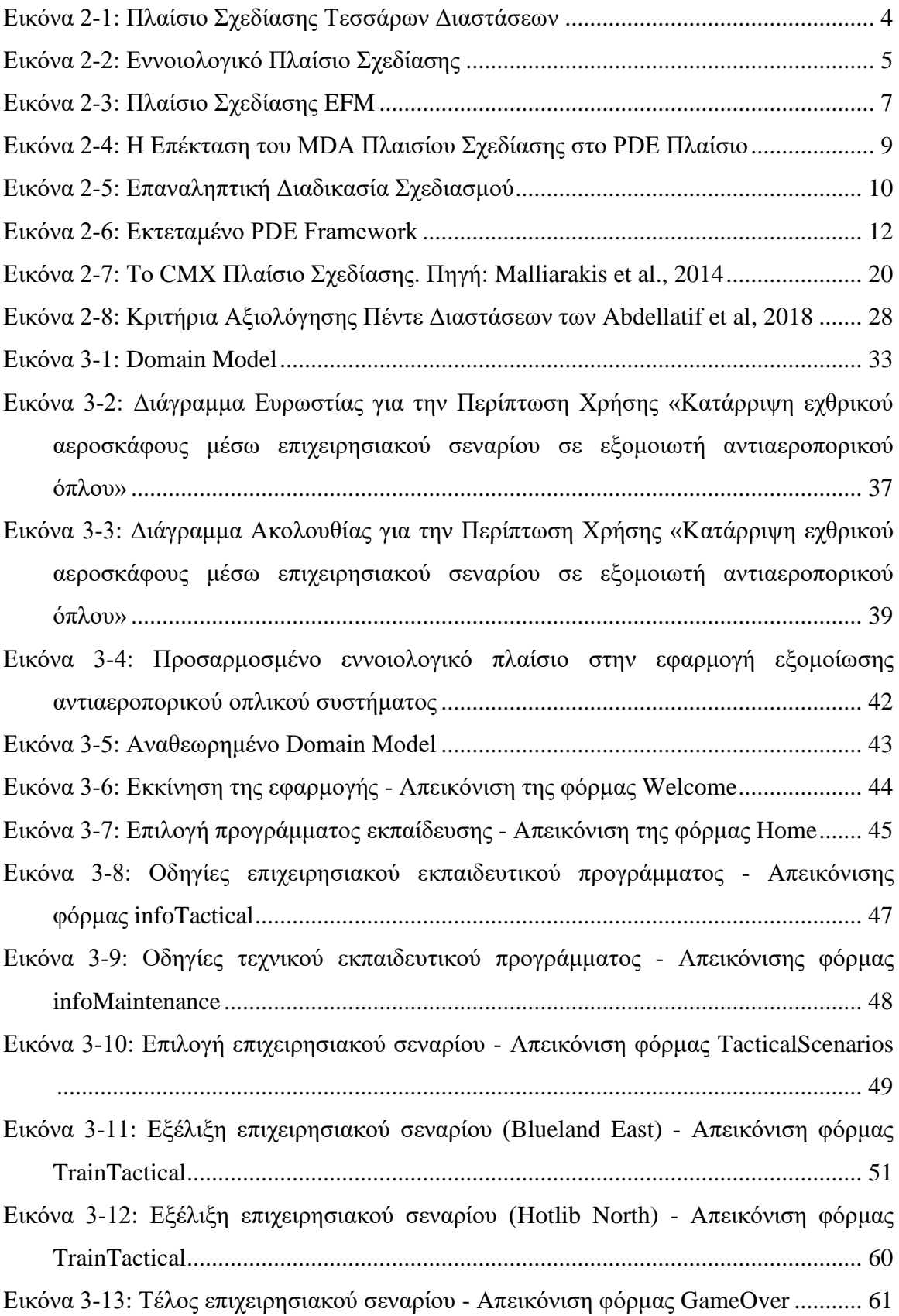

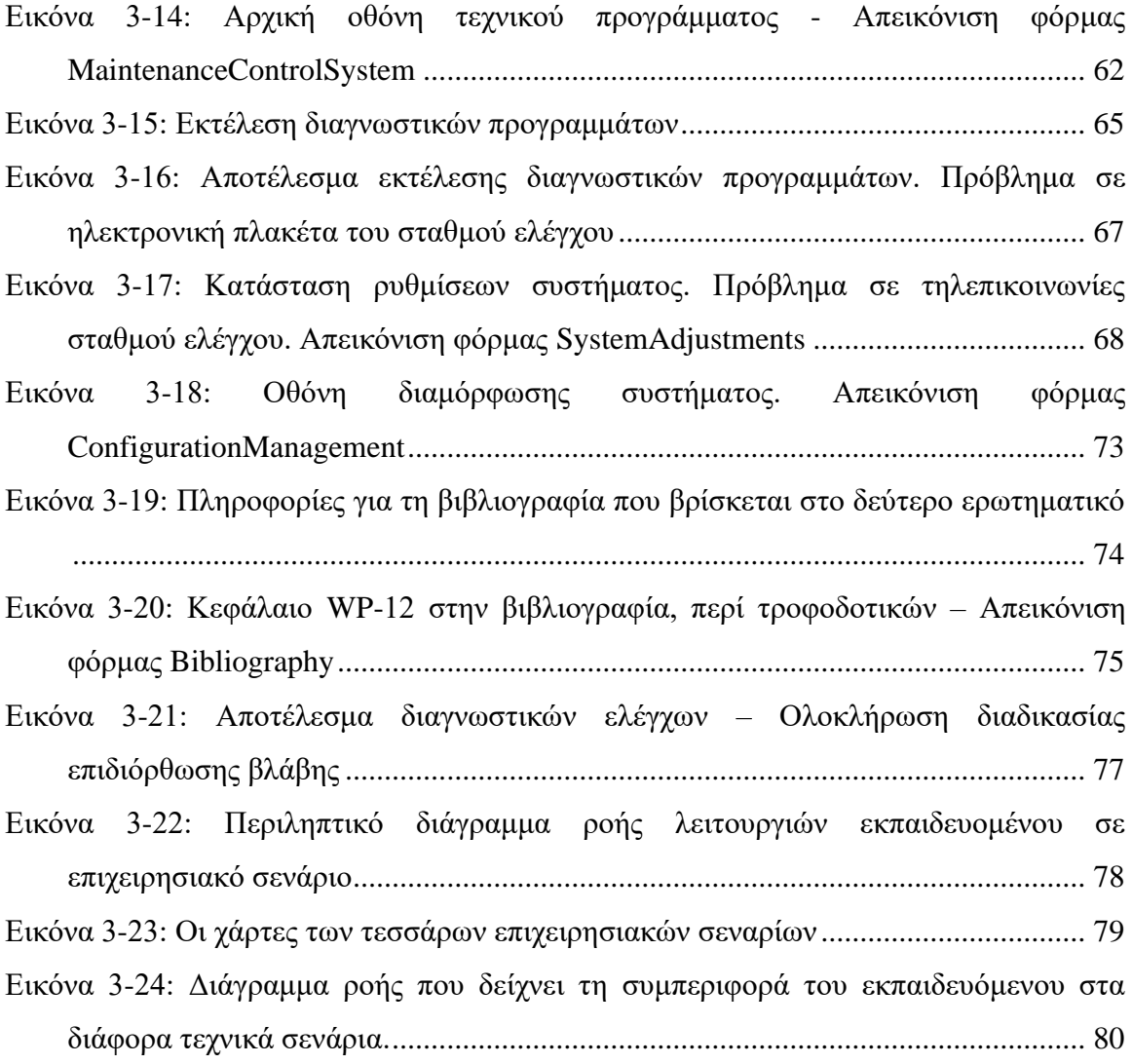

# **Κατάλογος Πινάκων**

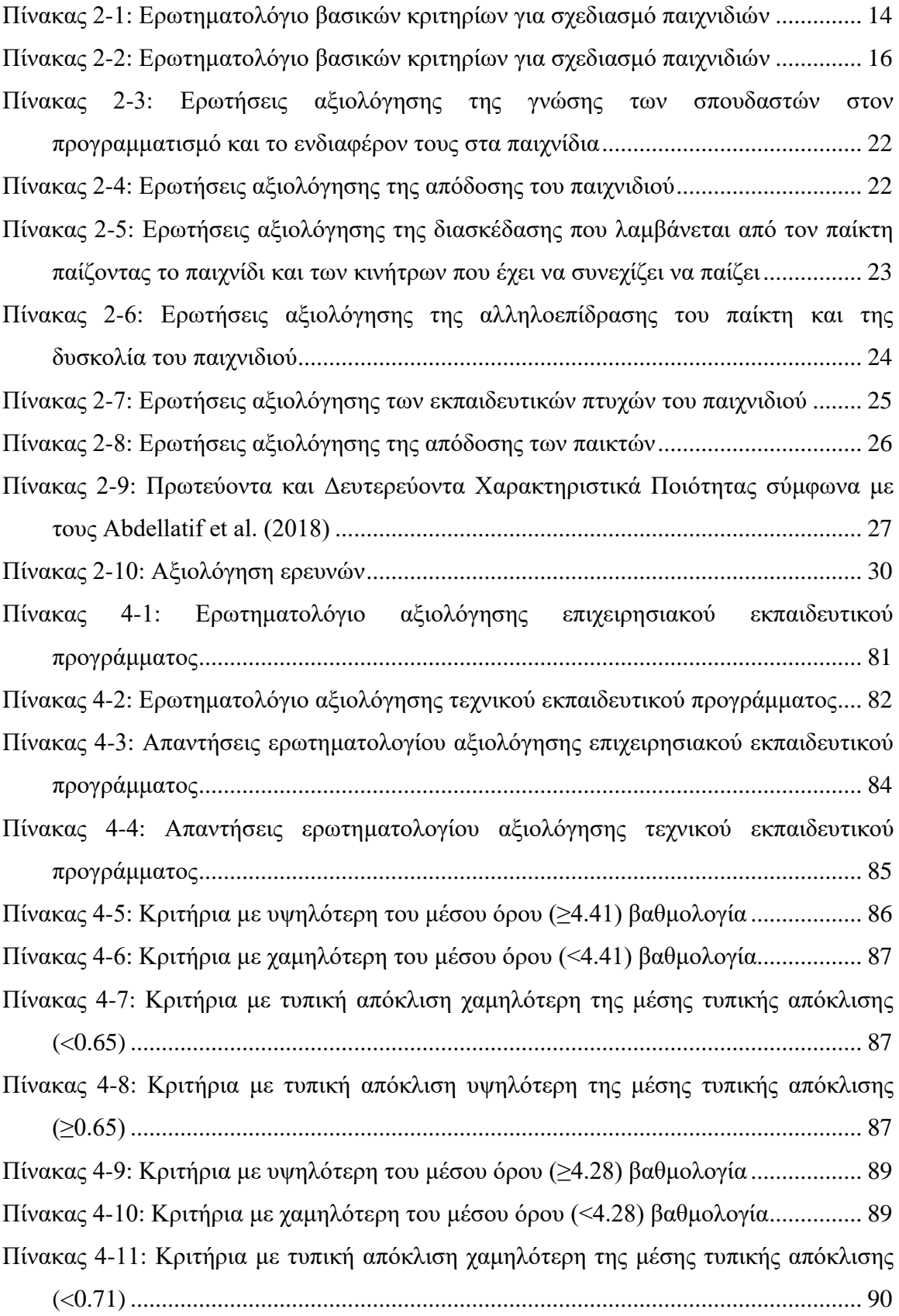

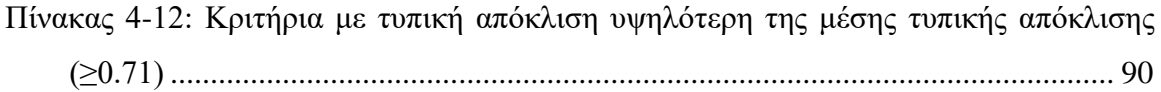

## <span id="page-12-0"></span>**1 Εισαγωγή**

### <span id="page-12-1"></span>**1.1 Πρόβλημα – Σημαντικότητα του Θέματος**

Ο στρατιωτικός χώρος προκειμένου να φέρει εις πέρας την αποστολή του και να διατηρήσει ακέραιη την εδαφική κυριαρχία που εκπροσωπεύει, σύμφωνα με τη συνεχή εξέλιξη της τεχνολογίας και τη συνεχώς αναβαθμιζόμενη ισχύ των εν δυνάμει αντιπάλων, εξοπλίζεται με σύγχρονα συστήματα των οποίων τόσο η αρχική αγορά όσο και η εν συνεχεία συντήρησή τους αποτελούν ένα μεγάλο κεφάλαιο του εκάστοτε κρατικού προϋπολογισμού. Στη σημερινή Ελλάδα, με την παρούσα δημοσιοοικονομική κατάσταση και τις συνεχείς απειλές που παρουσιάζονται σε διάφορες γειτονικές περιοχές παρατηρείται το εξής πρόβλημα: «αύξηση απαιτήσεων με παράλληλη μείωση πόρων».

Η ελαχιστοποίηση του κόστους των διαδικασιών, χωρίς μείωση της απόδοσής τους, αποτελεί μονόδρομο για τη συνέχιση του έργου του στρατιωτικού κλάδου. Στο πλαίσιο αυτό επιλέχθηκε το θέμα της παρούσας διπλωματικής εργασίας, ώστε να αναπτυχθεί ένας εξομοιωτής για οπλικό σύστημα αντιαεροπορικού τύπου όπου και θα αντικαταστήσει την εκπαίδευση χειριστών τέτοιων όπλων, η οποία λαμβάνει χώρα στα αυτά καθ' αυτά οπλικά συστήματα. Βασικό προτέρημα είναι η μείωση του κόστους αφού η κατανάλωση καυσίμου, οι φθορές των συστημάτων και οι συντηρήσεις αυτών θα περιοριστούν σημαντικά.

#### <span id="page-12-2"></span>**1.2 Σκοπός**

Σκοπός της παρούσας διπλωματικής εργασίας είναι να αναπτυχθεί ένα πρόγραμμα που θα εξομοιώνει τις βασικές λειτουργίες ενός αντιαεροπορικού οπλικού συστήματος και η χρησιμοποίησή του θα είναι ικανή να αντικαταστήσει σημαντικό μέρος της εκπαίδευσης χειριστών των όπλων τέτοιου τύπου.

Η σχεδίασή του εν λόγω λογισμικού θα βασιστεί στην ανάλυση των απαιτήσεων έμπειρων χειριστών που θα μπορούν να διακρίνουν εκτός των δυνατοτήτων και τις αδυναμίες που ενδεχομένως υπάρχουν στα παρόντα λογισμικά αντιαεροπορικών οπλικών συστημάτων.

Με την ολοκλήρωση του τελικού προϊόντος θα γίνει αξιολόγησή του από χειριστές αντιαεροπορικών οπλικών συστημάτων έτσι ώστε να εκτιμηθεί η κατάστασή του και να επαναπροσδιορισθούν, ενδεχομένως, απαιτήσεις για μελλοντική έρευνα επί του θέματος.

### <span id="page-13-0"></span>**1.3 Διάρθρωση της Μελέτης**

Η εργασία απαρτίζεται ουσιαστικά από τρία βασικά μέρη. Στο πρώτο μέρος γίνεται μια βιβλιογραφική επισκόπηση, η οποία παρέχει μια ολοκληρωμένη εικόνα για το που στηρίζεται η σχεδίαση, αλλά και η αξιολόγηση των παιχνιδιών σοβαρού σκοπού. Επίσης, παρουσιάζονται κάποιες έρευνες, σχετικές με την παρούσα διπλωματική εργασία, αξιολογούνται και εξάγονται χρήσιμα συμπεράσματα που δύναται να αξιοποιηθούν στην παρούσα έρευνα.

Το δεύτερο και κύριο μέρος της εργασίας περιλαμβάνει τη σχεδίαση του τρόπου παραγωγής του τελικού προϊόντος, μέσω της ανάλυσης των απαιτήσεων του λογισμικού του εξομοιωτή από έμπειρο προσωπικό που χειρίζεται αντιαεροπορικά οπλικά συστήματα, εφαρμόζοντας τη μεθοδολογία ICONIX, και την ανάπτυξή του, χρησιμοποιώντας το περιβάλλον Windows Forms του Visual Studio.

Στο τρίτο μέρος παρουσιάζεται η αξιολόγηση του τελικού προϊόντος και εξάγονται τα αντίστοιχα συμπεράσματα. Επίσης, προτείνονται περεταίρω βελτιώσεις του προϊόντος που μπορούν να αποτελέσουν αντικείμενο νέας έρευνας καθώς υπήρχαν ορισμένοι περιορισμοί στην όδευση προς το βέλτιστο.

## <span id="page-14-0"></span>**2 Βιβλιογραφική Επισκόπηση**

### <span id="page-14-1"></span>**2.1 Πλαίσια Σχεδίασης**

Πολλές έρευνες έχουν ασχοληθεί με την ανάπτυξη προτύπων για τη σχεδίαση και υλοποίηση παιχνιδιών σοβαρού σκοπού. Τα πλαίσια σχεδίασης που έχουν προταθεί, για την ανάπτυξη παιχνιδιών σοβαρού σκοπού, αναφέρονται κατά κύριο λόγο στη σχεδίαση εκπαιδευτικών παιχνιδιών, όπως δηλαδή και το προϊόν της παρούσας διπλωματικής εργασίας. Στις ακόλουθες υποενότητες παρουσιάζονται και αναλύονται ορισμένα από τα πιο συνήθη πλαίσια σχεδίασης.

Επίσης, εφόσον αναπτυχθεί ένα παιχνίδι σοβαρού σκοπού χρήζει μείζονος σημασίας να αναγνωρισθεί η ποιότητά του, πριν ολοκληρωθεί το στάδιο υλοποίησης του, προκειμένου να επιτελεί αποτελεσματικά το σκοπό του και να βγει σε ενδεχόμενη κυκλοφορία ανταγωνιστικό στην αγορά έναντι των υπολοίπων υποκατάστατων.

# <span id="page-14-2"></span>*2.1.1 Πλαίσιο Σχεδίασης Τεσσάρων Διαστάσεων ή Four Dimensional Framework*

Το πρότυπο αυτό δίνει έμφαση σε τέσσερα (4) βασικά σημεία. Αρχικά, δημιουργείται ένα *συγκεκριμένο πλαίσιο (Context)* βάσει του οποίου υλοποιούνται τα σενάρια όπου διδάσκοντες ή μαθητευόμενοι αλληλοεπιδρούν με τα χαρακτηριστικά του παιχνιδιού. Επιπλέον, πρέπει να γίνει ορθή *αναπαράσταση (Representation)* των στοιχείων του παιχνιδιού (οπτικοακουστική απεικόνιση), ώστε να προκαλέσουν το ενδιαφέρον του παίκτη. Επίσης, ο σχεδιαστής θα πρέπει να μπορεί να αναγνωρίσει το κοινό στο οποίο ανήκει ο εν δυνάμει μαθητευόμενος (Learner) έτσι ώστε να διαμορφώσει το παιχνίδι του ανάλογα. Τέλος, λόγω του ότι το πρότυπο βασίζεται σε ανάπτυξη εκπαιδευτικών παιχνιδιών και θίγει διάφορα παιδαγωγικά θέματα, κρίνεται αναγκαία και η συμβολή διάφορων συγκεκριμένων στρατηγικών και προσεγγίσεων μάθησης. Η διαδικασία μάθησης πρέπει να είναι κατατοπιστική και να υπάρχει, γενικότερη, σταδιακή πρόοδος. (de Freitas & Jarvis, 2006)

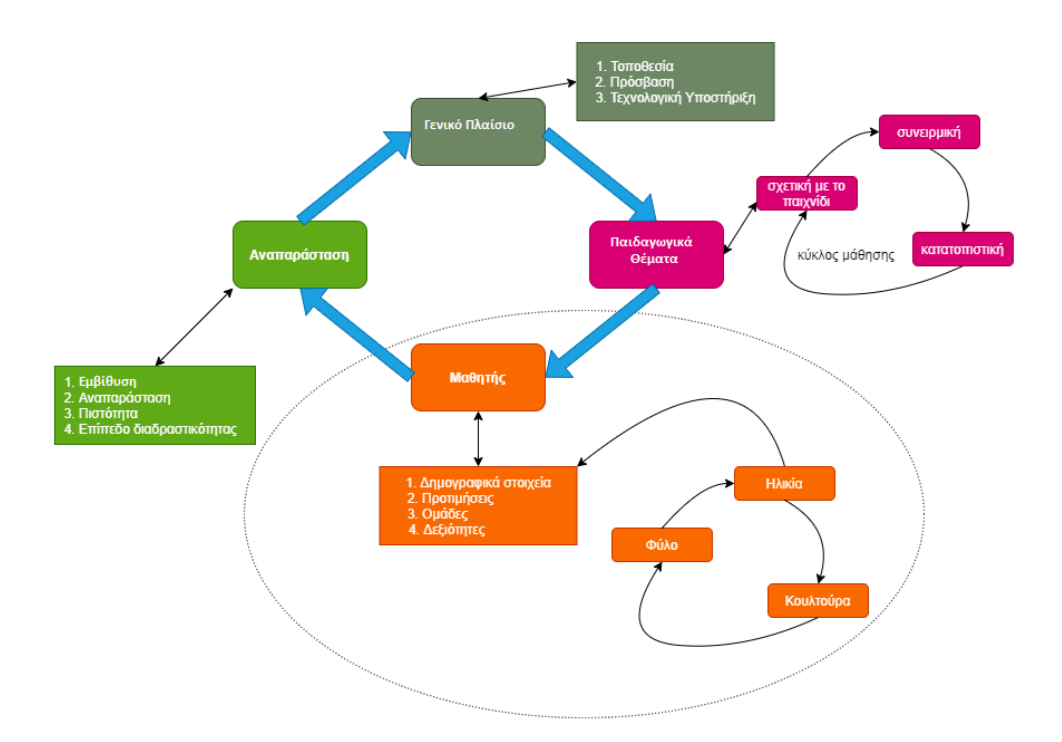

**Εικόνα 2-1: Πλαίσιο Σχεδίασης Τεσσάρων Διαστάσεων**

#### <span id="page-15-0"></span>*2.1.2 Εννοιολογικό Πλαίσιο Σχεδίασης ή Conceptual Framework*

Σύμφωνα με το Conceptual Framework (Yusoff et al., 2009) ο σχεδιαστής παιχνιδιών σοβαρού σκοπού πρέπει να λαμβάνει υπόψη του τις ικανότητες (Capability) που πρέπει να αναπτύξει ο παίκτης κατά την αλληλεπίδρασή του με το παιχνίδι, το μαθησιακό περιεχόμενο (Instructional Content) που οφείλεται να διδαχθεί θα πρέπει να συμβαδίζει με το παιχνίδι και τα χαρακτηριστικά του, να γνωρίζει ποια είναι τα αναμενόμενα μαθησιακά αποτελέσματα (Intended learning outcomes), να μπορεί να δίνει έμφαση στη μαθησιακή δραστηριότητα (Learning activity) και να διατηρεί το ενδιαφέρον σε κάθε επίπεδο του παιχνιδιού. Επίσης, το παιχνίδι θα πρέπει να αντικατοπτρίζει (Reflection) συνεχώς την εμπειρία των παικτών καθώς και τη συνολική πρόοδο τους. Ο τύπος του παιχνιδιού (Game genre) πρέπει να είναι ξεκάθαρος εξ αρχής καθώς και διάφορα τεχνικά ζητήματα που θα απαιτηθούν (Game mechanics). Τέλος, ο σχεδιαστής πρέπει να αναδεικνύει τα επιτεύγματα του παίκτη καθώς και να ακολουθεί τα παρακάτω χαρακτηριστικά:

• Παροχή δομημένης υποστήριξης

- Αλληλεπίδραση
- Έλεγχος μαθητευόμενου και αλληλουχία κινήσεων
- Σταδιακή μάθηση
- Ανταμοιβές
- Αυθεντική μάθηση

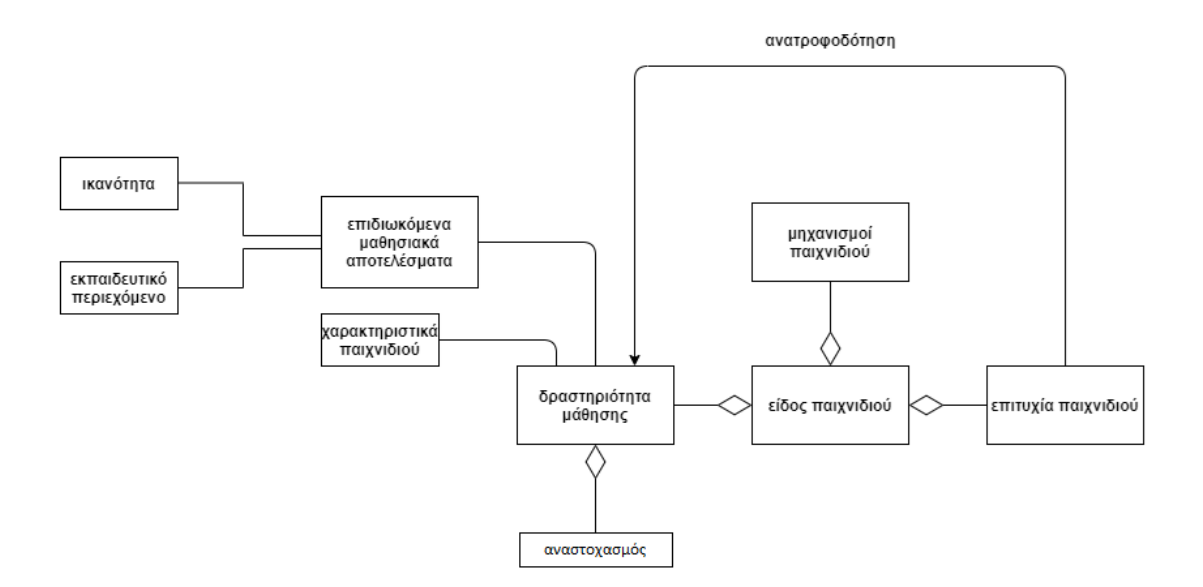

**Εικόνα 2-2: Εννοιολογικό Πλαίσιο Σχεδίασης**

# <span id="page-16-0"></span>*2.1.3 Πλαίσιο Σχεδίασης EFM (Effective learning environment and educational game, Flow experience, Motivation)*

Το εν λόγω πρότυπο προτάθηκε στη βιβλιογραφία των Serious Games, από τους M. Song και S. Zhang, το 2008 και στηρίζεται σε τρία βασικά σχεδιαστικά στοιχεία, το αποτελεσματικό μαθησιακό περιβάλλον, την εμπειρία που αποκτάται κατά τη διάρκεια του παιχνιδιού και το κίνητρο που έχει ο χρήστης να παίξει.

Συγκεκριμένα, το EFM Framework προτάθηκε ως το πρότυπο που περιγράφει τη σχέση μεταξύ κινήτρων, ροής και αποτελεσματικού μαθησιακού περιβάλλοντος και τονίζει τη δυσκολία να αναπτυχθεί κάποιο παιχνίδι σοβαρού σκοπού μη δίνοντας έμφαση σε μία από τις τρεις θεμελιώδεις αυτές αρχές.

Σύμφωνα με αυτό το μοντέλο, όπως φαίνεται και στην Εικόνα 2-3, ένα αποτελεσματικό μαθησιακό περιβάλλον θα πρέπει να είναι σε θέση να υποστηρίξει τις

παρακάτω επτά βασικές απαιτήσεις που είναι αλληλένδετες με τους άλλους άξονες που προτείνονται στο πρότυπο:

- Μια αίσθηση άμεσης εμπλοκής
- Κατάλληλα εργαλεία
- Κίνητρο
- Αποφυγή περισπασμών αποσπάσεων προσοχής από βασικό σκοπό
- Συγκεκριμένους στόχους και καθιερωμένες διαδικασίες
- Υψηλής έντασης αλληλεπίδραση και ανάδραση
- Ένα συνεχές αίσθημα πρόκλησης

Οι παραπάνω απαιτήσεις πρέπει να ληφθούν υπόψη από τους σχεδιαστές ώστε να ενεργοποιηθούν οι παίκτες στη διαδικασία μάθησης καθώς και για να περάσουν από όλες τις δραστηριότητες που έχουν σχεδιαστεί και να επιτύχουν τους σαφώς προκαθορισμένους στόχους.

Επίσης, το πρότυπο δείχνει ότι αυτές οι διαχωριστικές διαστάσεις των απαιτήσεων θα καθορίσουν τις εμπειρίες μέσα στο παιχνίδι και τη ροή τους. Τις εννέα επί μέρους διαστάσεις των εμπειριών ροής τις διαχωρίζει σε τρεις κατηγορίες:

### **Θεμελιώδεις παράγοντες:**

- Στόχοι μιας δραστηριότητας
- Απλή ανατροφοδότηση
- Ισορροπία πρόκλησης ικανοτήτων

#### **Παράγοντες εμπειρίας:**

- Συγκέντρωση
- Έλεγχος
- Συγχώνευση δράσης αντίληψης

#### **Παράγοντες αποτελέσματος:**

- Αυτόνομη εμπειρία
- Η μεταμόρφωση του χρόνου
- Απώλεια της αυτοσυνείδησης

Τέλος, το EFM framework ορίζει τέσσερα (4) βασικά συστατικά της στρατηγικής για την δημιουργία των κινήτρων.

- Στρατηγικές προσοχής (Ενδιαφέρον)
- Στρατηγικές συνάφειας (Στόχοι)
- Στρατηγικές ικανοποίησης (Ανατροφοδότηση)
- Στρατηγικές εμπιστοσύνης (Προκλήσεις)

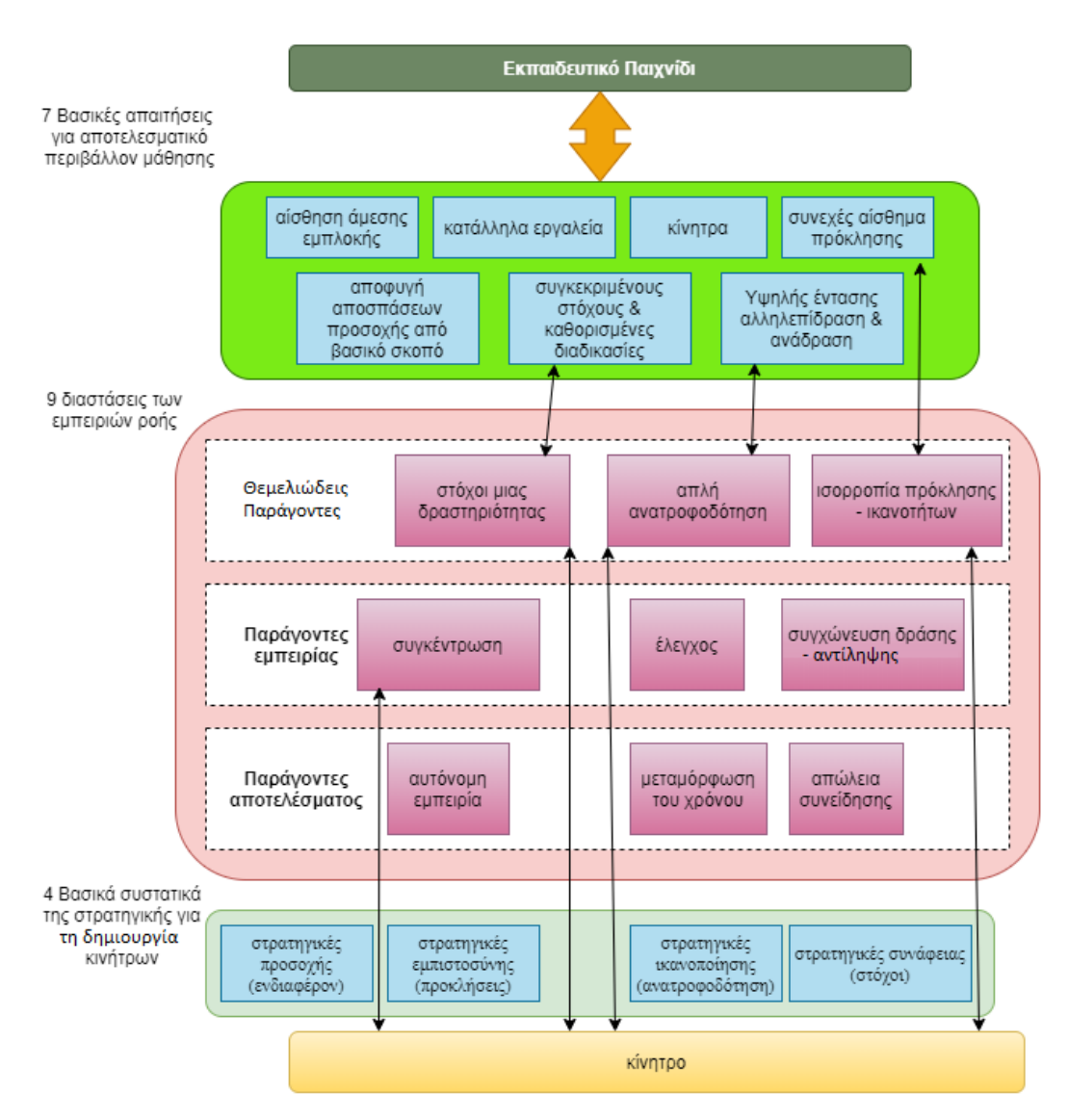

**Εικόνα 2-3: Πλαίσιο Σχεδίασης EFM**

# <span id="page-19-0"></span>*2.1.4 Πλαίσιο Σχεδίασης, Παιχνιδιού και Εμπειρίας ή Design, Play and Experience Framework*

Σε αυτό το πλαίσιο σχεδίασης, ο B. Winn το 2009, υποστηρίζει ότι η μεγάλη εξέλιξη των παιχνιδιών σοβαρού σκοπού δε θα διατηρηθεί χωρίς μια τυπική προσέγγιση σχεδιασμού.

Για το σκοπό αυτό, παρουσιάζει και εξηγεί λεπτομερώς το πλαίσιο Σχεδίασης, Παιχνιδιού και Εμπειρίας ή PDE που παρέχει μια επίσημη προσέγγιση για το σχεδιασμό της μάθησης, της αφήγησης, της ροής του παιχνιδιού (gameplay), της εμπειρίας χρήστη και των τεχνολογικών συνιστωσών ενός σοβαρού παιχνιδιού. Το πλαίσιο σχεδίασης αυτό παρέχει μια κοινή γλώσσα για να συζητείται ο σχεδιασμός παιχνιδιών σοβαρού σκοπού, μια μεθοδολογία για την ανάλυση ενός σχεδιασμού και μια διαδικασία για το σχεδιασμού ενός σοβαρού παιχνιδιού για μάθηση.

Ουσιαστικά, το PDE αποτελεί την επέκταση – εξέλιξη ενός πλαισίου σχεδίασης, του MDA και δημιουργήθηκε για την αντιμετώπιση των αναγκών του σχεδιασμού παιχνιδιών σοβαρού σκοπού για τον τομέα της εκπαίδευσης, ενώ παράλληλα επιχειρεί να αντιμετωπίσει ορισμένες βασικές ελλείψεις της προγενέστερης έκδοσής του όπως η μη εξέταση της αφήγησης, της εμπειρίας των χρηστών και της τεχνολογίας κατά τη σχεδίαση, λόγω της επικέντρωσης του στο gameplay του MDA framework.

Επιπλέον, ο προκάτοχος MDA επικεντρώνεται κυρίως στο σχεδιασμό παιχνιδιών για διασκέδαση, ενώ το PDE, κατά το σχεδιασμό παιχνιδιών σοβαρού σκοπού, καλούνταν να αντιμετωπίσει ένα μοναδικό σύνολο προκλήσεων που δεν λήφθηκαν υπόψη στο MDA.

Όπως φαίνεται στο σχήμα της Εικόνας 2-4 τόσο το MDA όσο και το PDE διατυπώνουν τη σχέση μεταξύ σχεδιαστή και παίκτη. Ο σχεδιαστής σχεδιάζει το παιχνίδι, ο παίκτης παίζει το παιχνίδι και αυτό έχει ως αποτέλεσμα την εμπειρία του παίκτη. Ο σχεδιαστής έχει άμεσο έλεγχο μόνο του ίδιου του σχεδίου.

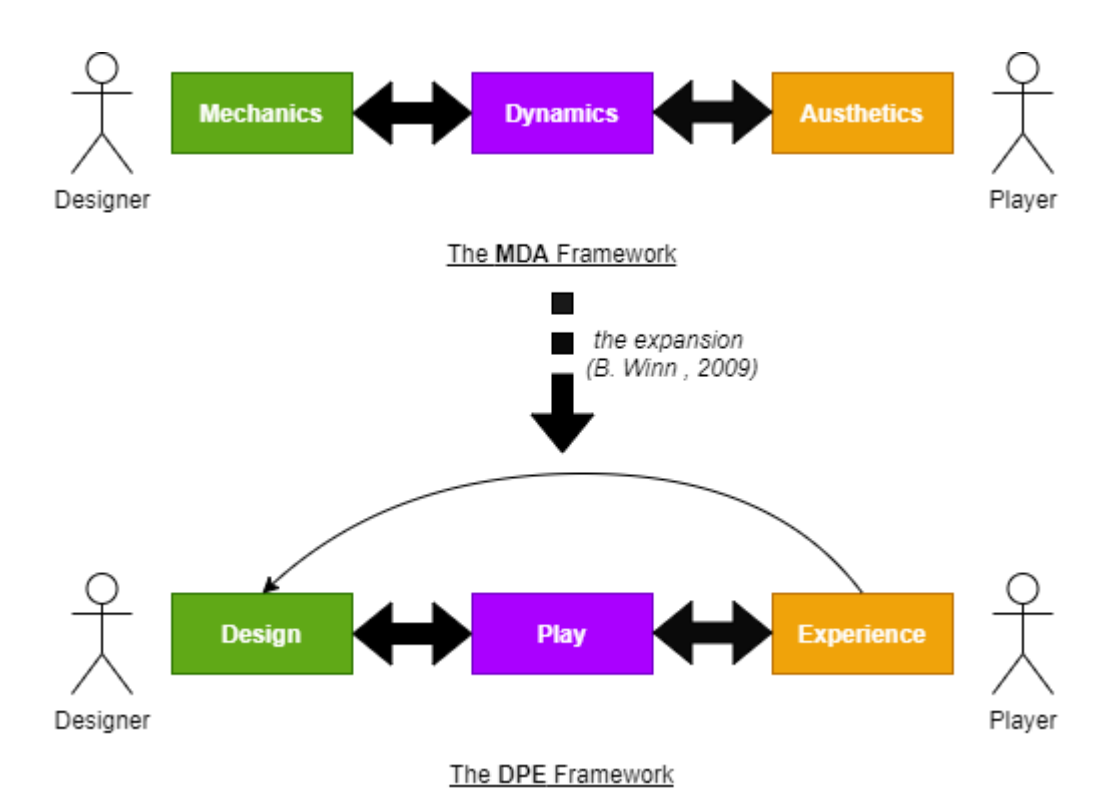

**Εικόνα 2-4: Η Επέκταση του MDA Πλαισίου Σχεδίασης στο PDE Πλαίσιο**

Για να σχεδιασθεί ένα παιχνίδι αποτελεσματικά, ο σχεδιαστής θα πρέπει πρώτα να βρει τους στόχους για την εμπειρία που πρόκειται να προκύψει. Αυτοί οι στόχοι μπορούν να χρησιμοποιηθούν τόσο για τον προσανατολισμό του σχεδιασμού όσο και για τη μέτρηση της αποτελεσματικότητας του σχεδιασμού όταν υλοποιηθεί. Το βέλος από την εμπειρία πίσω στο σχεδιασμό αντιπροσωπεύει τόσο την επιρροή των στόχων στον αρχικό σχεδιασμό όσο και την επανάληψη του σχεδιασμού όταν δοκιμάζεται ένα πρωτότυπο του παιχνιδιού ενάντια στους στόχους της εμπειρίας. Αυτό αντικατοπτρίζει την εγγενώς επαναληπτική διαδικασία σχεδιασμού παιχνιδιών (Salen & Zimmerman, 2004), συμπεριλαμβανομένης της σχεδίασης, του πρωτοτύπου, του δοκιμαστικού παιχνιδιού και της επαναφοράς στο σχεδιασμό με βάση την εμπειρία του παιχνιδιού (Εικόνα 2-5).

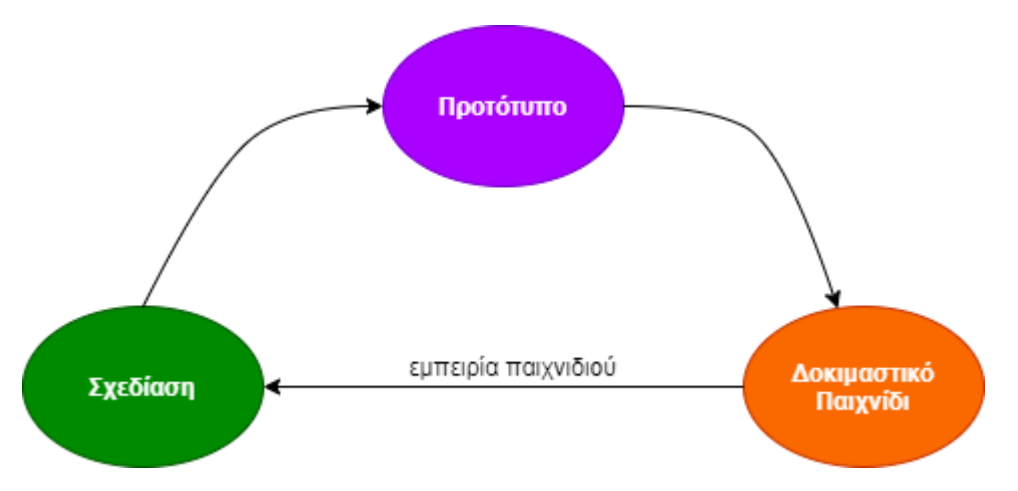

**Εικόνα 2-5: Επαναληπτική Διαδικασία Σχεδιασμού**

Ωστόσο, το παιχνίδι είναι μια διαμεσολαβητική εμπειρία. Το παιχνίδι επηρεάζεται σημαντικά όχι μόνο από το σχεδιασμό αλλά και από τον παίκτη, συμπεριλαμβανομένου του γνωστικού, κοινωνικού, πολιτιστικού και βιωματικού του περιβάλλοντος που φέρνει στη δεδομένη εμπειρία του παιχνιδιού. Ως εκ τούτου, η εμπειρία ενός παίκτη μπορεί να είναι σημαντικά διαφορετική από την εμπειρία ενός άλλου παίκτη. Το σύνολο των εν δυνάμει παικτών στο οποίο θα απευθύνεται το παιχνίδι πρέπει να λαμβάνεται σοβαρά υπόψη κατά τη διάρκεια της διαδικασίας της σχεδίασης.

Το εκτεταμένο πλαίσιο DPE, όπως φαίνεται στην Εικόνα 2-6, αναφέρει τις επιμέρους συνιστώσες της σχεδίασης παιχνιδιών σοβαρού σκοπού, συμπεριλαμβανομένων των επιπέδων μάθησης, αφήγησης, παιχνιδιού και εμπειρίας χρήστη. Κάθε επίπεδο έχει τη δική του φάση Σχεδίασης, Παιχνιδιού και Εμπειρίας και στη βάση αυτών λαμβάνει χώρα η τεχνολογία. Ενώ ο σχεδιαστής δε σχεδιάζει απαραιτήτως την τεχνολογία, το ίδιο το σχέδιο υλοποιείται (ή όχι) στην τεχνολογία.

Αναλυτικά:

#### **Επίπεδο μάθησης**

Σε αυτό το επίπεδο ο σχεδιαστής σχεδιάζει το περιεχόμενο και καθορίζει διάφορα παιδαγωγικά θέματα του παιχνιδιού, προκειμένου να διδάξει αποτελεσματικά το περιεχόμενο στον παίκτη παίζοντας το παιχνίδι. Αυτό οδηγεί σε μια σειρά μαθησιακών αποτελεσμάτων που προέκυψαν από τη συνολική εμπειρία.

#### **Επίπεδο αφήγησης**

Υπάρχουν δύο οπτικές για την αφήγηση στα παιχνίδια, η ιστορία από την πλευρά του σχεδιαστή και αυτή από την πλευρά του παίκτη. Η ιστορία του σχεδιαστή είναι η αφήγηση που σχεδιάζεται στο παιχνίδι. Η ιστορία του σχεδιαστή μπορεί να χρησιμοποιηθεί για να ρυθμίσει τη σκηνή, να δώσει σκοπό και δέσμευση και να μεταδώσει περιεχόμενο, μεταξύ άλλων. Η ρύθμιση, ο σχεδιασμός χαρακτήρων και η αφήγηση είναι τα βασικά εργαλεία σχεδίασης των σχεδιαστών.

Ωστόσο, η αφήγηση που εμφανίζεται κατά τη διάρκεια του παιχνιδιού συνδυάζει την ιστορία του σχεδιαστή με τις αλληλεπιδράσεις και τις επιλογές που κάνει ο παίκτης. Η εμπειρία που προκύπτει δημιουργεί την ιστορία του παίκτη. Όλα τα παιχνίδια έχουν την ιστορία ενός παίκτη, η οποία αντανακλά τουλάχιστον την ιστορία των προκλήσεων του παιχνιδιού που αντιμετωπίζει ο παίκτης και του τρόπου με τον οποίο ο παίκτης τις αντιμετώπισε. Όταν προσεγγίζει ένα σχέδιο, ο σχεδιαστής πρέπει πρώτα να αποφασίσει για το είδος των ιστοριών που θέλει ο παίκτης να είναι σε θέση να βιώσει και να σχεδιάσει το σκηνικό, το σχεδιασμό χαρακτήρων και την αφήγηση για να το πετύχει αυτό.

#### **Επίπεδο Gameplay**

Σε αυτό το επίπεδο ορίζεται το «τι» κάνει ο παίκτης κατά τη διάρκεια του παιχνιδιού, «ποιες» είναι οι δυνατές επιλογές του παίκτη και ποιες οι διακλαδώσεις αυτών στο υπόλοιπο του παιχνιδιού.

Οι συνιστώσες των μηχανισμών, οι οποίοι αποτελούν τους κανόνες που καθορίζουν τη λειτουργία του κόσμου των παιχνιδιών, τις δυνατότητες του παίκτη, τις προκλήσεις που θα αντιμετωπίσει και του στόχους που θα έχει, των δυναμικών που προκύπτουν λόγω της παρόδου του χρόνου και της αλληλεπίδρασης του παίκτη και των επιπτώσεων, των εμπειριών που προκύπτουν ή των συναισθημάτων που προέρχονται από τον παίκτη αποτελούν το εν λόγω επίπεδο.

Το συγκεκριμένο επίπεδο δε διαφέρει από την αρχή του πλαισίου σχεδίασης που είναι ουσιαστικά το MDA framework.

#### **Επίπεδο Εμπειρίας Χρήστη**

Ενώ το επίπεδο εμπειρίας χρήστη αποτελεί το τελευταίο επίπεδο στο πλαίσιο, είναι στην πραγματικότητα το πιο ορατό επίπεδο από την οπτική γωνία του παίκτη.

Ο σχεδιασμός του παιχνιδιού εκδηλώνεται μέσω της διεπαφής με το χρήστη. Η διεπαφή αυτή περιλαμβάνει όλα όσα βλέπει ο χρήστης, ακούει και αλληλοεπιδρά με το παιχνίδι καθώς και πώς υλοποιείται η αλληλεπίδραση αυτή.

Τελικά ο στόχος του σχεδιαστή είναι να αναπτύξει ένα παιχνίδι που βυθίζει τον παίκτη στον κόσμο του παιχνιδιού και τον εμπλέκει στην εμπειρία του παιχνιδιού. Οι καλές διεπαφές χρηστών λέγεται ότι είναι διαφανείς και ο παίκτης δε χρειάζεται να εστιάσει την προσοχή του στο πώς να παίξει το παιχνίδι αλλά στο παιχνίδι, στην αφήγηση και στην εμπειρία εκμάθησης

#### **Επίπεδο Τεχνολογίας**

Όλα βασίζονται στην εκάστοτε τεχνολογία που δημιουργείται το παιχνίδι σοβαρού σκοπού. Ορισμένες επιλογές σχεδιασμού εξαρτώνται περισσότερο από την τεχνολογία από άλλες, κυρίως τα χαμηλότερα επίπεδα στο πλαίσιο.

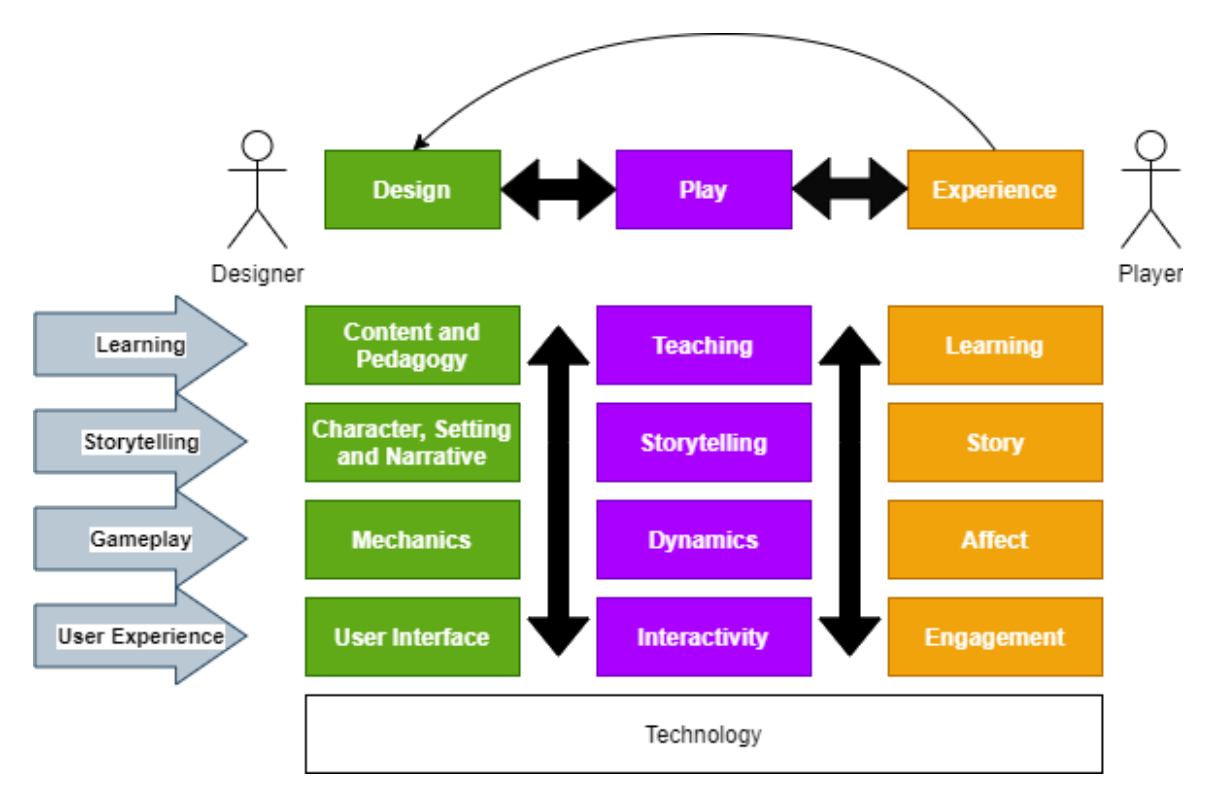

**Εικόνα 2-6: Εκτεταμένο PDE Framework**

Τέλος, όλα τα επίπεδο που αναφέρθηκαν αλληλοεπηρεάζονται και αυτό αποτυπώνεται στα κάθετα, μαύρα βέλη του σχήματος. Για παράδειγμα, η μάθηση θα επηρεάσει και θα επηρεαστεί από την αφήγηση, το gameplay και την εμπειρία του χρήστη. Ορισμένες αποφάσεις σχεδιασμού είναι συμπληρωματικές ή αντιφατικές σε όλα τα επίπεδα. Κατά τη λήψη αποφάσεων σχεδιασμού, πρέπει πάντα να εξετάζεται ο αντίκτυπος αυτών των αποφάσεων στις άλλες πτυχές του παιχνιδιού. Κατά την εκπόνηση των συγκρούσεων σχεδίασης, υπάρχει η γενικότερη διδαχή η εκκίνησή της να γίνεται από το ανώτατο επίπεδο και να υλοποιείται το παιχνίδι σοβαρού σκοπού τμηματικά προς τα κάτω.

### <span id="page-24-0"></span>**2.2 Πλαίσια Αξιολόγησης Παιχνιδιών Σοβαρού Σκοπού**

Το συνεχές ενδιαφέρον στη βασιζόμενη σε παιχνίδια – μάθηση (Game – Based Learning ή GBL), προκαλεί την επιτακτική ανάγκη των σχεδιαστών παιχνιδιών ή προσομοιωτών σοβαρού σκοπού να γνωρίζουν τα αποτελέσματα των δημιουργημάτων τους πριν τα προωθήσουν στην αγορά. Για την ανταπόκριση στην ανάγκη αυτή απαιτείται τυποποιημένη – αντικειμενική αξιολόγηση της εκάστοτε εφαρμογής, που θα αποτελεί και το τελικό στάδιο πριν την ολοκλήρωσή της.

Καταβάλλονται σημαντικές προσπάθειες και πόροι για την έρευνα και την αξιολόγηση των παιχνιδιών σοβαρού σκοπού. Ως αποτέλεσμα, τόσο ο αριθμός όσο και η ποιότητα των αξιολογήσεων αυτών αυξάνονται. Επίσης, οι χρήστες γίνονται ολοένα και περισσότερο εξοικειωμένοι με τα παιχνίδια σοβαρού σκοπού και, συνεπώς, περισσότερο απαιτητικοί.

Όπως γίνεται εύκολα αντιληπτό το στάδιο της αξιολόγησης ενός παιχνιδιού σκοπού, πριν αυτό βγει στην αγορά, δε δύναται να παραληφθεί, τουναντίον πρέπει να δοθεί σχολαστική προσπάθεια από τον σχεδιαστή. Προκειμένου να δίνεται η ανάλογη εστίαση στο εν λόγω στάδιο έχουν προταθεί κάποια πλαίσια αξιολόγησης (evaluation frameworks), στα οποία μπορεί να βασιστεί ο εκάστοτε σχεδιαστής και να δεχθεί την αντίστοιχη ανατροφοδότηση.

Παρακάτω παρατίθενται ορισμένα πλαίσια αξιολόγησης που χρησιμοποιούνται ευρέως στη βιβλιογραφία για την αξιολόγηση παιχνιδιών σοβαρού σκοπού:

# <span id="page-24-1"></span>*2.2.1 Βασικά Κριτήρια για το Σχεδιασμό Παιχνιδιών (Key criteria for Game Design)*

Το συγκεκριμένο πλαίσιο αξιολόγησης προτάθηκε από τον E. Sanchez το 2011 και αποτελεί μια δομή ερωτηματολογίου που δύναται να αξιοποιηθεί για την αποτελεσματική αξιολόγηση ενός παιχνιδιού σοβαρού σκοπού είτε από το σχεδιαστή, κατά τη διαδικασία της σχεδίασης, είτε από το κοινό στο οποίο απευθύνεται το παιχνίδι.

Όπως φαίνεται στον Πίνακα 2-1 πρόκειται για ένα ερωτηματολόγιο σε εξαβάθμια κλίμακα Linkert δυνατών απαντήσεων, όπου ο αξιολογητής μπορεί να αξιολογήσει σε μία κλίμακα από μηδέν (0) έως πέντε (5) το εκάστοτε κριτήριο, σύμφωνα με την επεξήγησή του στην τελευταία στήλη. Συγκεκριμένα, με τη βαθμολογία 0 ο αξιολογητής υποστηρίζει ότι το εν λόγω κριτήριο δεν ικανοποιείται, ενώ μη τη βαθμολογία 5 υπάρχει πλήρης ικανοποίηση.

Το εν λόγω πλαίσιο απαρτίζεται από δύο κύρια μέρη:

- τα βασικά κριτήρια που λαμβάνονται υπόψη κατά τη σχεδίαση του παιχνιδιού
	- o κίνητρο ανταγωνιστικότητα
	- o κίνητρο αυτονομία
	- o κίνητρο σχετικότητα
	- o περιεχόμενο
	- o ελευθερία, κανόνες & ανατροφοδότηση
	- o λάθη, αποτυχίες & συναισθηματικές πτυχές
	- o ολοκληρωμένο παιχνίδι
- πόσο αποδεκτό δύναται να γίνει το παιχνίδι, σε τι βαθμό είναι εύχρηστο και ποια η χρησιμότητά του
	- o αποδεκτό από εκπαιδευτικούς, εκπαιδευομένους καθώς και από εκπαιδευτικά ιδρύματα
	- o αν εξυπηρετεί εργονομικά, τεχνολογικά, αλλά και παιδαγωγικά θέματα
	- o αν υφίσταται χρησιμότητα στη διδασκαλία

#### **Πίνακας 2-1: Ερωτηματολόγιο βασικών κριτηρίων για σχεδιασμό παιχνιδιών**

<span id="page-25-0"></span>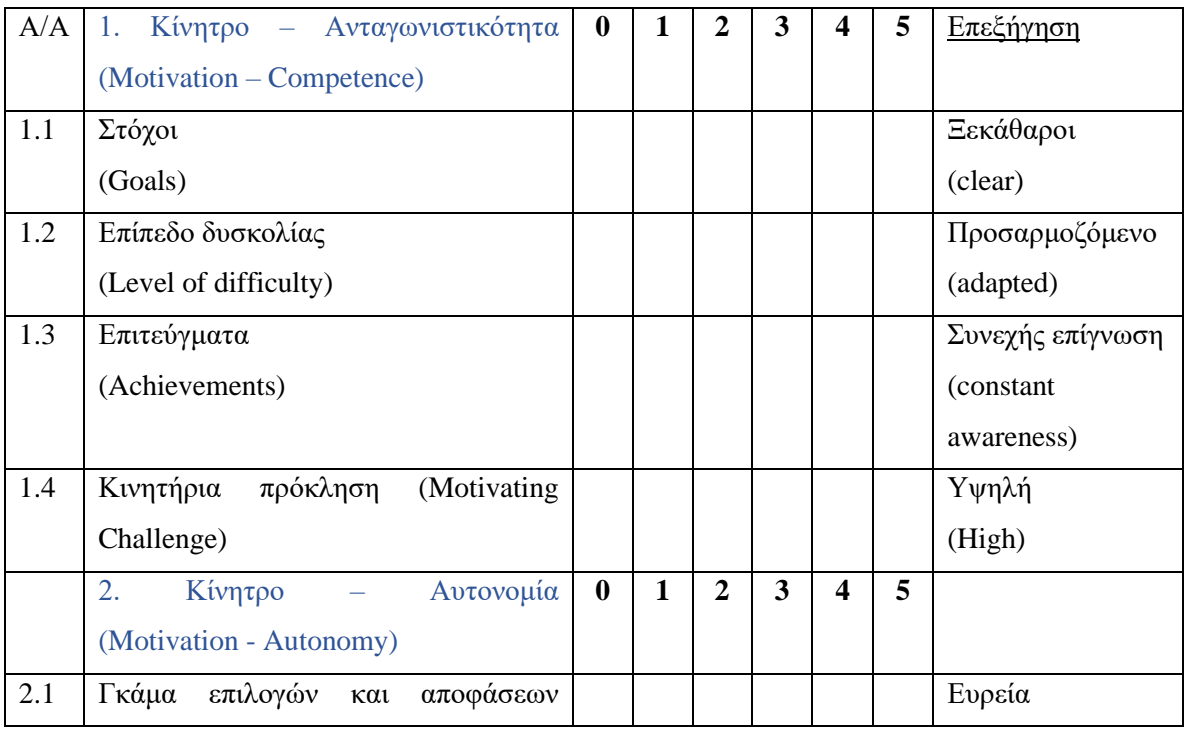

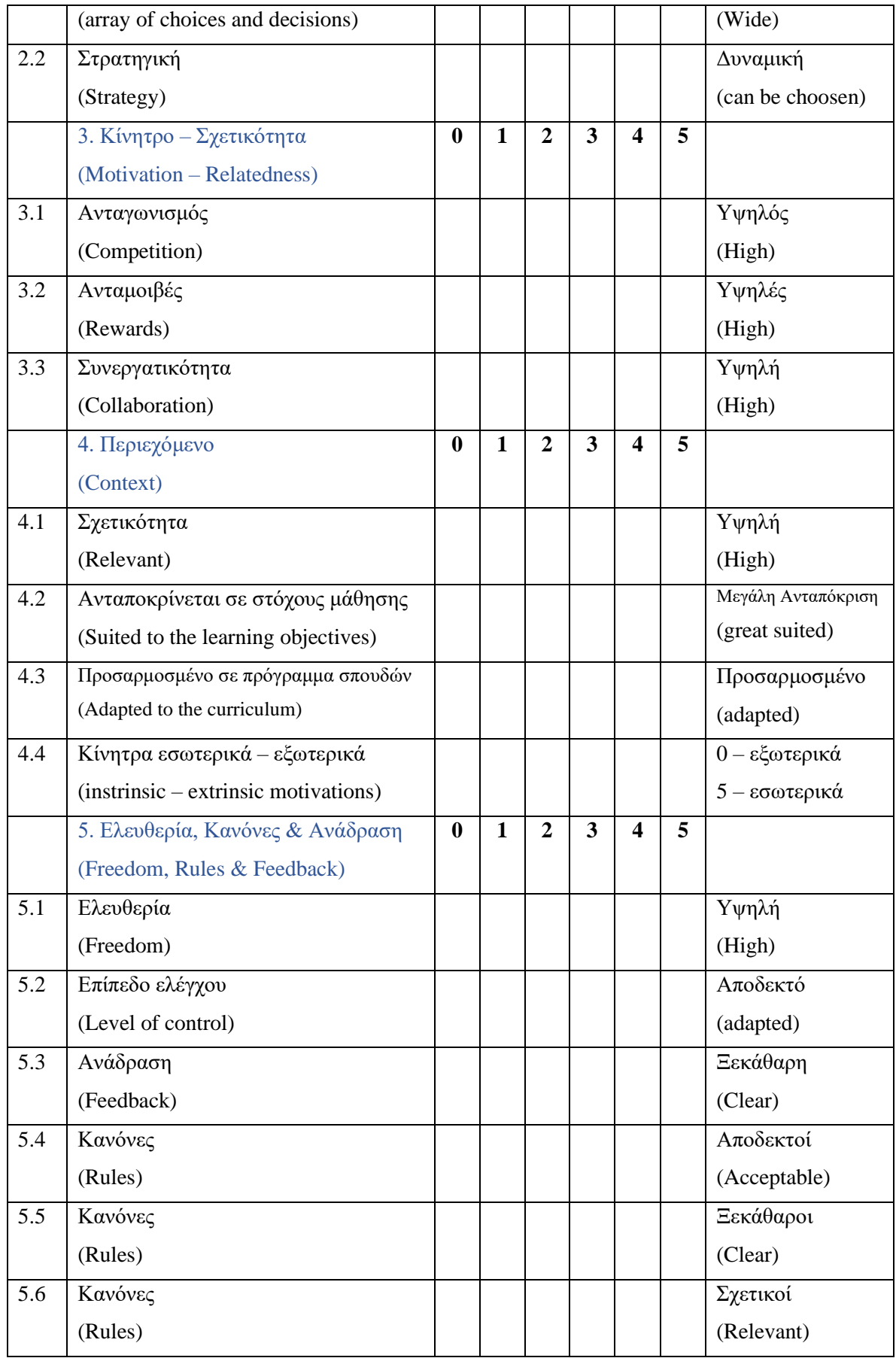

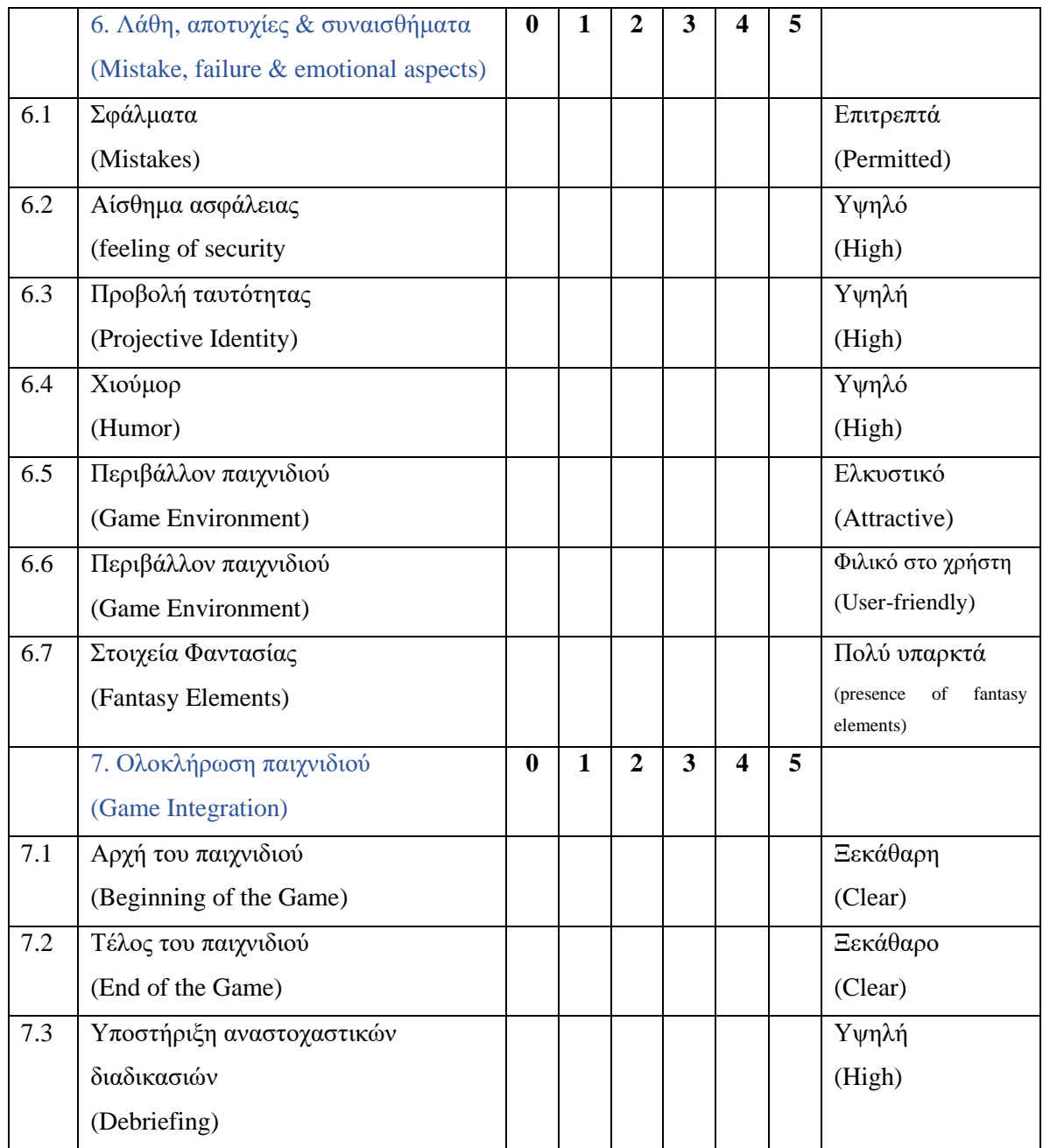

# <span id="page-27-0"></span>**Πίνακας 2-2: Ερωτηματολόγιο βασικών κριτηρίων για σχεδιασμό παιχνιδιών**

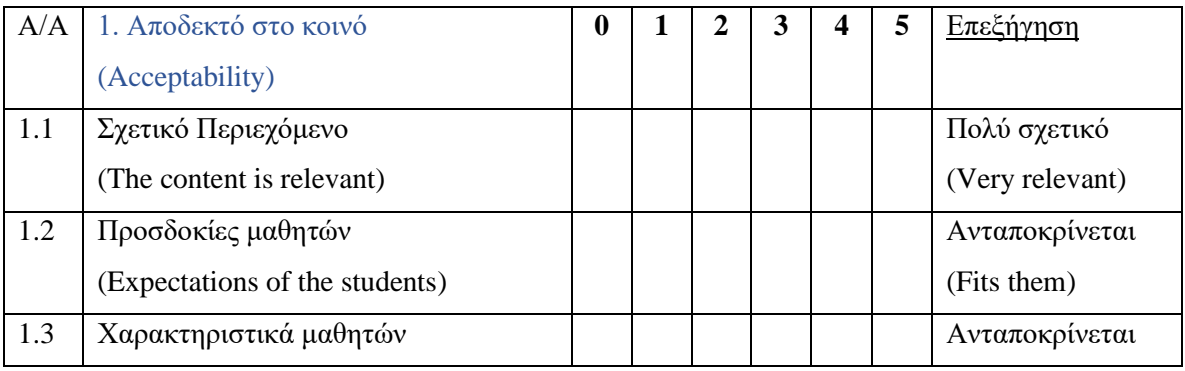

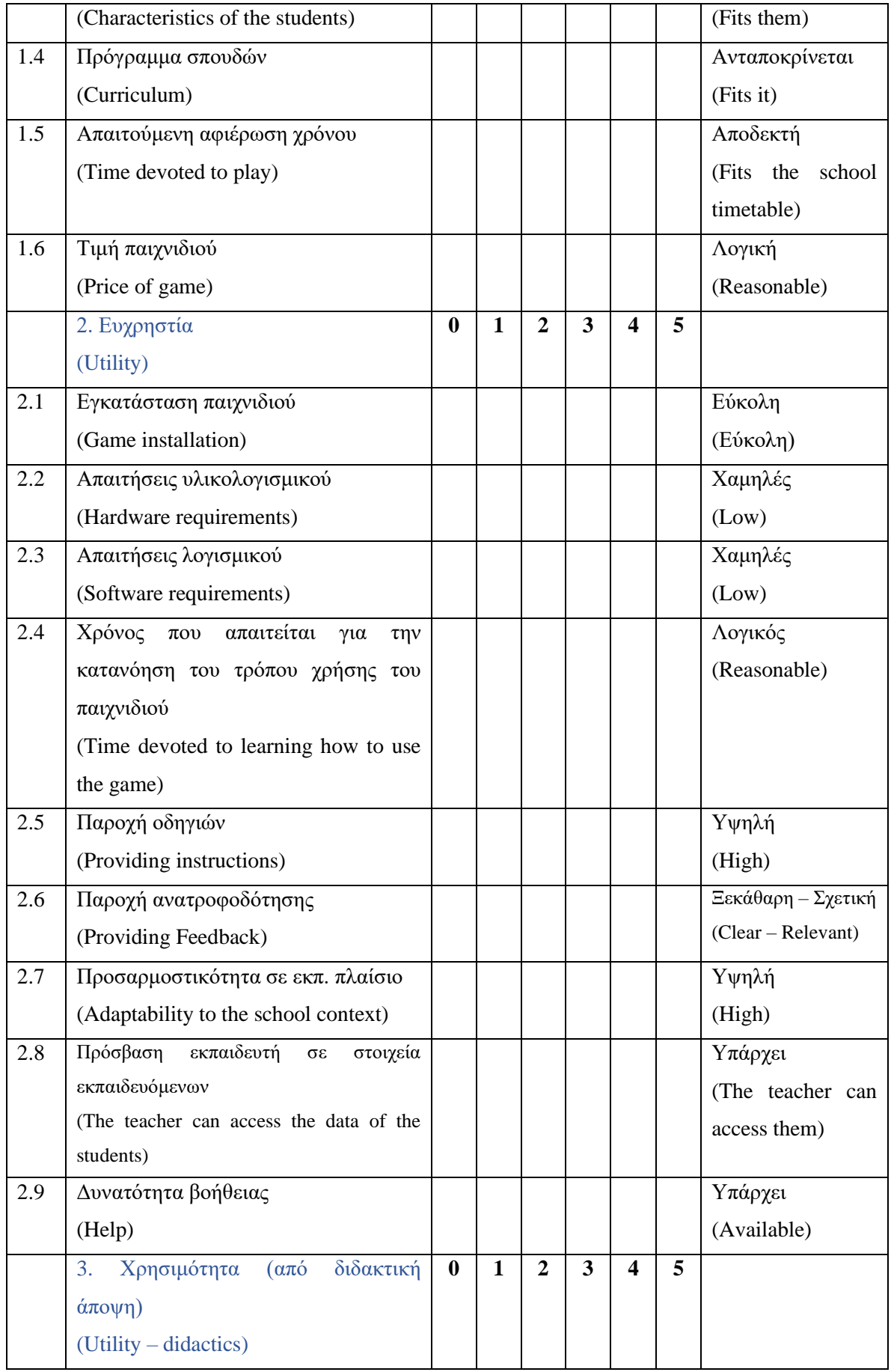

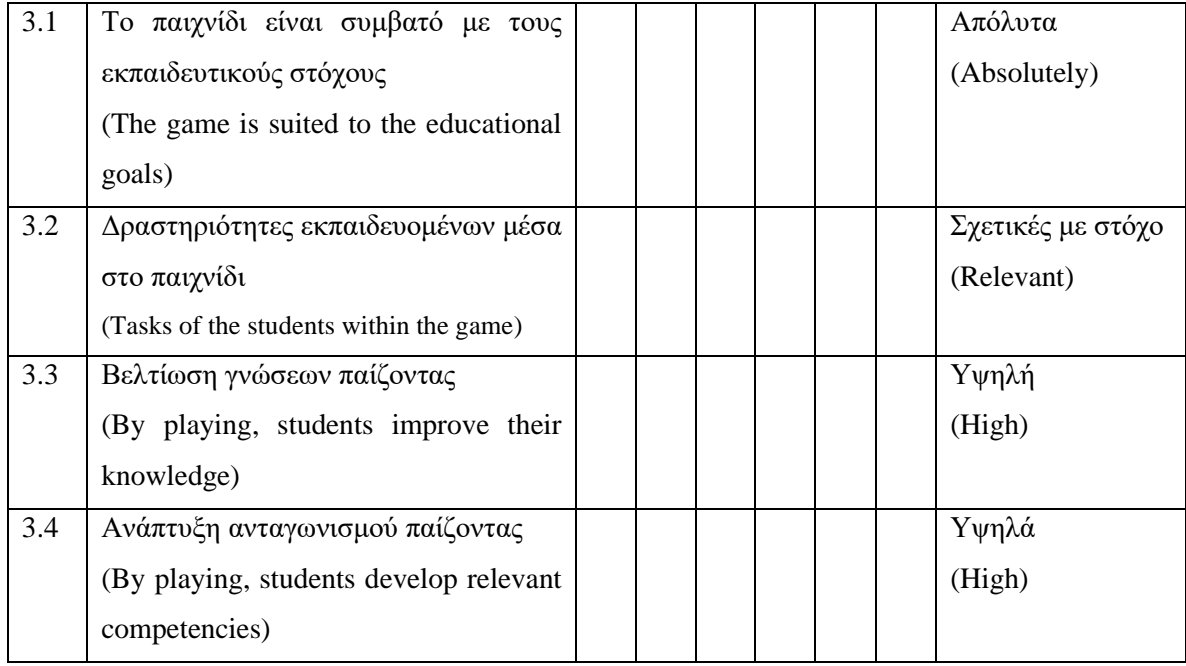

#### <span id="page-29-0"></span>*2.2.2 To Πλαίσιο Αξιολόγησης CMX (CMX Evaluation Framework)*

Το πλαίσιο έχει σχεδιαστεί για την αναλυτική αξιολόγηση του εκπαιδευτικού παιχνιδιού προγραμματισμού CMX σε σχέση με την αποτελεσματικότητά του στην αύξηση της απόδοσης των μαθητών/φοιτητών στον προγραμματισμό υπολογιστών.

Οι Malliarakis, Satratzemi και Xinogalos, το 2017, εμπλούτισαν τη βιβλιογραφία των παιχνιδιών σοβαρού σκοπού προτείνοντας ένα πλαίσιο σχεδίασης, αλλά και συνάμα ένα πλαίσιο αξιολόγησης, για την εξέταση ενός εκπαιδευτικού Massive Multiplayer Online Role Playing Game (MMORPG) για τη διδασκαλία και εκμάθηση προγραμματισμού ηλεκτρονικών υπολογιστών.

*Το πλαίσιο σχεδίασης*

Όπως φαίνεται στο σχήμα της Εικόνας 2-7, το πλαίσιο σχεδίασης περιλαμβάνει έννοιες που πρέπει να λαμβάνονται υπόψη κατά το σχεδιασμό εκπαιδευτικών παιχνιδιών στον προγραμματισμό υπολογιστών, όπως:

> • Χρήστης (User)  $\rightarrow$  οι σχεδιαστές θα πρέπει να λαμβάνουν υπόψη τα προφίλ των παικτών, τα ιδιαίτερα χαρακτηριστικά τους, τα ενδιαφέροντά τους και τις πρωτοβουλίες τους, έτσι ώστε να μπορούν να δημιουργήσουν χαρακτηριστικά που θα επιτρέπουν στους εκπαιδευτικούς να καθορίζουν

τον τρόπο με τον οποίο το παιχνίδι θα βοηθήσει τους χρήστες – μαθητές (προβληματισμό, πρωτοβουλίες)

- Μαθησιακοί στόχοι (Learning objectives) → περιλαμβάνει, ουσιαστικά, τι επιθυμούν οι εκπαιδευτικοί να μάθουν οι χρήστες όταν παίζουν το παιχνίδι
- Παιδαγωγικά θέματα (Pedagogy) → η συγκεκριμένη στρατηγική εκμάθησης που θα χρησιμοποιηθεί κατά τη διάρκεια της εκμάθησης, καθώς και το διδακτικό υλικό που διδάσκεται και το μαθησιακό περιεχόμενο
- Σενάριο (Scenario) → καθορίζει τη ροή του παιχνιδιού, καθώς και το σύνολο των διακλαδώσεων που μπορούν να ακολουθηθούν, αναλόγως των επί μέρους επιλογών του παίκτη
- Δραστηριότητες (Activities) → μαζί με το σενάριο αποτελούν τους δύο σημαντικότερους παράγοντες για την επιτυχία ενός παιχνιδιού. Ο σχεδιαστής οφείλει να κατανοήσει, εκ των προτέρων, ποιες δραστηριότητες θα δύναται να λάβουν χώρα κατά τη διάρκεια του παιχνιδιού ώστε να μην παραληφθεί κάποια και εν τέλει το τελικό προϊόν εμφανίσει ατέλειες
- Μαθησιακά αποτελέσματα (Learning outcomes) → θα μπορούσε να ορισθεί ως ο λόγος:

Τελική απόδοση χρηστών

-------------------------------------------------

Επιθυμητή απόδοση χρηστών

Στο CMX αυτό περιλαμβάνει επίσης το επίπεδο ικανοποίησης των παικτών από τη χρήση του παιχνιδιού σοβαρού σκοπού καθώς και την προθυμία τους να το ξαναπαίξουν

Επιτεύγματα στο παιχνίδι (Game achievement)  $\rightarrow$  περιλαμβάνει όλα όσα έχει πετύχει ο παίκτης κατά τη διάρκεια του παιχνιδιού, συμπεριλαμβανομένων των μαθησιακών αποτελεσμάτων, τα επιτεύγματα εσωτερικά του παιχνιδιού, τη στάση του παίκτη για την ολοκλήρωση είτε ορισμένων αποστολών είτε ολόκληρου του παιχνιδιού καθώς επίσης και να διατηρήσει την τάση του να επαναλαμβάνει το παιχνίδι ώστε να βελτιώσει την απόδοσή του.

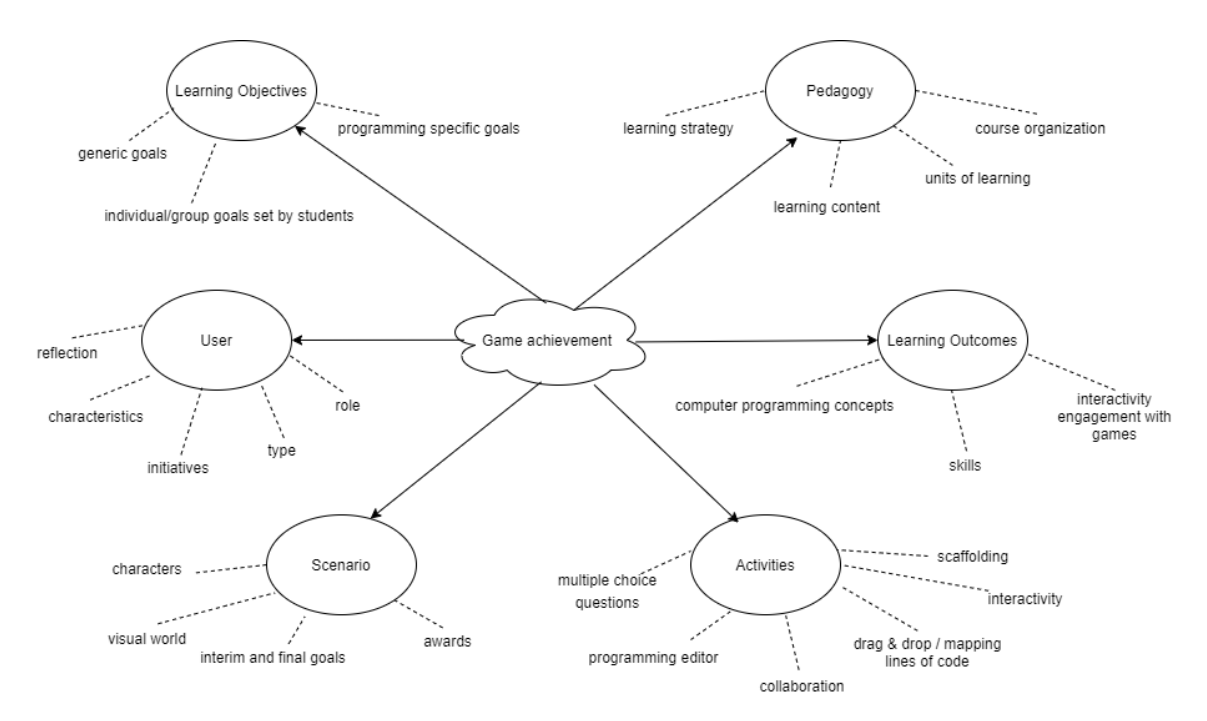

**Εικόνα 2-7: Το CMX Πλαίσιο Σχεδίασης. Πηγή: Malliarakis et al., 2014**

#### *Το πλαίσιο αξιολόγησης*

Το πλαίσιο αξιολόγησης που σχεδιάστηκε για την αναλυτική αξιολόγηση του CMX σε σχέση με την αποτελεσματικότητά του στην αύξηση της απόδοσης των παικτών στον προγραμματισμό υπολογιστών περιλαμβάνει έξι (6) άξονες:

- Τη γνώση των σπουδαστών στον προγραμματισμό και το ενδιαφέρον τους στα παιχνίδια → χαρακτηριστικά του παίκτη, η συμπεριφορά και οι στόχοι του. Οι μαθησιακοί στόχοι και τα αποτελέσματα συνδέονται άμεσα με τις ιδιαιτερότητες του παίκτη
- Την απόδοση του παιχνιδιού → Η απόδοση του παιχνιδιού αποτελεί ζωτικό παράγοντα για την επιτυχία του. Η σωστή λειτουργία του συστήματος χωρίς καθυστερήσεις ή σφάλματα μπορεί να οδηγήσει σε υψηλά επίπεδα ικανοποίησης από τον χρήστη και βύθιση στο περιβάλλον του παιχνιδιού
- Η διασκέδαση που λαμβάνεται από τον παίκτη παίζοντας το παιχνίδι και τα κίνητρα που έχει να συνεχίζει να παίζει → Ένα από τα σημαντικότερα πλεονεκτήματα των εκπαιδευτικών παιχνιδιών είναι η ικανότητα να κινητοποιούν και να εμπλέκουν τους παίκτες στη διαδικασία μάθησης.

Αυτό μπορεί να επιτευχθεί κάνοντας τα στοιχεία του περιβάλλοντος ενδιαφέροντα, ελκυστικά και διασκεδαστικά. Είναι σημαντικό τα παιχνίδια να αποτυπώνουν την προσοχή των μαθητών από την αρχή και οι μαθητές να συνεχίζουν να συμμετέχουν στο παιχνίδι ανεξάρτητα από το χρονικό διάστημα που περιλαμβάνει

- Οι αλληλεπιδράσεις του παίκτη με το παιχνίδι και το επίπεδο δυσκολίας του παιχνιδιού → Οι παίκτες μπορούν να αλληλοεπιδρούν με το παιχνίδι και μέσα στο παιχνίδι καθ 'όλη τη διάρκεια της μαθησιακής τους εμπειρίας. Τέτοιες αλληλεπιδράσεις αποτελούν ουσιαστικά τις δραστηριότητες που έχει προβλέψει ο σχεδιαστής για τους παίκτες κατά τη διάρκεια της σχεδίασης του παιχνιδιού. Η δυσκολία του παιχνιδιού σχετίζεται με τη στάση των μαθητών απέναντι στις αλληλεπιδράσεις τους με το σύστημα. Αυτό εξαρτάται σε μεγάλο βαθμό, αφενός, από τις συγκεκριμένες δεξιότητες που χρειάζονται για την πραγματοποίηση μιας δραστηριότητας – αποστολής και, αφετέρου, από τις προκλήσεις που συναντούν κατά την προσπάθεια επίτευξης αυτής
- Οι εκπαιδευτικές πτυχές του παιχνιδιού → Τα στοιχεία που διαφοροποιούν το παιχνίδι από τους παραδοσιακούς ομολόγους του είναι μια ακόμη σημαντική πτυχή της αξιολόγησης του παιχνιδιού. Η αποτελεσματικότητα του παιχνιδιού για τη διδασκαλία του αντικειμένου για το οποίο δημιουργήθηκε αποτελεί, προφανώς, σημείο αναφοράς της αξιολόγησής του
- $\sim$  Οι εκπαιδευτικές αποδόσεις των παικτών → Η βασική αξία της απόδοσης του προϊόντος μετράται από την ικανότητά του να αυξάνει την απόδοση των παικτών στο αντικείμενο για το οποίο έχει δημιουργηθεί. Όταν οι παίκτες απορροφούνται απόλυτα στο περιβάλλον και τη ροή του παιχνιδιού, επιλύοντας τα συγκεκριμένα προβλήματα που τους εμφανίζονται, τότε η απόδοση μπορεί να ενισχυθεί

Για την εξαγωγή συμπερασμάτων και την επιτυχή αξιολόγηση της εφαρμογής χρησιμοποιείται ερωτηματολόγιο που δύναται να εξαγάγει αντικειμενικά αποτελέσματα για καθένα από τους έξι (6) κύριους άξονες:

## <span id="page-33-0"></span>**Πίνακας 2-3: Ερωτήσεις αξιολόγησης της γνώσης των σπουδαστών στον**

### **προγραμματισμό και το ενδιαφέρον τους στα παιχνίδια**

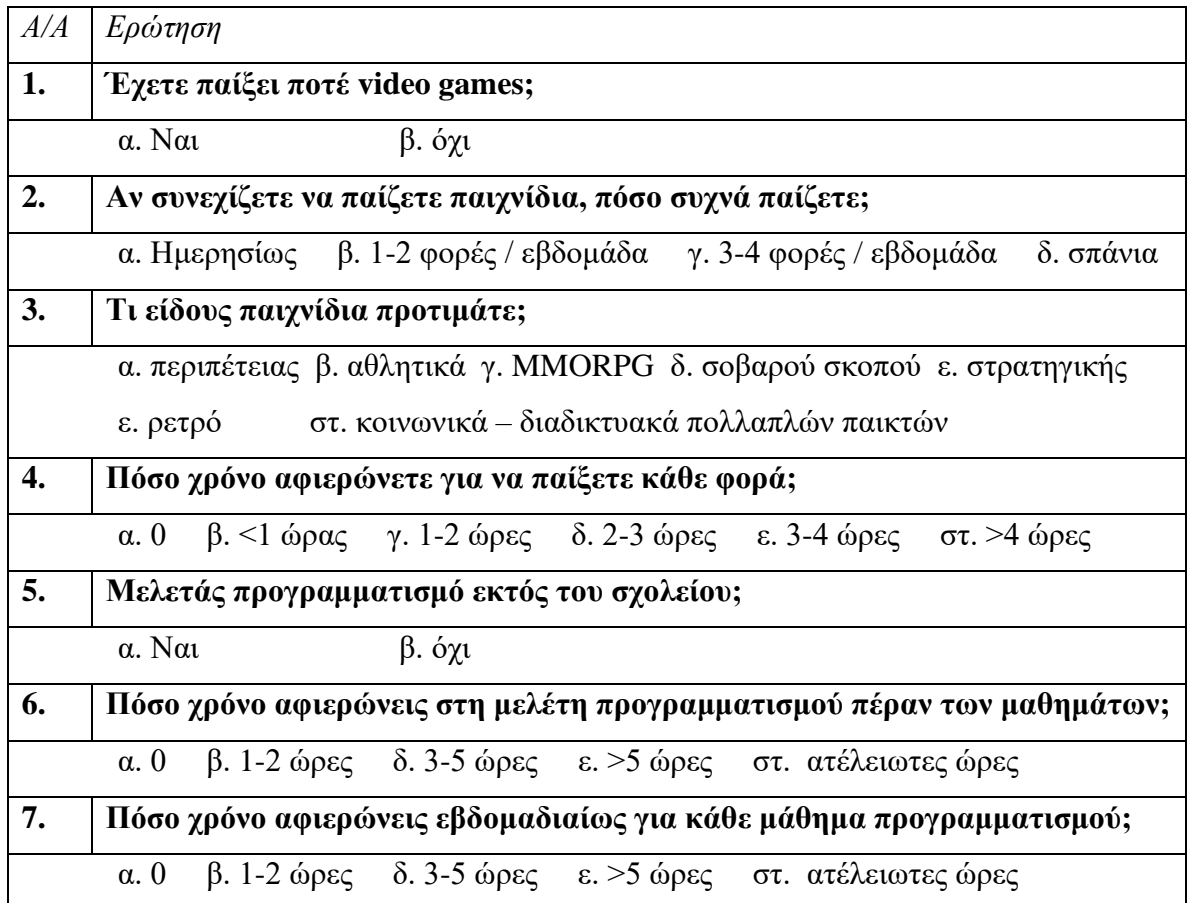

### **Πίνακας 2-4: Ερωτήσεις αξιολόγησης της απόδοσης του παιχνιδιού**

<span id="page-33-1"></span>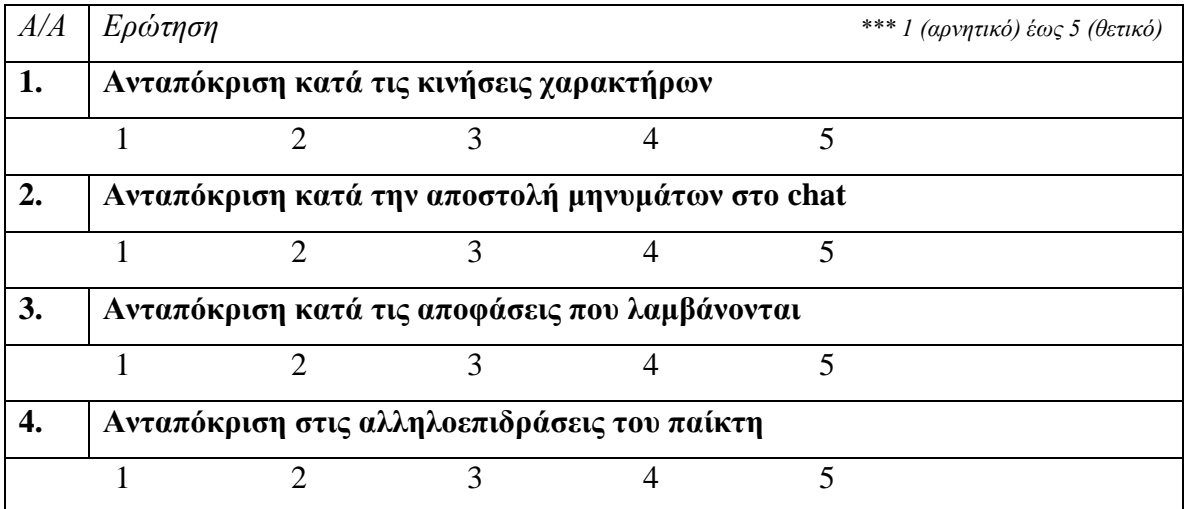

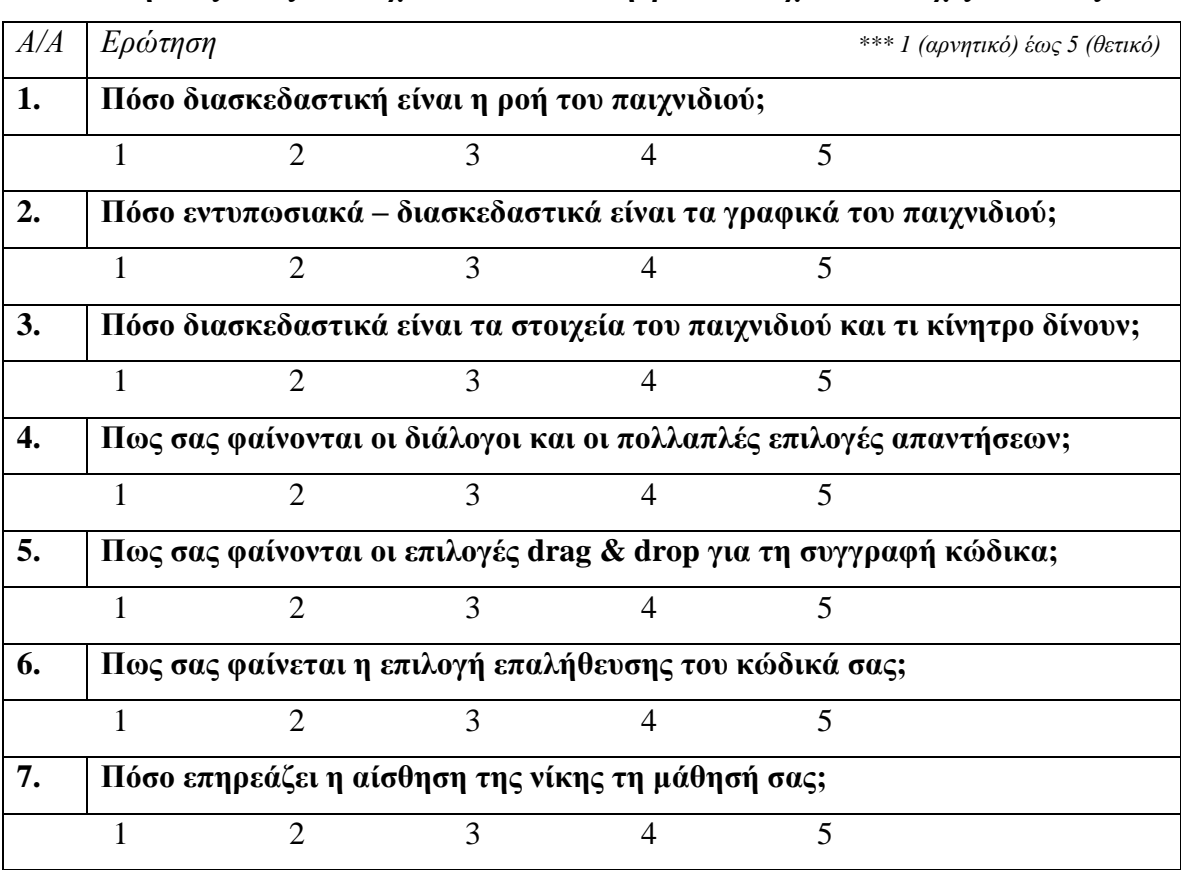

# <span id="page-34-0"></span>**Πίνακας 2-5: Ερωτήσεις αξιολόγησης της διασκέδασης που λαμβάνεται από τον παίκτη παίζοντας το παιχνίδι και των κινήτρων που έχει να συνεχίζει να παίζει**

# <span id="page-35-0"></span>**Πίνακας 2-6: Ερωτήσεις αξιολόγησης της αλληλοεπίδρασης του παίκτη και της δυσκολία του παιχνιδιού**

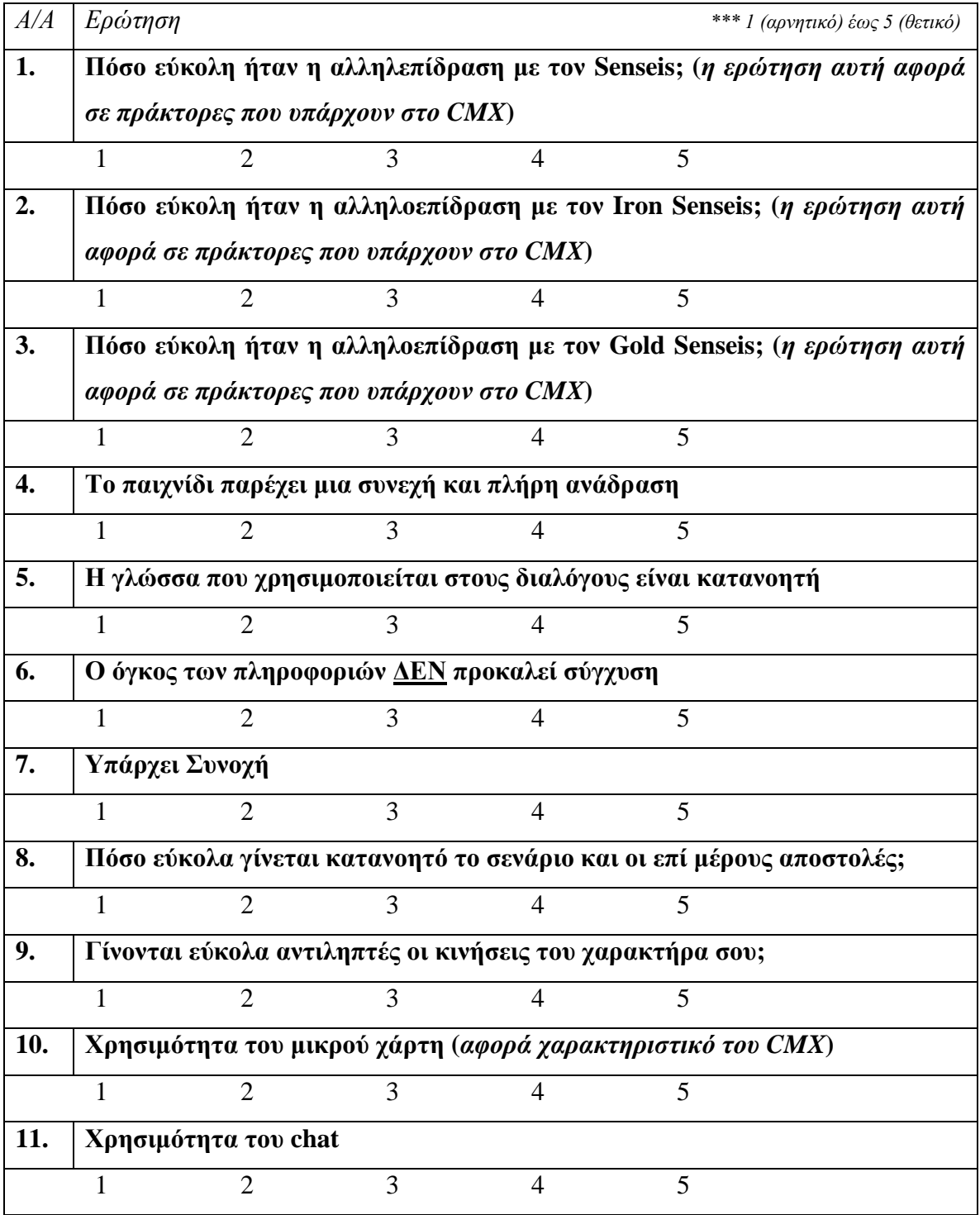
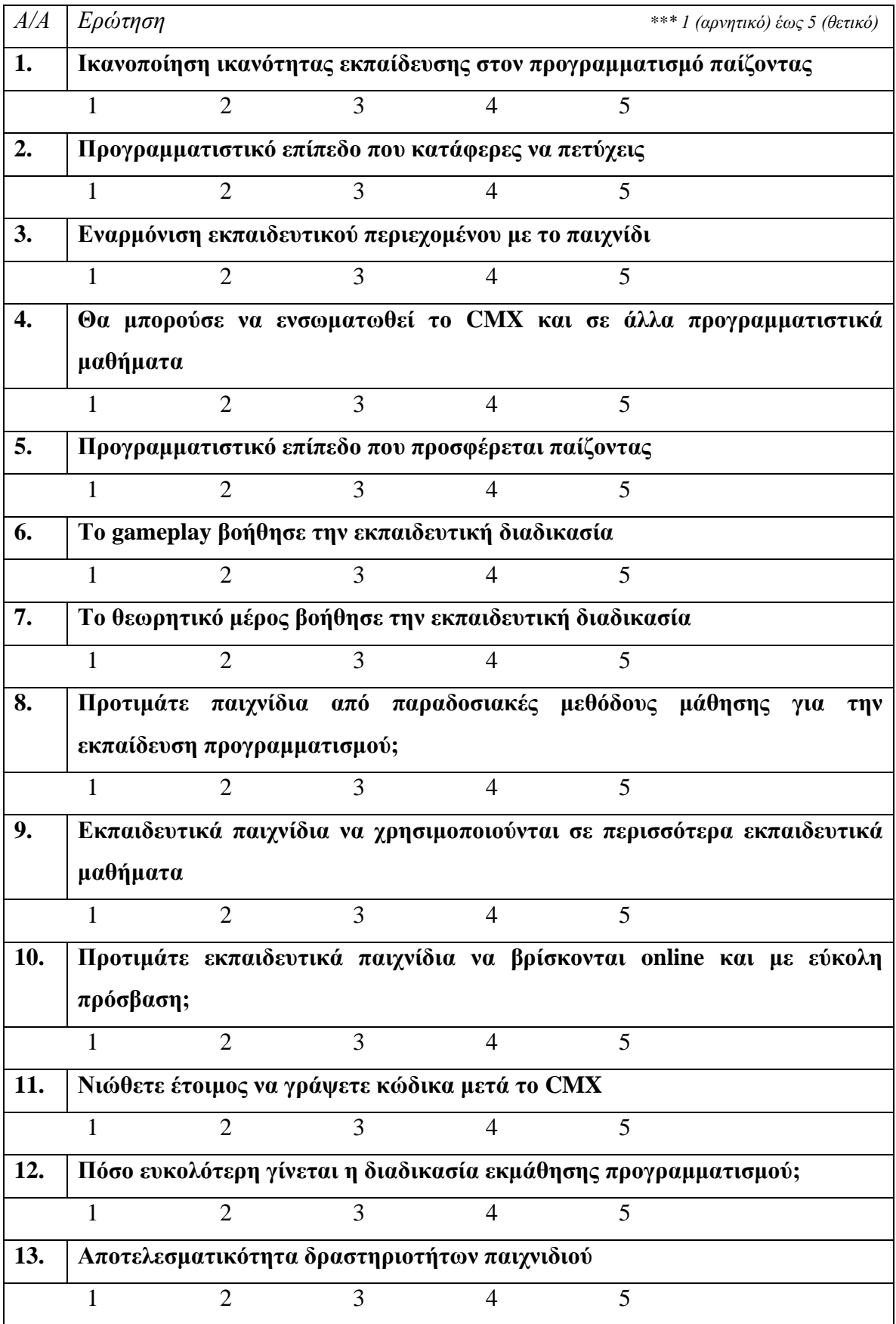

# **Πίνακας 2-7: Ερωτήσεις αξιολόγησης των εκπαιδευτικών πτυχών του παιχνιδιού**

| A/A              | Ερώτηση                                       |  |  |  |  | *** 1 (αρνητικό) έως 5 (θετικό) |
|------------------|-----------------------------------------------|--|--|--|--|---------------------------------|
| 1.               | Πόσα Senseis ολοκλήρωσες; (αφορά το CMX)      |  |  |  |  |                                 |
|                  |                                               |  |  |  |  |                                 |
| $\overline{2}$ . | Πόσα Iron Senseis ολοκλήρωσες; (αφορά το CMX) |  |  |  |  |                                 |
|                  |                                               |  |  |  |  |                                 |
| 3.               | Πόσα Gold Senseis ολοκλήρωσες; (αφορά το CMX) |  |  |  |  |                                 |
|                  |                                               |  |  |  |  |                                 |

**Πίνακας 2-8: Ερωτήσεις αξιολόγησης της απόδοσης των παικτών**

# *2.2.3 Πλαίσιο Αξιολόγησης Ποιοτικών Χαρακτηριστικών (Quality Characteristics Evaluation Framework)*

Σε ακόμα μια προσπάθεια για την αντιμετώπιση της έλλειψης κατάλληλων πλαισίων αξιολόγησης, οι Abdellatif, McCollum και McMullan (2018), προτείνανε ένα πλαίσιο για την αξιολόγηση διαφόρων διαστάσεων των παιχνιδιών σοβαρού σκοπού, επιλέγοντας και συνδυάζοντας τα κατάλληλα ποιοτικά χαρακτηριστικά.

Οι ανωτέρω ερευνητές υποστήριξαν ότι η βιβλιογραφία για την αξιολόγηση των Serious Games είναι πολυποίκιλη και μπορούν να χρησιμοποιηθούν διαφορετικά ποιοτικά χαρακτηριστικά για την αξιολόγηση διαφόρων πτυχών των παιχνιδιών αυτών. Καταβλήθηκε αξιοσημείωτη προσπάθεια, αναλύθηκε εκτενώς η βιβλιογραφία και συνοψίστηκαν τα ποιοτικά χαρακτηριστικά που λαμβάνουν χώρα στα διάφορα πλαίσια αξιολόγησης στα εξής δεκαοκτώ (18):

- Σχεδίαση Παιχνιδιού (Game Design)
- Ικανοποίηση Παικτών (User's Satisfaction)
- Ευχρηστία (Usability)
- Χρησιμότητα (Usefulness)
- Κατανοησιμότητα (Understandability)
- Κίνητρο (Motivation)
- Απόδοση (Performance)
- Τρόπος Παιξίματος (Playability)
- Παιδαγωγικές Πτυχές (Pedagogical Aspects)
- Μαθησιακά Αποτελέσματα (Learning Outcomes)
- Αφοσίωση (Engagement)
- Εμπειρία Παικτών (User's Experience)
- Αποτελεσματικότητα (Efficacy)
- Κοινωνικές Επιπτώσεις (Social Impact)
- Γνωστική Συμπεριφορά (Cognitive Behaviour)
- Διασκέδαση (Enjoyment)
- Αποδοχή (Acceptance)
- Διεπαφή χρήστη (User's Interface)

Στο εν λόγω πλαίσιο αξιολόγησης, έχοντας ως δεδομένα τα ανωτέρω ποιοτικά χαρακτηριστικά, οι ερευνητές δημιούργησαν δύο (2) κατηγορίες χαρακτηριστικών:

- Τα πρωτεύοντα χαρακτηριστικά, των οποίων η απουσία εμποδίζουν τα παιχνίδια σοβαρού σκοπού να επιτύχουν το στόχο τους, και
- Τα δευτερεύοντα χαρακτηριστικά, τα οποία δε θεωρούνται κρίσιμα ώστε να μεταφερθεί το εκπαιδευτικό περιεχόμενο στο απευθυνόμενο κοινό

# **Πίνακας 2-9: Πρωτεύοντα και Δευτερεύοντα Χαρακτηριστικά Ποιότητας σύμφωνα με τους Abdellatif et al. (2018)**

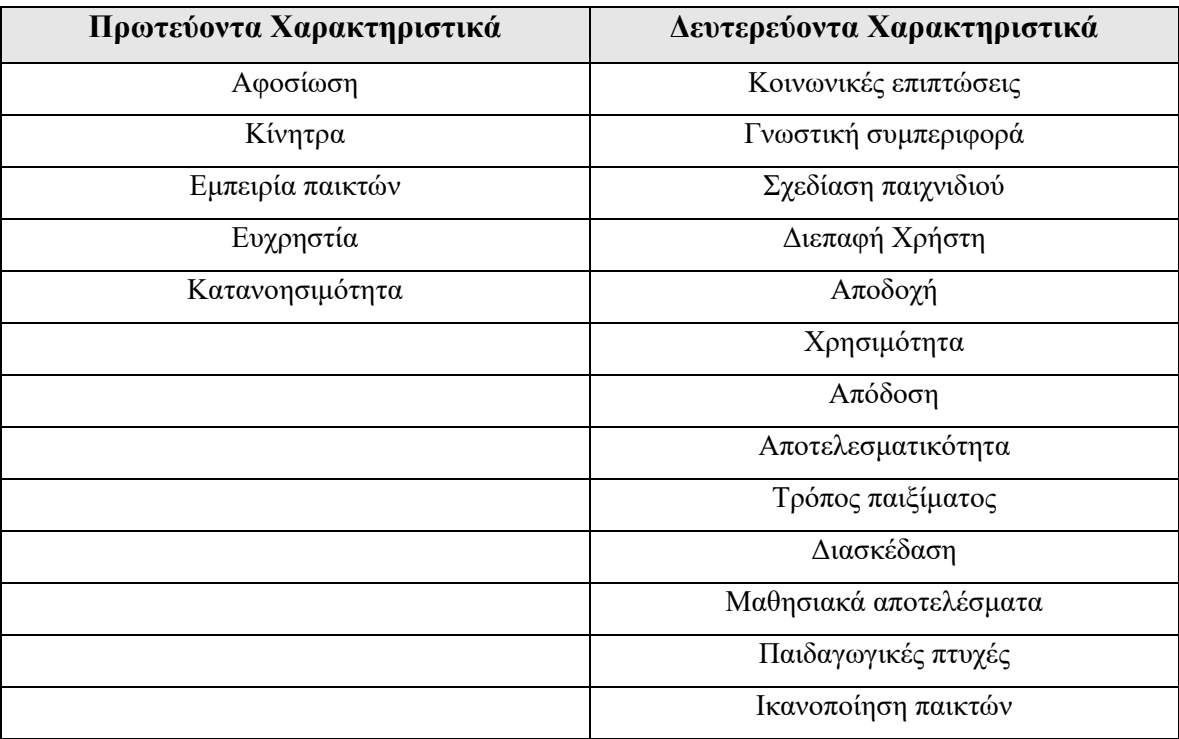

Έτσι, προέκυψε το πλαίσιο αξιολόγησης της Εικόνας 2-8, το οποίο σχεδιάστηκε ώστε να λαμβάνονται υπόψη μόνο πέντε (5), πρωτεύοντα χαρακτηριστικά ποιότητας. Ουσιαστικά, η ευχρηστία είναι μια μετρική που δέχεται δεδομένα όπως η ικανότητα μάθησης, η χρησιμότητα, οι αστοχίες και η ευκολία στη χρήση. Tο κίνητρο, ως μετρική, δέχεται δεδομένα από τις προκύπτουσες προκλήσεις, τη διασκέδαση και την περιέργεια, ενώ η αφοσίωση από τον σκοπό του παιχνιδιού, το ενδιαφέρον και τον έλεγχο. H εμπειρία του παίκτη μετράται μέσω του ανταγωνισμού που προκύπτει, των κοινωνικών επιπτώσεων αλλά και της διασκέδασής του. Tέλος, η κατανοησιμότητα μετράται μέσω της σαφήνειας και της ανάγκης για εποπτεία.

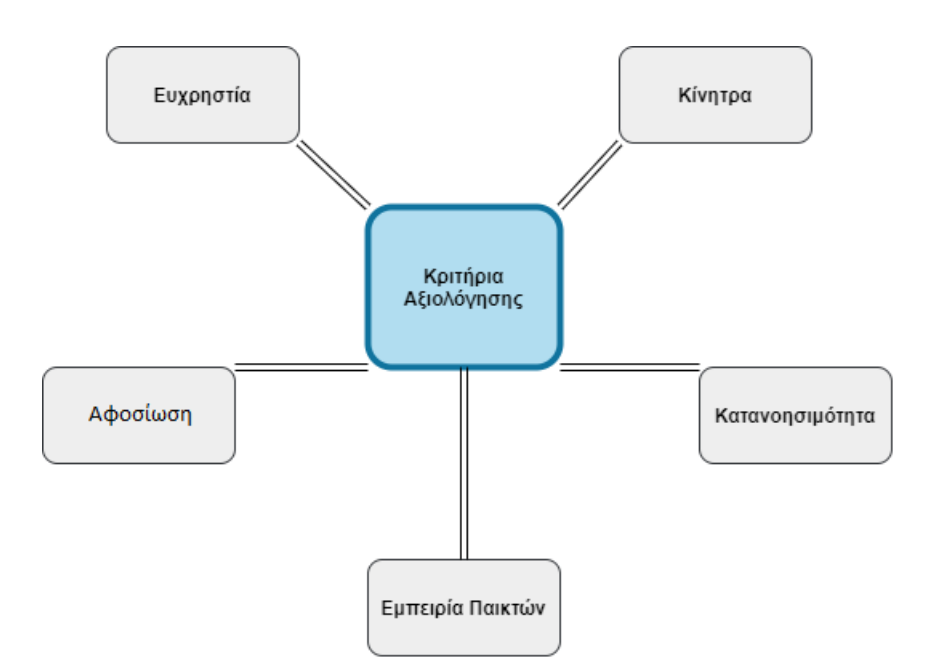

**Εικόνα 2-8: Κριτήρια Αξιολόγησης Πέντε Διαστάσεων των Abdellatif et al, 2018**

Στη βιβλιογραφία των Serious Games υπάρχει δυσαναλογία σε σχέση με τον αριθμό των πλαισίων αξιολόγησης που έχουν προταθεί έναντι των πλαισίων σχεδίασης, τα οποία κατέχουν την συντριπτική κυριαρχία. Ωστόσο, μπορεί, με μεγάλη επιτυχία, να χρησιμοποιηθεί ένα πλαίσιο σχεδίασης για να αξιολογηθεί ένα παιχνίδι και, επί της ουσίας, να ελεγχθεί αν πληροί τις προϋποθέσεις με τις οποίες κατασκευάστηκε.

Γενικότερα, αναφέρθηκε πως η αξιολόγηση είναι απαραίτητη κατά τη δημιουργία ενός νέου παιχνιδιού σοβαρού σκοπού, αλλά θα μπορούσε να είναι εξίσου σημαντική στην περίπτωση που θα χρειαζόταν να επιλεχθεί ένα παιχνίδι σοβαρού σκοπού, ως καταλληλότερο, από μια λίστα διαθέσιμων παιχνιδιών για την επίτευξη ενός στόχου.

# **2.3 Παρουσίαση Σχετικών Ερευνών**

Ο στρατιωτικός χώρος χρησιμοποιεί όλο και περισσότερο παιχνίδια σοβαρού σκοπού για τη γρήγορη ένταξη νεοσύλλεκτων και τη γενικότερη εκπαίδευση των στελεχών του.

Αρχικά, οι Zyda et al. (2003) προσπάθησαν να ενσωματώσουν παιχνίδια στο στρατιωτικό χώρο. Συγκεκριμένα, άρχισαν την ανάπτυξη του παιχνιδιού *America's Army* μετά την αναδιάρθρωση της κρίσης το 1999, όταν κορυφαίοι αξιωματικοί αναζητούσαν τρόπους να προσεγγίσουν πιθανούς νεοσύλλεκτους με το χαμηλότερο δυνατό κόστος. Μέσω του συγκεκριμένου παιχνιδιού, παρείχαν πληροφορίες για τον στρατιωτικό χώρο, ψυχαγωγώντας παράλληλα, παιδιά ηλικίας δεκατεσσάρων (14) ετών και μεγαλύτερα. Το America's Army δίνει στους παίκτες μια πρώτη εντύπωση του πως είναι να ενταχθεί κάποιος στο στρατό, παρείχε μια εξοικείωση στους παίκτες με τη χρήση όπλων και εν τέλη έπρεπε οι παίκτες να δουλέψουν ομαδικά ώστε να φέρουν εις πέρας ορισμένες αποστολές.

Επιπρόσθετα, ο στρατός, στην προσπάθεια να φέρει εις πέρας τη βασική αποστολή του για διασφάλιση της εδαφικής ακεραιότητας της χώρας, έχει μια καθημερινότητα με αντίστοιχες κοινωνικές δυσκολίες. Συγκεκριμένα, λόγω της ιδιαιτερότητας του επαγγέλματος έχουν παρατηρηθεί «επιθέσεις» σεξουαλικής παρενόχλησης και για την αντιμετώπιση αυτών αναπτύχθηκε το παιχνίδι *Sexual Harassment and Assault Prevention and Response (SHARP)* (Trimmer, 2014). Το παιχνίδι αυτό αναπτύχθηκε για την εκπαίδευση των διοικητών Μονάδων ώστε να μπορούν να αντιμετωπίζουν τέτοιες καταστάσεις.

Το *Full Specτrum Warrior,* ένα παιχνίδι που αναπτύχθηκε στο πανεπιστήμιο της Νότιας California (Korris & Rey, 2000), σχεδιάσθηκε ως ένα εκπαιδευτικό βοήθημα για το στρατό των Η.Π.Α. Το εν λόγω παιχνίδι είναι ένα παιχνίδι βασισμένο σε ομάδες, την Team Alpha και την Team Beta. Κάθε παίκτης αποτελεί ένα μέλος μιας ομάδας με συγκεκριμένη ιδιότητα και δίνει εντολές προς τους συμπαίκτες του. Οι αποστολές του παιχνιδιού είναι αντικειμενικές, βασιζόμενες σε στρατιωτικές τακτικές και οι αισθήσεις των παικτών επηρεάζονται από το σύνολο του παιχνιδιού. Επιπλέον, υπάρχει ανατροφοδότηση στο παιχνίδι από τον παίκτη και ανάλογα της εμπειρίας και της ικανότητάς του το παιχνίδι προσαρμόζει τις απαιτήσεις του.

Ένα άλλο παιχνίδι, το *Virtual Interface Combat Environment (V.I.C.E)*, σχεδιάστηκε από την Dynamic Animation System (DAS) το 2006, ώστε τα στελέχη του στρατού να εμβαθύνουν σε καταστάσεις μάχης. Ουσιαστικά πρόκειται για έναν εξομοιωτή μάχης που αποτελείται από μια μεγάλη οθόνη στην οποία διαδραματίζονται πολεμικά σενάρια. Ο παίκτης βρίσκεται μπροστά από την οθόνη έχοντας ένα όπλο και αλληλεπιδρά με το εικονικό περιβάλλον σε όλο και δυσκολότερα σενάρια μέχρις ότου αυτός να είναι έτοιμος να ανταποκριθεί στο δυσκολότερο σενάριο, αυτό της πραγματικής μάχης, έξω από την οθόνη.

Τέλος, το *Bilateral Negogiaton Trainer (BiLAT)*, αποτελεί ένα λογισμικό που σχεδιάστηκε για τρισδιάστατη εξομοίωση ενός εντυπωσιακού περιβάλλοντος διεξαγωγής συνεδριάσεων και διαπραγματεύσεων (Auerbach et al., 2012). Στο περιβάλλον αυτό ο παίκτης λαμβάνει το ρόλο του αξιωματικού του στρατού, ο οποίος πρέπει να διεξάγει μια σειρά συναντήσεων με τοπικούς ηγέτες για την επίτευξη των στόχων της αποστολής. Έτσι, ο παίκτης πρέπει να έχει μεριμνήσει και να έχει λάβει τις απαραίτητες πληροφορίες περί των κοινωνικών σχέσεων μεταξύ των χαρακτήρων του σεναρίου καθώς και να έχουν στήσει τις δικές τους διαπροσωπικές σχέσεις, οι οποίες θα τους βοηθήσουν ώστε να προχωρήσουν στις διαπραγματεύσεις τους.

#### **2.4 Αξιολόγηση Μελετών**

Σύμφωνα με όσα παρουσιάστηκαν σχετικά με τη συνεισφορά των παιχνιδιών σοβαρού σκοπού στον στρατιωτικό χώρο επιλέχθηκε ένα πλαίσιο αξιολόγησης και συγκεκριμένα το Conceptual Framework, με σκοπό την αξιολόγηση των ερευνών της ενότητας 2.3. Στον Πίνακα 2-10 αναπαρίστανται οι μελέτες που αξιολογήθηκαν βάσει του συγκεκριμένου πλαισίου και η βαθμολογία που αντιστοιχεί στα αντίστοιχα κριτήρια αξιολόγησης. Η εν λόγω αξιολόγηση προέκυψε μέσω της βιβλιογραφικής επισκόπησης και προσωπικής εκτίμησης για τη βαρύτητα που έγινε αντιληπτή να δίνεται στα συγκεκριμένα κριτήρια.

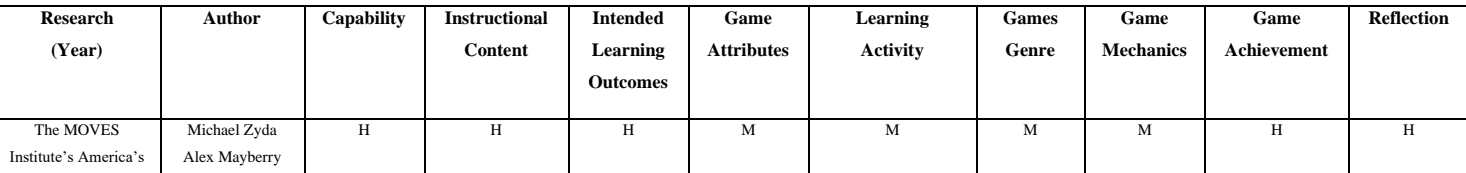

#### **Πίνακας 2-10: Αξιολόγηση ερευνών**

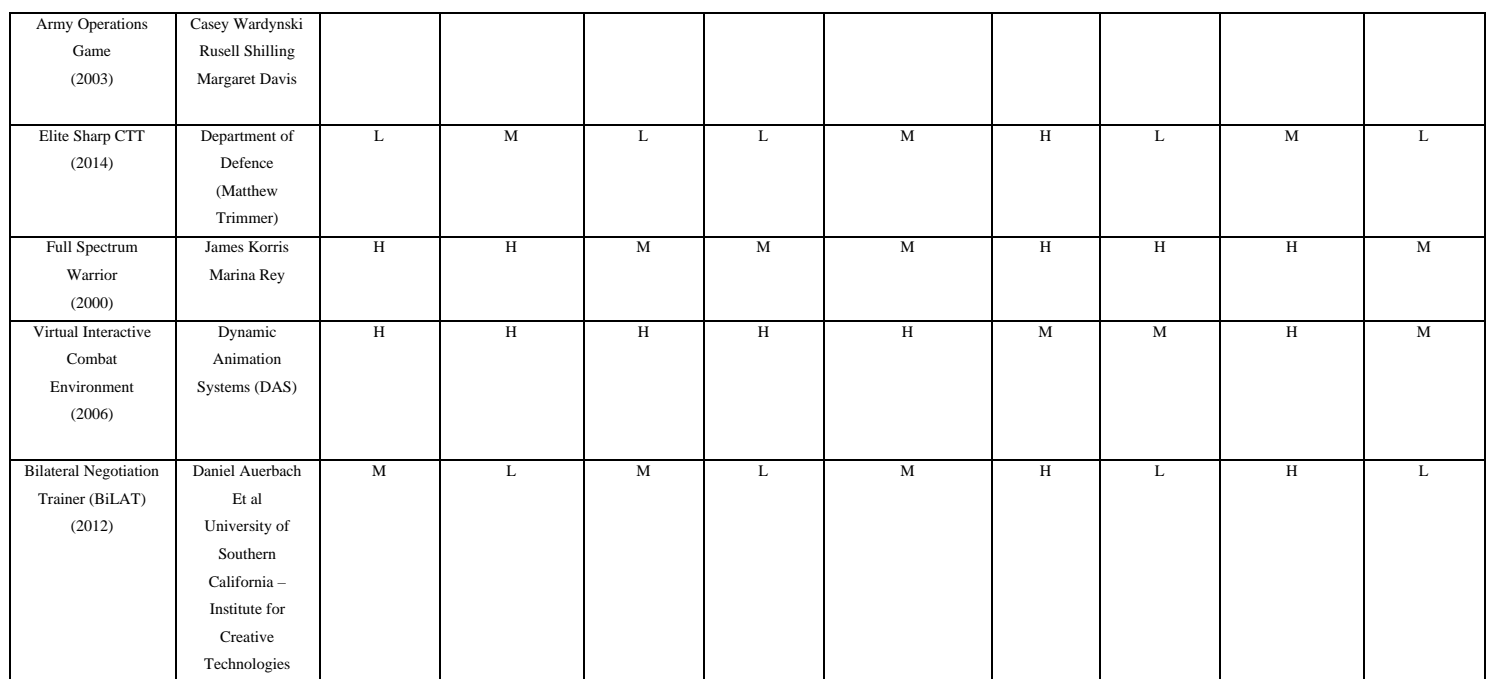

*\* L=Low, M:Medium, H:High*

# **3 Μεθοδολογία Ανάπτυξης Λογισμικού Εξομοίωσης**

# **3.1 Ανάλυση Απαιτήσεων**

Για τη σχεδίαση ενός νέου λογισμικού τον κύριο λόγο έχει ο χρήστης αυτού και όχι ο προγραμματιστής που θα το σχεδιάσει, αφού αυτός θα ενημερώσει τον σχεδιαστή για τις δυνατότητες που επιθυμεί να έχει το λογισμικό και την ανοχή αυτών, και σε συνεργασία με τον προγραμματιστή, θα αποφασιστεί και το hardware που θα το υποστηρίξει. Έτσι, είναι σαφές πως πρέπει να αντληθούν σωστά και με σαφήνεια οι απαιτήσεις του χρήστη για την ανάπτυξη του εξομοιωτή του αντιαεροπορικού συστήματος και να αναλυθούν έτσι ώστε να μπορέσει να παραχθεί ευκολότερα και αποδοτικότερα το τελικό προϊόν.

Η μεθοδολογία που χρησιμοποιήθηκε για την ανάλυση των απαιτήσεων είναι η μεθοδολογία ICONIX (Χατζηγεωργίου, 2008), σύμφωνα με την οποία αντλήθηκαν οι απαιτήσεις του συστήματος από έμπειρους χειριστές αντιαεροπορικού όπλου, αναλύθηκαν και αναθεωρήθηκαν.

#### *3.1.1 Απαιτήσεις χρηστών*

«Το πρόγραμμα του εξομοιωτή του αντιαεροπορικού όπλου πρέπει να λειτουργεί σε ένα κοινότυπο φορητό ηλεκτρονικό υπολογιστή (laptop). Κατά την εκκίνηση του προγράμματος να υπάρχει επιλογή από το χρήστη για φόρτωση εκπαιδευτικού επιχειρησιακού (Tactical) ή τεχνικού (Maintenance) σεναρίου. Τόσο στο Tactical όσο και στο Maintenance, θα επιλέγεις από μία βάση δεδομένων το σενάριο που επιθυμείς να χρησιμοποιήσεις κατά την εκπαίδευσή σου.

Στην επιλογή Tactical θα εμφανίζει στην οθόνη έναν χάρτη μιας περιοχής, την οποία και θα προστατεύεις με το όπλο, καθώς και την περιοχή εμβέλειας του όπλου από το σημείο στο οποίο είναι στημένο. Όταν ένα αεροπλάνο, εχθρικό ή φίλιο, εισέλθει στην περιοχή εμβέλειας του όπλου τότε ο χειριστής μπορεί, με τη χρήση του ποντικιού να το επιλέξει ώστε να του κάνει διευκρινιστική ερώτηση και να αποφανθεί αν αυτό είναι φίλιο ή εχθρικό. Εάν αυτό είναι φίλιο τότε μπορεί να διασχίσει ελεύθερα την περιοχή, ενώ σε διαφορετική ερώτηση ο χειριστής του αντιαεροπορικού όπλου πρέπει να το κατεδαφίσει πριν προλάβει να του επιτεθεί το εχθρικό αεροπλάνο νωρίτερα.

Στην επιλογή Maintenance θα εμφανίζει στην οθόνη μια «Οθόνη Επιλογών» μέσω της οποίας ο χρήστης θα μπορεί να επιλέξει να δει αν το σύστημα του είναι

ρυθμισμένο σωστά, θα μπορεί να εκτελέσει διαγνωστικούς ελέγχους στα διάφορα υποσυγκροτήματα του όπλου καθώς και να ενημερώσει τη διαμόρφωση του hardware. Επιλέγοντας κάποιος να εκπαιδευτεί σε Maintenance σενάριο, θα εμφανίζεται μία τυχαία βλάβη και ο τεχνικός που εκπαιδεύεται μπορεί να την εντοπίσει κάνοντας χρήση των διαγνωστικών προγραμμάτων ή ελέγχοντας τις ρυθμίσεις του συστήματος. Για την επίλυση της βλάβης απαιτείται ενδεχόμενη ρύθμιση μη φυσιολογικής στάθμης ή με αντικατάσταση κάποιου χαλασμένου υλικού εξοπλισμού».

### *3.1.2 Ανάπτυξη Μοντέλου Πεδίου Προβλήματος (Domain Model)*

Βάσει της περιγραφής που δόθηκε στην προηγούμενη παράγραφο δημιουργήθηκε το Domain Model, όπου καθορίστηκαν οι κλάσεις που θα χρησιμοποιηθούν και οι σχέσεις μεταξύ αυτών, και παρουσιάζεται στο παρακάτω σχήμα.

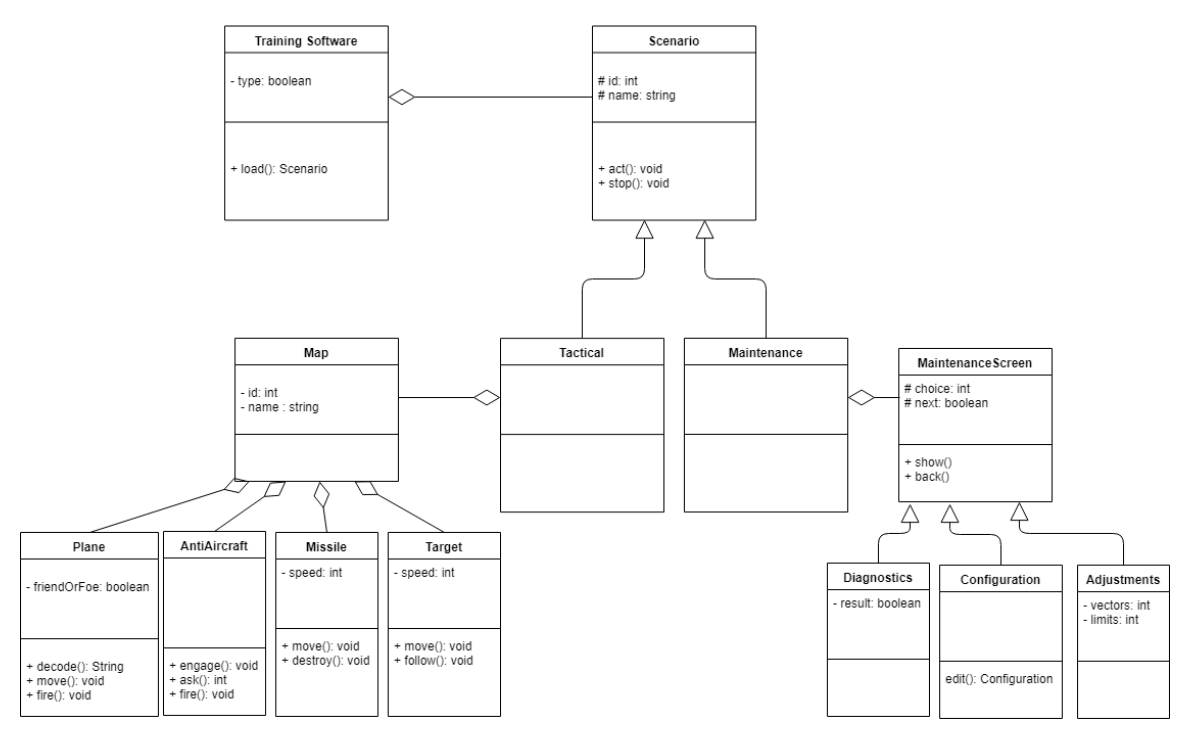

**Εικόνα 3-1: Domain Model**

Στο παραπάνω σχήμα διατυπώνεται, πέραν των οντοτήτων και των συσχετισμών τους, μια πρώτη εκτίμηση ορισμένων μεταβλητών και μεθόδων που θα χρησιμοποιηθούν κατά το σχεδιασμό του λογισμικού εξομοίωσης.

# *3.1.3 Λεκτική Περιγραφή Περιπτώσεων Χρήσης*

#### **Βασική Ροή**

- 1. Ο χρήστης επιλέγει το πρόγραμμα Tactical στην «Αρχική Οθόνη»
- 2. Το σύστημα φορτώνει την Οθόνη Επιλογής Σεναρίου
- 3. Ο χρήστης επιλέγει το σενάριο #1 να εκκινήσει
- 4. Το σύστημα φορτώνει την οθόνη του σεναρίου #1
- 5. Το σύστημα εμφανίζει στην οθόνη του σεναρίου ένα αεροσκάφος και το μετακινεί στην οθόνη με τυχαία κατεύθυνση
- 6. Το σύστημα εκκινεί έναν χρονομετρητή (timer1) σε αντίστροφη χρονομέτρηση από 5 sec.
- 7. Ο χρήστης μετακινεί το ποντίκι ώστε ο στόχος που φαίνεται στην οθόνη να μετακινηθεί επάνω στο αεροσκάφος.
- 8. Το σύστημα μετακινεί το στόχο ανάλογα με την κίνηση του ποντικιού
- 9. Ο χρήστης κάνει αριστερό κλικ με το ποντίκι ώστε να εμπλέξει το στόχο
- 10. Το σύστημα μετακινεί το στόχο ανάλογα με την κίνηση του αεροσκάφους
- 11. Ο χρήστης πιέζει από το πληκτρολόγιο το πλήκτρο F για να κάνει διευκρινιστική ερώτηση
- 12. Το σύστημα εμφανίζει την ένδειξη «ENEMY»
- 13. Ο χρήστης πιέζει το πλήκτρο Ε για την εκτόξευση πυραύλου
- 14. Το σύστημα εμφανίζει έναν πύραυλο που ακολουθεί το εχθρικό αεροσκάφος
- 15. Το σύστημα εμφανίζει τη σύγκρουση πυραύλου αεροσκάφους.
- 16. Το σύστημα μηδενίζει τον timer1
- 17. Το σύστημα αυξάνει κατά 10 μονάδες τη μπάρα σκορ
- 18. Ο χρήστης πιέζει το πλήκτρο Q για επιστροφή στην οθόνη επιλογής σεναρίου
- 19. Το σύστημα εκκινεί έναν χρονομετρητή (timer2) σε αντίστροφη χρονομέτρηση από 2 sec.
- 20. Ο χρήστης πιέζει το πλήκτρο Q για έξοδο από την εφαρμογή
- 21. Το σύστημα κλείνει την εφαρμογή

#### **Εναλλακτική ροή 1**

- 3.α.1 Ο χρήστης επιλέγει το σενάριο #2 να εκκινήσει
- 3.α.2 Το σύστημα φορτώνει την οθόνη του σεναρίου #2
- 3.α.3 Η περίπτωση χρήσης συνεχίζεται από το βήμα 5 της βασικής ροής

### **Εναλλακτική ροή 2**

7.α.1 Ο timer1 μηδενίζει

7.α.2 Το σύστημα εμφανίζει πύραυλο που φεύγει από το αεροσκάφος και κατευθύνεται προς το κέντρο της οθόνης, ζουμάρει και εκρήγνυται

7.α.3 Το σύστημα εμφανίζει οθόνη «GAME OVER»

7.α.4 Ο χρήστης πιέζει το πλήκτρο Q για επιστροφή στην αρχική οθόνη

7.α.5 Η περίπτωση χρήσης συνεχίζεται από το βήμα 1 της βασικής ροής

### **Εναλλακτική ροή 3**

12.α.1 To σύστημα εμφανίζει τη ένδειξη «FRIEND»

12.α.2 Το σύστημα αυξάνει κατά 5 μονάδες τη μπάρα του σκορ

12.α.3 Ο timer1 μηδενίζει

12.α.4 Το αεροσκάφος αποχωρεί από την οθόνη

12.α.5 Η περίπτωση χρήσης συνεχίζεται από το βήμα 5 της βασικής ροής

### **Εναλλακτική ροή 4**

18.α.1 Η περίπτωση χρήσης συνεχίζεται από το βήμα 5 της βασικής ροής

### **Εναλλακτική ροή 5**

20.α.1 Ο timer2 μηδενίζει

20.α.2 Το σύστημα φορτώνει την Οθόνη Επιλογής Σεναρίου

20.α.3 Η περίπτωση χρήσης συνεχίζεται από το βήμα 3

# **Εναλλακτική ροή 6**

2.α.1 Ο χρήστης πιέζει το πλήκτρο Q για επιστροφή στην αρχική οθόνη

2.α.2 Η περίπτωση χρήσης συνεχίζεται από το βήμα 1 της βασικής ροής

# **Εναλλακτική ροή 7**

1.α.1 Ο χρήστης επιλέγει το πρόγραμμα Maintenance στην «Αρχική Οθόνη»

1.α.2 Το σύστημα φορτώνει την Οθόνη Επιλογής Σεναρίου

1.α.3 Η περίπτωση χρήσης συνεχίζεται από το βήμα 3 της βασικής ροής

# **Εναλλακτική ροή 8**

5.α.1 Το σύστημα φορτώνει την Οθόνη Επίλυσης Βλάβης

5.α.2 Ο χρήστης επιλέγει να τρέξει Διαγνωστικά Προγράμματα

5.α.3 Το σύστημα εκκινεί έναν χρονομετρητή (timer3) σε αντίστροφη χρονομέτρηση από 8 sec.

5.α.4 Το σύστημα εμφανίζει στην οθόνη «RUNNING COMPUTER DIAGNOSTICS»

5.α.5 Ο timer3 μηδενίζει

5.α.6 Το σύστημα εμφανίζει βλάβη στο σύστημα εκπομπής «Radar»

5.α.7 Ο χρήστης πιέζει το πλήκτρο Q για επιστροφή στην Οθόνη Επίλυσης Βλάβης

5.α.8 Το σύστημα εμφανίζει την Οθόνη Επίλυσης Βλάβης

5.α.9 Ο χρήστης επιλέγει να φορτώσει τη Διαμόρφωση Συστήματος

5.α.10 Ο χρήστης «αντικαθιστά» Κυματοδηγό Ενέργειας Ραδιοσυχνοτήτων

5.α.11 Ο χρήστης πιέζει το πλήκτρο Q για επιστροφή στην Οθόνη Επίλυσης Βλάβης

5.α.12 Το σύστημα εμφανίζει την Οθόνη Επίλυσης Βλάβης

5.α.13 Ο χρήστης επιλέγει να δει τις Ρυθμίσεις Συστήματος

5.α.14 Το σύστημα φορτώνει Οθόνη Ρυθμίσεων

5.α.15 Ο χρήστης πιέζει το πλήκτρο Q για επιστροφή στην Οθόνη Επίλυσης Βλάβης

5.α.16 Η περίπτωση χρήσης συνεχίζεται από το βήμα 19 της βασικής ροής

### **Εναλλακτική ροή 9**

5.α.2.α.1 Ο χρήστης επιλέγει να δει τις Ρυθμίσεις Συστήματος

5.α.2.α.2 Η περίπτωση χρήσης συνεχίζεται από το βήμα 5.α.14 της Εναλλακτικής ροής 8

### **Εναλλακτική ροή 10**

5.α.6.α.1 Το σύστημα εμφανίζει βλάβη στο σύστημα ελέγχου εντολών «Command **Station**»

5.α.6.α.2 Ο χρήστης πιέζει το πλήκτρο Q για επιστροφή στην Οθόνη Επίλυσης Βλάβης

5.α.6.α.3 Το σύστημα εμφανίζει την Οθόνη Επίλυσης Βλάβης

5.α.6.α.4 Ο χρήστης επιλέγει να φορτώσει τη Διαμόρφωση Συστήματος

5.α.6.α.5 Ο χρήστης αντικαθιστά Ηλεκτρονική Πλακέτα Αποστολής Εντολών

5.α.6.α.6 Η περίπτωση χρήσης συνεχίζεται από το βήμα 5.α.11 της Εναλλακτικής ροής 8

#### **Εναλλακτική ροή 11**

5.α.6.β.1 Το σύστημα εμφανίζει βλάβη στο σύστημα εκτόξευσης «Launching System»

5.α.6.β.2 Ο χρήστης πιέζει το πλήκτρο Q για επιστροφή στην Οθόνη Επίλυσης Βλάβης

5.α.6.β.3 Το σύστημα εμφανίζει την Οθόνη Επίλυσης Βλάβης

5.α.6.β.4 Ο χρήστης επιλέγει να φορτώσει τη Διαμόρφωση Συστήματος

5.α.6.β.5 Ο χρήστης αντικαθιστά τροφοδοτικό πυραύλων «Missile Power Supply»

5.α.6.β.6 Η περίπτωση χρήσης συνεχίζεται από το βήμα 5.α.11 της Εναλλακτικής ροής 8

#### *3.1.4 Ανάλυση Ευρωστίας*

Στην Εικόνα 3.2 παρατίθεται διάγραμμα ευρωστίας για την Περίπτωση Χρήσης: «Κατάρριψη εχθρικού αεροσκάφους μέσω επιχειρησιακού σεναρίου σε εξομοιωτή αντιαεροπορικού όπλου».

Στο εν λόγω σχήμα διακρίνονται τόσο η βασική ροή όσο και οι εναλλακτικές ροές της συγκεκριμένης περίπτωσης χρήσης, όπως αυτές περιεγράφηκαν στην υποενότητα *3.1.3*.

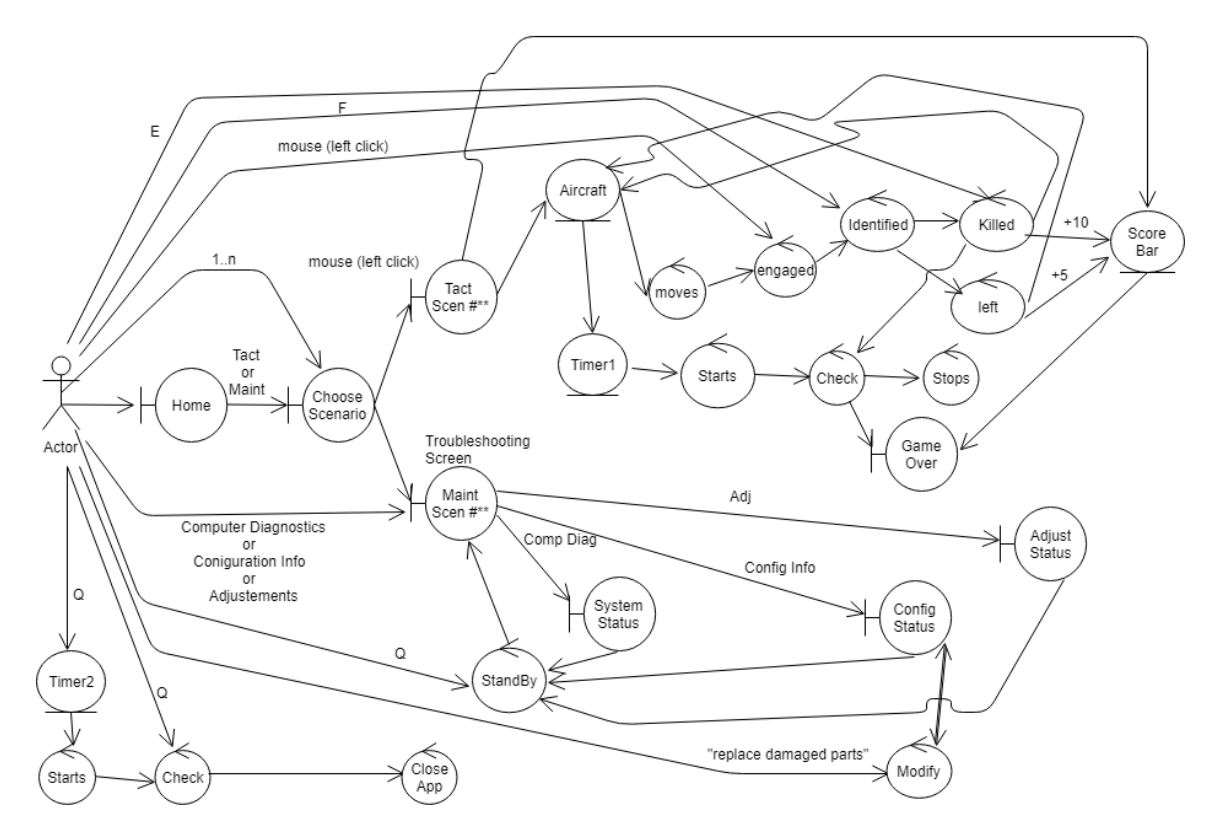

**Εικόνα 3-2: Διάγραμμα Ευρωστίας για την Περίπτωση Χρήσης «Κατάρριψη εχθρικού αεροσκάφους μέσω επιχειρησιακού σεναρίου σε εξομοιωτή αντιαεροπορικού όπλου»**

#### *3.1.5 Σχεδίαση – Κατανομή Λειτουργικότητας*

Αφού ολοκληρώθηκε και η φάση της ανάλυσης της ευρωστίας έχει αρχίσει να διασαφηνίζονται οι βασικές προδιαγραφές του συστήματος. Επίσης, η στατική δομή του λογισμικού έχει σχεδόν ολοκληρωθεί, αφού έχουν εντοπισθεί οι περισσότερες κλάσεις, που είναι απαραίτητες για τη σχεδίαση του.

Ωστόσο, λίγες ενέργειες στη φάση της ανάλυσης είχαν ως στόχο την κατανομή της συμπεριφοράς στις κλάσεις του συστήματος. Μέρος της εργασίας ασχολείται με τον πραγματικό ερευνητικό σχεδιασμό που θα ακολουθηθεί.

Ο ακριβής καθορισμός του τρόπου με τον οποίο οι κλάσεις, και συγκεκριμένα τα αντικείμενά τους, αλληλοεπιδρούν μεταξύ τους, δηλαδή ο προσδιορισμός μέρους της δυναμικής συμπεριφοράς του συστήματος, αποτελούν αντικείμενο της σχεδίασης. Ως επακόλουθο αυτής της κατανομής λειτουργικότητας προκύπτει το αναθεωρημένο διάγραμμα κλάσεων όπου εκτός από τις κλάσεις και τις ιδιότητές τους, απεικονίζονται οι μέθοδοί τους.

Η κατανομή της λειτουργικότητας επιτυγχάνεται με την κατάστρωση διαγραμμάτων ακολουθίας. Ένα διάγραμμα ακολουθίας απεικονίζει τα μηνύματα που ανταλλάσσουν τα αντικείμενα του συστήματος μεταξύ τους για την ικανοποίηση της λειτουργικότητας ενός σεναρίου.

Στο σχήμα που ακολουθεί διακρίνεται το διάγραμμα ακολουθίας για την περίπτωση χρήσης: «Κατάρριψη εχθρικού αεροσκάφους μέσω επιχειρησιακού σεναρίου σε εξομοιωτή αντιαεροπορικού όπλου».

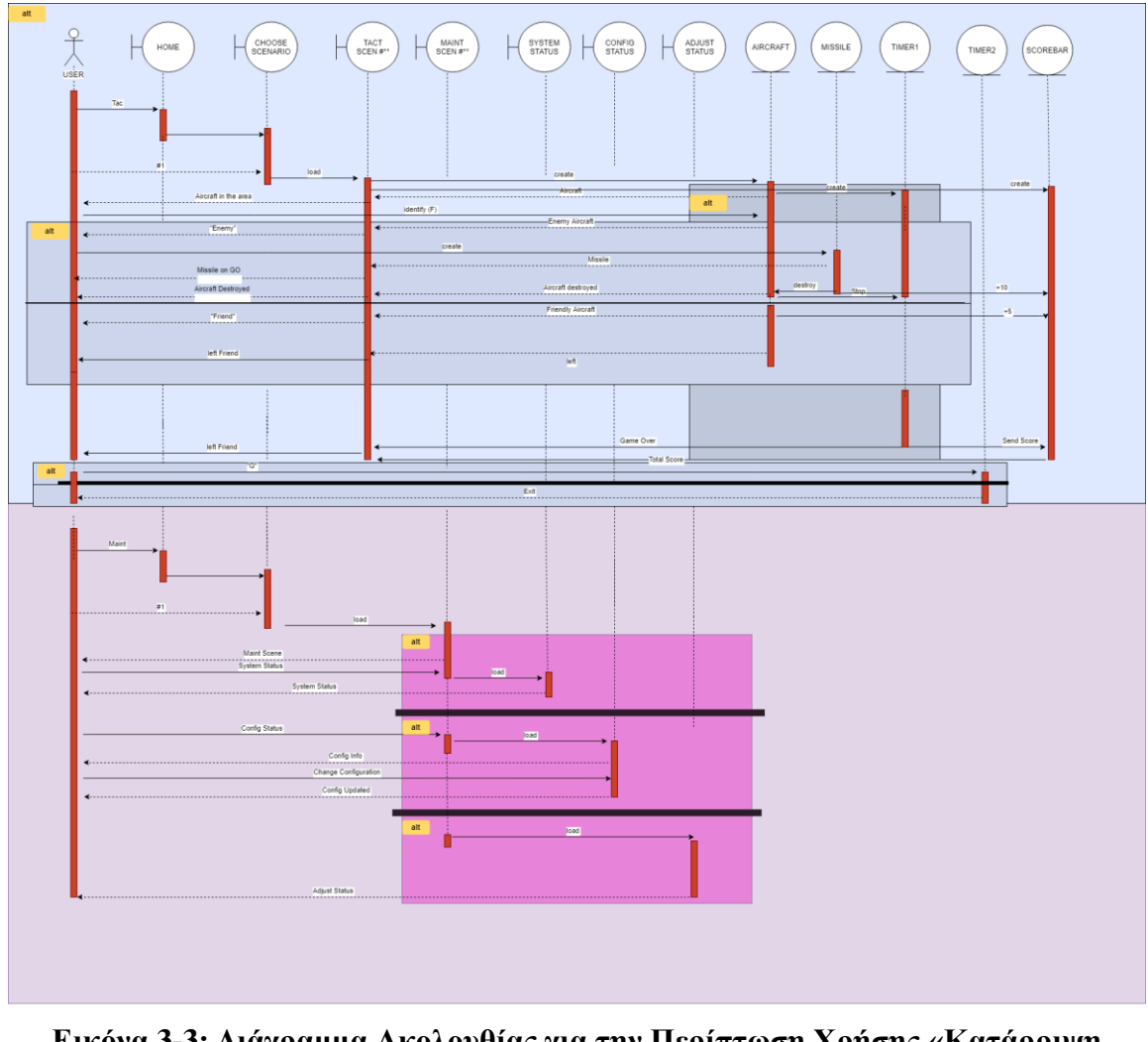

**Εικόνα 3-3: Διάγραμμα Ακολουθίας για την Περίπτωση Χρήσης «Κατάρριψη εχθρικού αεροσκάφους μέσω επιχειρησιακού σεναρίου σε εξομοιωτή αντιαεροπορικού όπλου»**

# *3.1.6 Προσαρμογή Εννοιολογικού Πλαισίου Σχεδίασης*

Το πλαίσιο σχεδίασης που επιλέχθηκε να χρησιμοποιηθεί για την ανάπτυξη του εξομοιωτή αντιαεροπορικού συστήματος είναι το εννοιολογικό πλαίσιο σχεδίασης, πλαίσιο το οποίο χρησιμοποιήθηκε και στην αξιολόγηση των προαναφερθέντων μελετών, μέσω της οποίας εξήχθησαν χρήσιμα συμπεράσματα.

#### **Ανάλυση εφαρμογής εννοιολογικού πλαισίου**

Σύμφωνα με το εννοιολογικό πλαίσιο σχεδίασης, στο σύστημα που πρόκειται να αναπτυχθεί ο χρήστης πρέπει να αναπτύσσει ικανότητες ή, κατ' ελάχιστο, να διατηρεί τις ήδη υπάρχουσες ικανότητές του όσον αφορά τον χειρισμό ενός αντιαεροπορικού όπλου. Τέτοιες ικανότητες είναι η άμεση ανταπόκριση μετά την εμφάνιση κάποιου στόχου και η

άμεση λήψη απόφασης όταν το σύστημά του παρουσιάζει κάποια δυσλειτουργία ή η επιτυχής επίλυση μια βλάβης.

Επίσης, ο εξομοιωτής πρέπει να είναι συμβατός με το περιεχόμενο που πρέπει να κατανοήσουν οι παίκτες. Ειδικά στο τεχνικό σενάριο (Maintenance), όπου οι διαδικασίες επίλυσης βλάβης θα υλοποιούνται σε πλήρως θεωρητικό επίπεδο, είναι σημαντικό να αποτυπώνονται λεπτομερώς οι διαδικασίες ώστε να μην υστερούν έναντι των αντίστοιχων πραγματικών – εργασιών στην πράξη.

Τα αναμενόμενα μαθησιακά αποτελέσματα, λοιπόν, που προκύπτουν είναι η άμεση ανταπόκριση των χειριστών σε επιχειρησιακό σενάριο (Tactical) και η γρήγορη και ποιοτική επίλυση μιας βλάβης σε Maintenance.

Όσον αφορά τα χαρακτηριστικά που πρέπει να διαθέτει ο εν λόγω εξομοιωτής, πρέπει να παρέχεται μια δομημένη υποστήριξη καθώς και μια καλή αλληλεπίδραση του χρήστη με το περιβάλλον του συστήματος, να υπάρχει μια αλληλουχία κινήσεων, αλλά και ταυτόχρονα πληθώρα επιλογών του παίκτη. Τα μαθησιακά αποτελέσματα πρέπει να προκύπτουν σταδιακά. Όσο ο παίκτης θα χρησιμοποιεί το επιχειρησιακό σενάριο θα αναπτύσσει συνεχώς καλύτερη κρίση και θα βελτιώνονται τα αντανακλαστικά του. Έτσι, οι αποφάσεις που θα λαμβάνει θα γίνονται ολοένα και καλύτερες των προηγουμένων. Ενώ όσο ασχολείται με το τεχνικό σενάριο θα εξοικειώνεται συνεχώς με τις διαδικασίες επίλυσης βλαβών και θα μειώνεται σημαντικά ο χρόνος περάτωσής τους. Οι ανταμοιβές που θα λαμβάνει ο παίκτης θα είναι: α) μια καλή βαθμολογία στο Tactical και β) η ικανοποίηση από την επίλυση μιας βλάβης στο Maintenance. Το περιβάλλον και οι δραστηριότητες που λαμβάνουν χώρα σ' αυτό δε θα απέχουν από τα αντίστοιχα πραγματικά έτσι ώστε να ελκύει τους χρήστες να το χρησιμοποιήσουν, κατανοώντας πως τα αποτελέσματα θα πλαισιώνουν την πραγματικότητα.

Οι δραστηριότητες του παίκτη, τόσο στο Tactical όσο και στο Maintenance σενάριο πρέπει να είναι ορθά καθορισμένες, σαφείς και να έχουν την τάση να διατηρούν έντονο το ενδιαφέρον του παίκτη να συνεχίσει και να εμβαθύνει στο αντίστοιχο σενάριο.

Στο λογισμικό που πρόκειται να αναπτυχθεί πρέπει να υπάρχουν διάφορα επίπεδα δυσκολίας, έτσι ώστε να εκπαιδεύονται αντίστοιχης εμπειρίας χειριστές. Επίσης, κάθε λιγότερο έμπειρος χειριστής να μπορεί να δοκιμάσει τις ικανότητές του σε ένα δυσκολότερο επίπεδο. Αυτό θα επιτυγχάνεται μέσω της επιλογής επιχειρησιακού σεναρίου, όπου ο παίκτης θα μπορεί να επιλέξει μεταξύ κάποιων βάσεων δεδομένων (Databases) αυτήν με την αντίστοιχη δυσκολία που επιθυμεί.

Ο τύπος του παιχνιδιού που θα επιλεχθεί για την ανάπτυξη του εξομοιωτή θα είναι μια μίξη δύο ειδών, όσο αφορά το Tactical Training θα αποτελεί ουσιαστικά ένα είδος Shooting Game, όπου θα δοκιμάζεται η χωρική αντίληψη, τα αντανακλαστικά και η ταχύτητα του χειριστή, ενώ το Maintenance Training θα προσεγγίζει την κατηγορία των Text-Based Games, αφού ο τεχνικός που θα χρησιμοποιεί την εφαρμογή θα εκπαιδεύεται μέσω οθονών που θα περιλαμβάνουν κυρίως κείμενα ή εικόνες που θα καθοδηγούν το σενάριο.

Το εν λόγω σύστημα εξομοίωσης προορίζεται για την εκπαίδευση χειριστών και τεχνικών αντιαεροπορικών όπλων. Στόχος του είναι η συγκεκριμένη εκπαίδευση να γίνεται με τη χρήση ενός κοινού προσωπικού ηλεκτρονικού υπολογιστή. Έτσι, δεν πρέπει να καταναλώνονται άσκοπα πόροι από το σύστημα φιλοξενίας της εφαρμογής. Αυτό μπορεί να προκύπτει με μια εκκαθάριση της μνήμης από ενδεχόμενα αντικείμενα που η ύπαρξη τους σταματά να έχει κάποιο ρόλο κατά τη διάρκεια των σεναρίων, όπως θα μπορούσε να είναι ένα χτυπημένο αεροσκάφος.

Τα επιτεύγματα που θα υπάρχουν στον εξομοιωτή είναι ένας πίνακας βαθμολόγησης (Scoreboard), ο οποίος θα δίνει κίνητρο στους χειριστές να χρησιμοποιούν το λογισμικό για να εκπαιδευτούν ώστε να πετύχουν υψηλότερη βαθμολογία και να «κερδίσουν» μεταξύ των υπολοίπων συναδέλφων τους. Επίσης, όπως προαναφέρθηκε, στο Maintenance Training ο εξομοιωτής θα αναπτυχθεί έχοντας ως στόχο να πετύχει την ικανοποίηση των τεχνικών από την επίλυση μιας βλάβης.

Έτσι, με την ανάλυση της εφαρμογής του εννοιολογικού πλαισίου και της προσαρμογής αυτού στις απαιτήσεις που υφίστανται για την ανάπτυξη της εφαρμογής εξομοίωσης αντιαεροπορικού οπλικού συστήματος προκύπτει το σχήμα της Εικόνας 3-4.

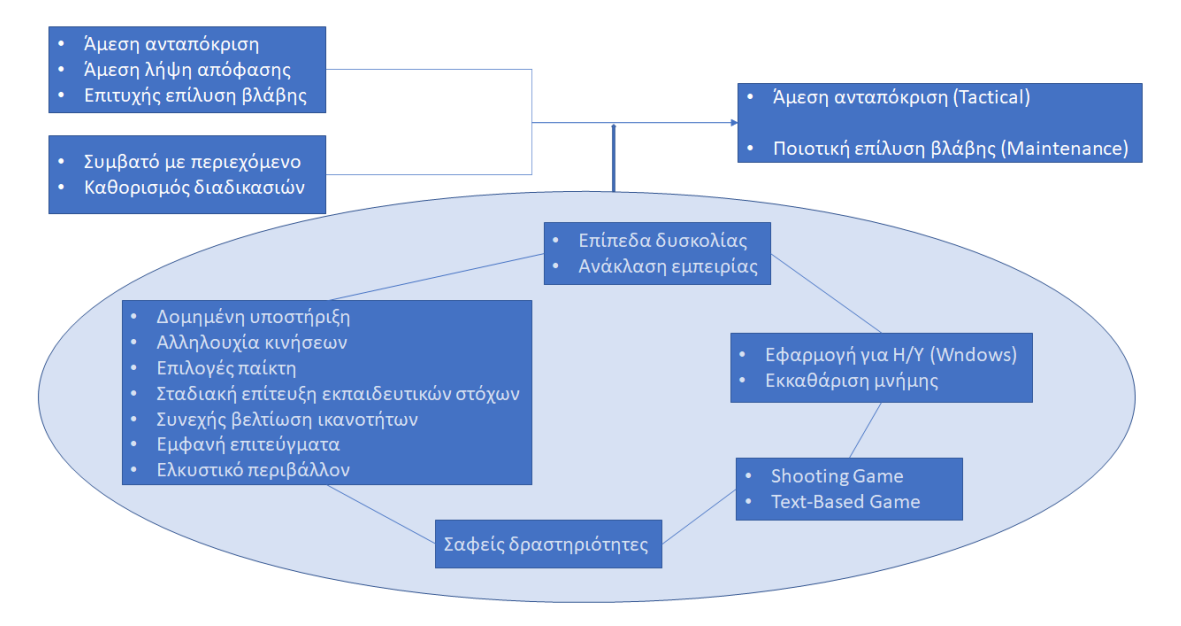

**Εικόνα 3-4: Προσαρμοσμένο εννοιολογικό πλαίσιο στην εφαρμογή εξομοίωσης αντιαεροπορικού οπλικού συστήματος**

## *3.1.7 Αναθεωρημένο Μοντέλο Πεδίο Προβλήματος*

Ολοκληρώνοντας την ανάλυση των απαιτήσεων και συνδυάζοντας αυτές με το προσαρμοσμένο σε αυτές πλαίσιο σχεδίασης, δύναται να προκύψει το αναθεωρημένο Domain Model, το οποίο θα αποτελεί και τη βάση δημιουργίας της εφαρμογής εξομοίωσης του αντιαεροπορικού οπλικού συστήματος.

Η εφαρμογή θα αναπτυχθεί σε περιβάλλον Windows Forms του Visual Studio, χρησιμοποιώντας τη γλώσσα προγραμματισμού C#, οπότε εύλογα θα υπάρχουν κάποιες παραμετροποιήσεις των προαναφερθέντων κλάσεων, αφού θα αντικατασταθούν με αντίστοιχες «Φόρμες» (Forms).

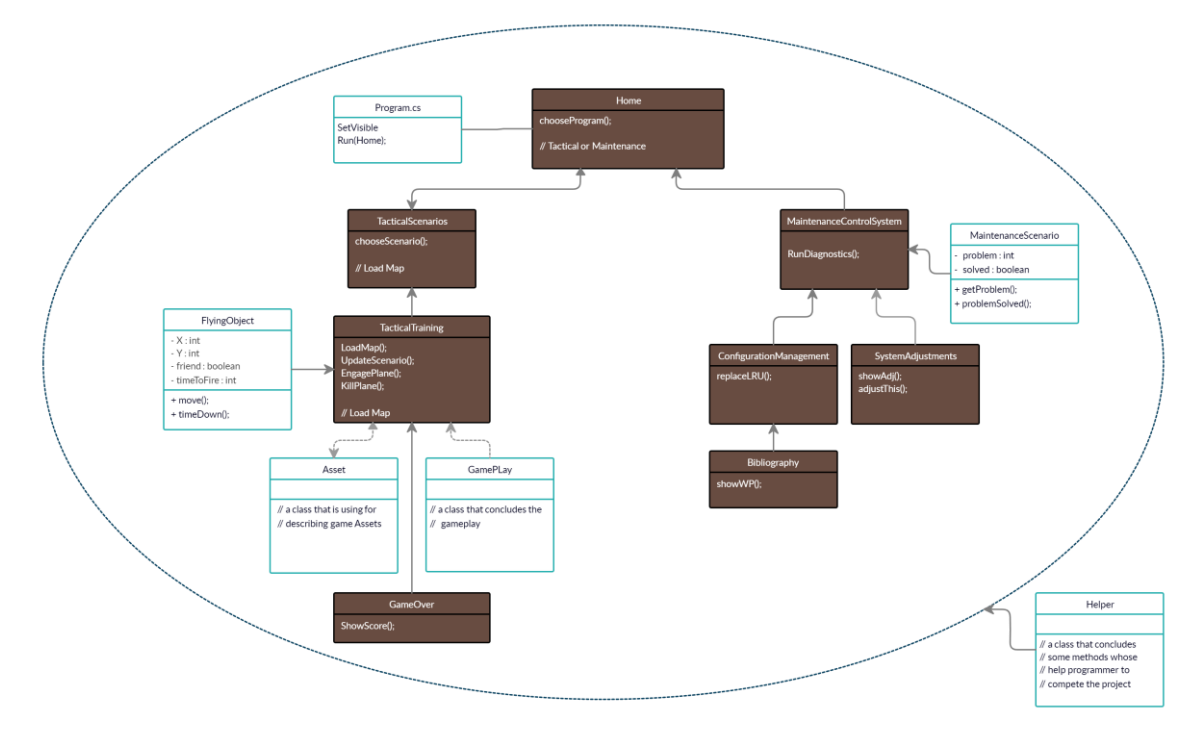

**Εικόνα 3-5: Αναθεωρημένο Domain Model**

# **3.2 Ανάπτυξη Εφαρμογής**

Για την ανάπτυξη της εφαρμογής εξομοίωσης αντιαεροπορικού οπλικού συστήματος, όπως προαναφέρθηκε, χρησιμοποιήθηκε το Περιβάλλον Windows Forms του Visual Studio. Στην ενότητα αυτή θα παρουσιαστεί λεπτομερώς η ανάπτυξή της καθώς και η λειτουργία της.

Στην Εικόνα 3-6 παρουσιάζεται η εκκίνηση της εφαρμογής. Ουσιαστικά, το πρόγραμμα εκκινεί από τη φόρμα *Welcome*, η οποία δημιουργήθηκε κυρίως χρησιμοποιώντας το γραφικό περιβάλλον του Visual Studio και συγκεκριμένα κάνοντας χρήση της εργαλειοθήκης Toolbox και επεξεργάζοντας τις ιδιότητες Properties της φόρμας.

**E.** Konstantinos Gkatidis Master thesis 2020

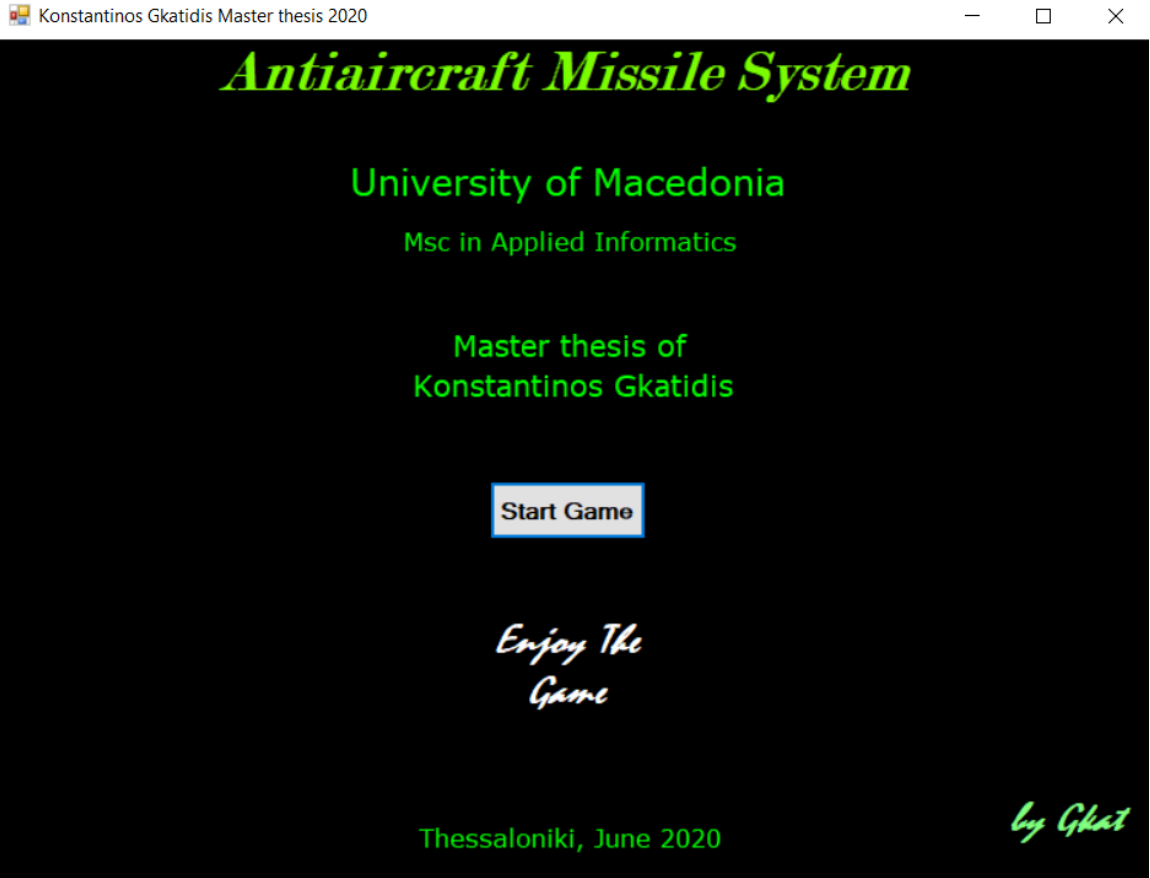

**Εικόνα 3-6: Εκκίνηση της εφαρμογής - Απεικόνιση της φόρμας Welcome**

Το μοναδικό κομμάτι κώδικα που προστέθηκε στην παραπάνω φόρμα είναι κατά την πίεση του Start Game – Button, έτσι ώστε να εμφανίζεται η ακόλουθη Οθόνη, αυτή της Αρχικής Οθόνης του παιχνιδιού (Form Home).

```
private void startGameBtn Click(object sender, EventArgs e)
 {
     this.Hide();
    var frm = new Home();
     frm.Show();
 }
```
Έτσι, με την πίεση του Start Game – Button ανανεώνεται η απεικόνιση της εφαρμογής στην επόμενη οθόνη, όπου και αποτυπώνεται η εικόνα της φόρμας *Home*. Η εν λόγω φόρμα, επίσης, δημιουργήθηκε κάνοντας χρήση των δυνατοτήτων του γραφικού περιβάλλοντος του Visual Studio και μέσω αυτής δίνεται η δυνατότητα επιλογής προγράμματος από τον παίκτη, Επιχειρησιακού (Tactical) ή Τεχνικού (Maintenance).

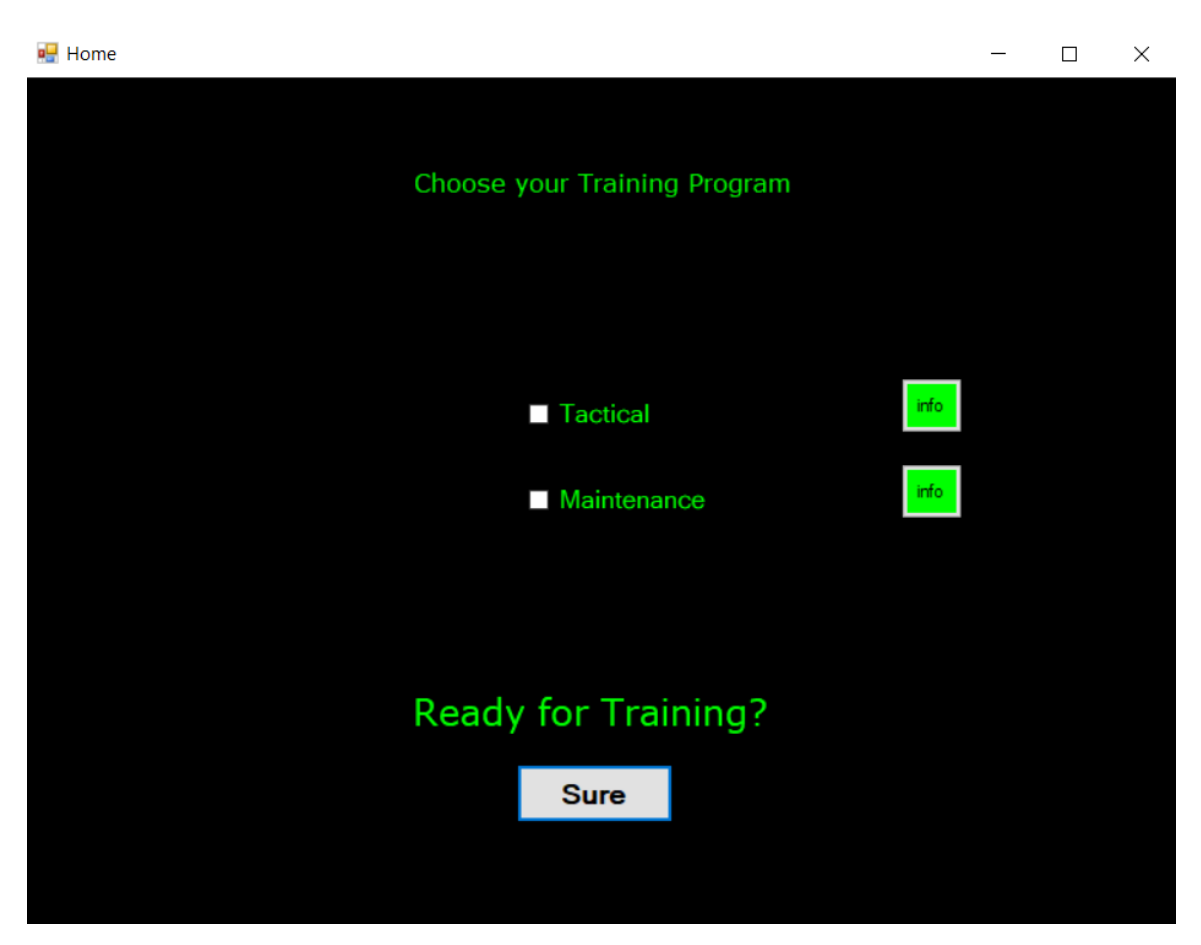

**Εικόνα 3-7: Επιλογή προγράμματος εκπαίδευσης - Απεικόνιση της φόρμας Home**

Όπως και στη φόρμα Welcome, έτσι και στη φόρμα Home χρειάστηκε να προστεθεί ένα μικρό κομμάτι κώδικα για την επιλογή ενός σεναρίου και εν συνεχεία την εκ νέου απεικόνιση της αντίστοιχης φόρμας μέσω του Sure – Button.

Επίσης, με την πίεση του αντίστοιχου Info – Button ο παίκτης οδηγείται στις φόρμες *InfoTactical* και *InfoMaintenance*, όπου και μπορεί να αντλήσει πληροφορίες – οδηγίες για την πλοήγησή του στο αντίστοιχο πρόγραμμα.

```
private void sureBtn Click(object sender, EventArgs e)
        {
           if (tacticalCheck.Checked && !maintenanceCheck.Checked)
\{ this.Hide();
              var frm = new TacticalScenarios();
               frm.Show();
 }
           else if (!tacticalCheck.Checked && maintenanceCheck.Checked)
\{ this.Hide();
              var frm = new MaintenanceControlSystem();
               frm.Show();
 }
```

```
 else if (!tacticalCheck.Checked && !maintenanceCheck.Checked)
\{\{ this.checkMsg.Text = "Please check . . . ";
                   this.checkMsg.Visible = true;
 }
 }
           else
           {
               this.checkMsg.Text = "check ONLY ONE. . . ";
               this.checkMsg.Visible = true;
 }
        }
        private void infoBtn2_Click(object sender, EventArgs e)
        {
          var frm = new InfoMaintenance();
           this.Hide();
           frm.Show();
        }
        private void infoBtn1_Click(object sender, EventArgs e)
        {
          var frm = new InfoTactical();
           this.Hide();
           frm.Show();
        }
```
Στο παραπάνω κομμάτι κώδικα γίνεται έλεγχος επιλογής μόνο ενός προγράμματος Tactical ή Maintenance και σε αντίθετη περίπτωση απεικονίζονται τα αντίστοιχα μηνύματα.

Για λόγους απλούστευσης της πολυπλοκότητας της παρουσίασης της ανάπτυξης και λειτουργίας των δύο προγραμμάτων Tactical και Maintenance, η περιγραφή τους θα γίνει σε ξεχωριστές υποενότητες *3.2.1 Ανάπτυξη Επιχειρησιακού Προγράμματος* και *3.2.2 Ανάπτυξη Τεχνικού Προγράμματος*.

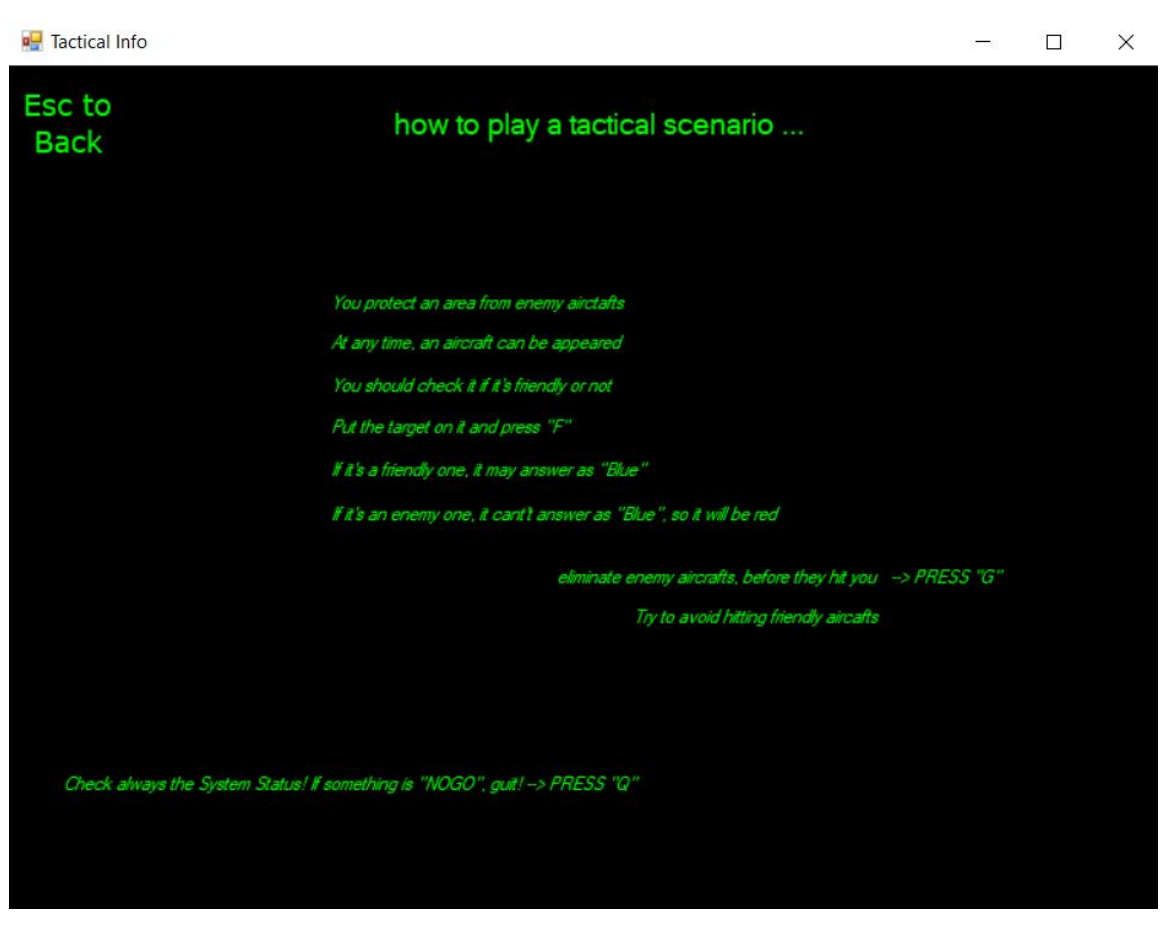

**Εικόνα 3-8: Οδηγίες επιχειρησιακού εκπαιδευτικού προγράμματος - Απεικόνισης φόρμας infoTactical**

all Maintenance Info  $\frac{1}{2}$  $\Box$  $\times$ Esc to how to play a maintenance scenario ... **Back** There is a problem, that you must solve First, try to find it via "Computer Diagnostics" Next, check "System Adjustments" if there is an abnormal one, try to fix it via pressing "U" or "D" → Go back and Run Diagnotics again to check if your problem has been solved If the problem exists and the adjustments are perfect, check your hardware via "Configuration Management" depending on your problem, replace the corresponding hardware check the corresponding literature before Go back and Run Diagnotics again to check if your problem has been solved if not, something went wrong, check the process from the beginning Good Luck! At any time, you can Load a new Scenario via Restart Button at Maintenance Control System Page

**Εικόνα 3-9: Οδηγίες τεχνικού εκπαιδευτικού προγράμματος - Απεικόνισης φόρμας infoMaintenance**

#### *3.2.1 Ανάπτυξη Επιχειρησιακού Προγράμματος*

Με την επιλογή Tactical και πιέζοντας το Sure – Button (Εικόνα 3-7), λοιπόν, αποτυπώνεται στην οθόνη η εικόνα της φόρμας *TacticalScenarios,* όπου ο παίκτης – χειριστής επιλέγει το σενάριο που επιθυμεί να εκπαιδευτεί (Εικόνα 3-8). Ο χειριστής στην προκειμένη περίπτωση δύναται να επιλέξει μέσω τεσσάρων σεναρίων, τα οποία ουσιαστικά τοποθετούν το αντιαεροπορικό οπλικό σύστημα σε καθορισμένη περιοχή. Αξίζει να σημειωθεί πως τα σενάρια είναι διαφορετικής δυσκολίας, αφού κάθε περιοχή συνορεύει με διαφορετικούς «γείτονες», με διαφορετική ισχύ και επιθετικότητα. Συγκεκριμένα, όσο πιο χαμηλά στη λίστα βρίσκεται το σενάριο που επιλέγεται στην Εικόνα 3-8 τόσο δυσκολότερο είναι το σενάριο που θα ενεργοποιηθεί. Αναλυτικότερα, το επίπεδο δυσκολίας περιγράφεται παρακάτω στην υποενότητα.

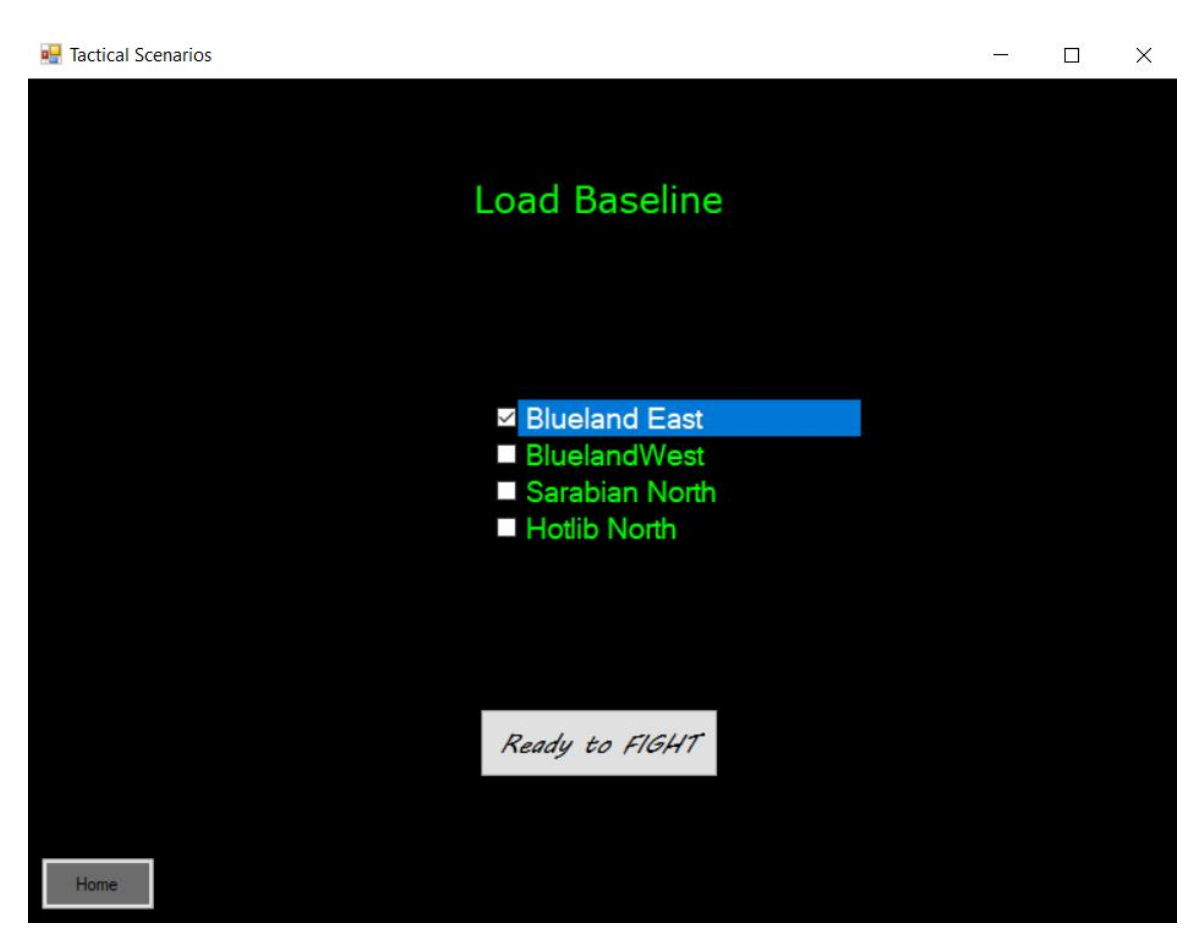

**Εικόνα 3-10: Επιλογή επιχειρησιακού σεναρίου - Απεικόνιση φόρμας TacticalScenarios**

Όπως και στις εισαγωγικές φόρμες (*Welcome* & *Home*) έτσι και στην φόρμα *TacticalScenarios*, πέραν της χρήσης των δυνατοτήτων του γραφικού περιβάλλοντος του Visual Studio, δημιουργήθηκε και ένα μικρό κομμάτι κώδικα για τον έλεγχο της λίστας επιλογών και τη μετάβαση στην επόμενη Οθόνη.

```
 //load Scenario ...
       private void radyToFightBtn Click(object sender, EventArgs e)
        {
            // going to playing form
            if (checkedListBox1.GetItemCheckState(0) == CheckState.Checked)
\{ this.Hide();
               TrainTactical frm = new TrainTactical(1);
               frm.ShowDialog();
 }
           else if (checkedListBox1.GetItemCheckState(1) == CheckState.Checked)
\{ this.Hide();
               TrainTactical frm = new TrainTactical(2);
               frm.ShowDialog();
 }
```

```
else if (checkedListBox1.GetItemCheckState(2) == CheckState.Checked)
\{ this.Hide();
               TrainTactical frm = new TrainTactical(3);
               frm.ShowDialog();
 }
          else if (checkedListBox1.GetItemCheckState(3) == CheckState.Checked)
\{ this.Hide();
              TrainTactical frm = new TrainTactical(4);
               frm.ShowDialog();
 }
        }
```
Αναλόγως της επιλογής σεναρίου από τον παίκτη – χειριστή δίνεται η αντίστοιχη παράμετρος στον κατασκευαστή της φόρμας *TrainTactical* και με την πίεση του Ready to FIGHT – Button η εφαρμογή απεικονίζει, πλέον, την εξέλιξη του επιχειρησιακού σεναρίου.

Για την επιλογή ενός μόνο σεναρίου και τη μη αποδοχή κάτι διαφορετικού προστέθηκε το παρακάτω σημείο κώδικα.

```
//check only one
private void checkedListBox1 ItemCheck(object sender,ItemCheckEventArgs e)
{
    if (e.NewValue == CheckState.Checked && checkedListBox1.CheckedItems.Count > 0)
    {
       checkedListBox1.ItemCheck -= checkedListBox1_ItemCheck;
       checkedListBox1.SetItemChecked(checkedListBox1.CheckedIndices[0], false);
       checkedListBox1.ItemCheck += checkedListBox1_ItemCheck;
     }
}
```
Έτσι, με την επιλογή του σεναρίου από τον παίκτη – χειριστή και πιέζοντας το Ready to FIGHT – Button αποτυπώνεται η εικόνα της φόρμας *TrainTactical* (Εικόνα 3- 9).

Τέλος, υπάρχει η επιλογή της επιστροφής στην αρχική σελίδα της εφαρμογής με την πίεση του Home – Button.

```
 private void homeBtn_Click(object sender, EventArgs e)
 {
    var frm = new Home();
     this.Hide();
     frm.Show();
}
```
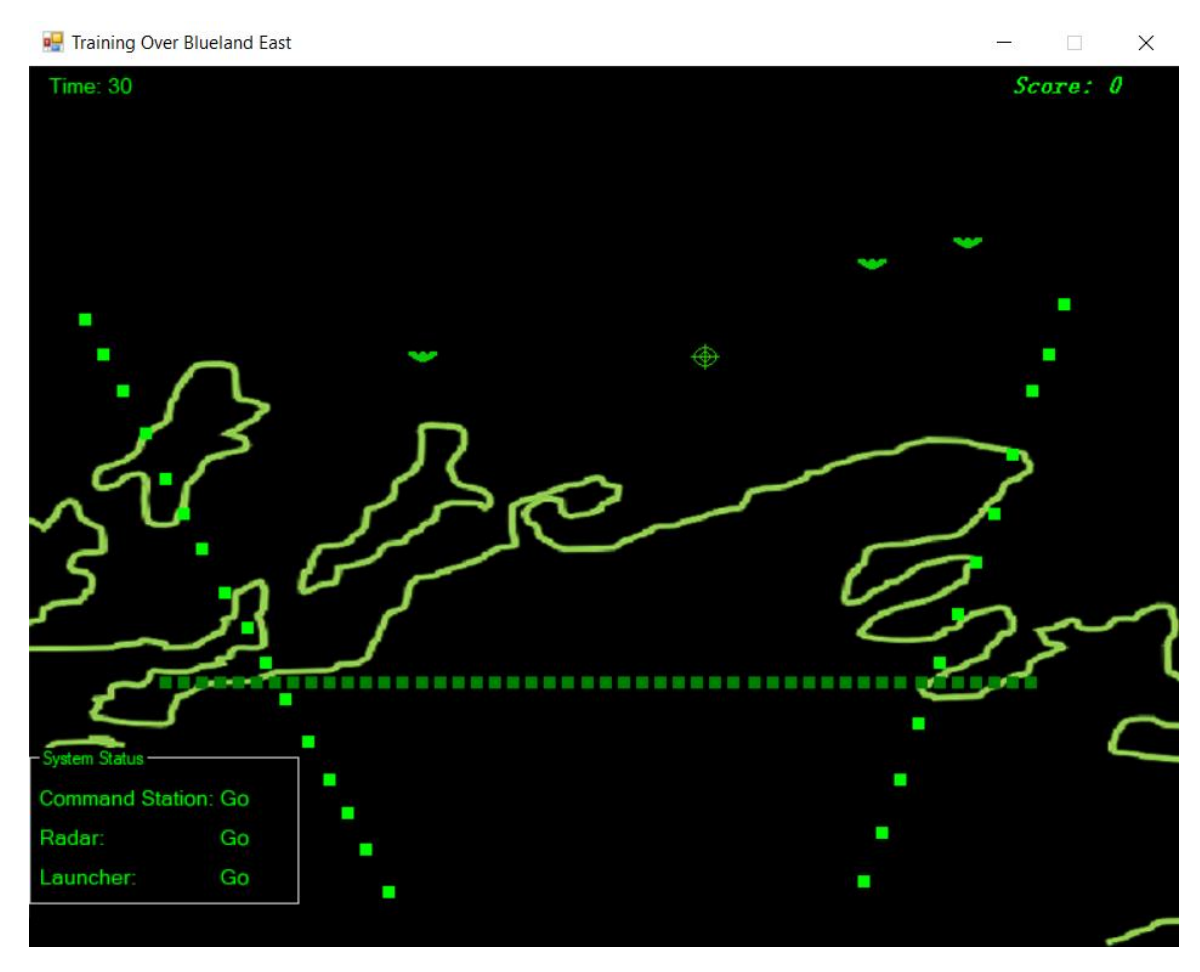

**Εικόνα 3-11: Εξέλιξη επιχειρησιακού σεναρίου (Blueland East) - Απεικόνιση φόρμας TrainTactical**

Στην Εικόνα 3-11 αποτυπώνεται η εικόνα της φόρμας *TrainTactical* κατά την εξέλιξη ενός σεναρίου Blueland East (διακρίνεται στον τίτλο του παραθύρου «Training Over Blueland East»).

Επάνω αριστερά διακρίνεται ο χρόνος (σε δευτερόλεπτα) που διανύει το σενάριο («Time: 30»), ενώ, στο ίδιο ύψος, δεξιά διακρίνεται η υπάρχουσα βαθμολογία του παίκτη («Score: 0»).

Κάτω αριστερά διακρίνεται η κατάσταση του συστήματος (System Status). Συγκεκριμένα, απεικονίζεται η κατάσταση του σταθμού ελέγχου (Command Station), του συστήματος ραντάρ (Radar) και του εκτοξευτήρα (Launcher). Τα συστήματα αυτά δύναται να είναι εν ενεργεία (GO), περιορισμένης ενεργείας (DEGRATED) ή εκτός ενεργείας (NO-GO). Στην περίπτωση που το σύστημα εξομοιώνει κατάσταση εκτός ενεργείας, ο χειριστής οφείλει να βγει από το παιχνίδι πιέζοντας το πλήκτρο «Q». Διαφορετικά, με το σύστημα Radar εκτός ενεργείας θα του είναι αδύνατο να αναγνωρίσει την ταυτότητα των αεροσκαφών, ενώ με κατάσταση «NOGO» των δύο άλλων συστημάτων θα του είναι αδύνατο να τα καταρρίψει.

Οι διακεκομμένες γραμμές (1 οριζόντια και 2 διαγώνιες) ορίζουν την περιοχή που οφείλει ο χειριστής να προστατεύσει, ενώ στο πίσω φόντο (background) διακρίνεται ο χάρτης της περιοχής που επιλέχθηκε.

Επίσης, στην Εικόνα 3-11 διακρίνεται ο στόχος, όπου σημαδεύει ο χειριστής του αντιαεροπορικού οπλικού συστήματος, καθώς επίσης διακρίνονται και 3 αεροσκάφη άγνωστης προέλευσης. Όταν εμφανίζονται τα αεροσκάφη έχουν χρώμα «Lime» (πράσινο ανοιχτό) και όταν ο χειριστής κάνει ερώτηση αναγνώρισης προέλευσης (Identify Friend or Foe) τότε το αεροσκάφος γίνεται κόκκινο αν είναι εχθρικό ή μπλε αν είναι φίλιο.

Παρατίθενται, με την ανάλογη επεξήγηση, τα σημαντικότερα μέρη κώδικα της φόρμας *TrainTactical*:

• Με την φόρτωση της φόρμας εξαφανίζεται ο δείκτης του ποντικιού, αφού στη θέση του θα εμφανίζεται ο στόχος

```
 private void TrainTactical_Load(object sender, EventArgs e)
\overline{\mathcal{L}} Cursor.Dispose(); // cursor doesn't need to be appeared
            Form form = (Form) this; // inititate scenario screen
             gp = new GamePlay(ref form, this.Width, this.Height); 
             LoadMap(); // Load Scenario ...
             quickTimer.Start();
             quickTimer.Enabled = true;
             CentralTimer.Start();
            CentralTimer.Enabled = true;
         }
```
• Φορτώνεται ο χάρτης στο background (το *scenNumber* ορίζεται στον κατασκευαστή της φόρμας) και αρχικοποιείται ο στόχος στο μέσο του παραθύρου

```
 private void LoadMap()
       {
           switch (scenNumber)
\{ case 1:
\{ background = gp.LoadBitmap("Bleast.png");
                     this.Text = "Training Over Blueland East";
```

```
 break;
 }
              case 2:
\{ background = gp.LoadBitmap("Blwest.png");
                    this.Text = "Training Over Blueland West";
                    break;
 }
              case 3:
\{ background = gp.LoadBitmap("Sarabian.png");
                    this.Text = "Training Over Sarabian North";
                    break;
 }
              case 4:
\{ background = gp.LoadBitmap("Hotlib.png");
                    this.Text = "Training Over Hotlib North";
                    break;
 }
          }
          // initialize target
          target = InitializeAsset(target, "Target.png", gp);
         target.X = this.Width / 2;
         target.Y = this.Height / 2;
       }
```
• Η μέθοδος αρχικοποίησης των αντικειμένων *InitializeAsset*. Ορίζονται τα χαρακτηριστικά του αντικειμένου που την καλεί δίνοντας τις κατάλληλες παραμέτρους. Αυτό υλοποιείται κάνοντας χρήση της κλάσης Asset.cs

```
 private Asset InitializeAsset(Asset a, string filename, GamePlay gp)
\overline{\mathcal{L}}Asset asset = new Asset(ref gp);
             asset.Image = gp.LoadBitmap(filename);
             asset.Image.MakeTransparent(Color.White);
             asset.Width = 32;
             asset.Height = 32;
             asset.Columns = 1;
             asset.TotalFrames = 1;
            asset.AnimationRate = 0; // no need
             return asset;
         }
```
• Η μέθοδος ανανέωσης σεναρίου εκτελείται σε κάθε χτύπο του χρονομετρητή *CentralTimer* και καλεί τις μεθόδους *CheckForNewPlanes, movePlanes, CheckForFault* (αν δεν υπάρχει σφάλμα – βλάβη ακόμα) και *updateScore*

```
 private void UpdateScen()
 {
```

```
\{ //move planes
            CheckForNewPlanes(scenNumber);
            movePlanes();
            if (!fault)
\{ CheckForFault();
 }
            updateScore();
 }
      }
```
• O χρονομετρητής *CentralTimer,* πέραν της μεθόδου *updateScore*, ανανεώνει το χρόνο που διανύεται κατά την εξέλιξη του σεναρίου καθώς και τον πίνακα της βαθμολόγησης του παίκτη. Επίσης, καλεί τη μέθοδο *timeDown* για κάθε αεροσκάφος. Το κάθε αεροσκάφος έχει ένα χρονικό διάστημα μέχρι που πετάει μέχρι να επιτεθεί εφόσον είναι εχθρικό ή να αποχωρήσει αναίμακτα αν αυτό είναι φίλιο. Η μέθοδος *timeDown* ουσιαστικά μειώνει αυτό το χρόνο. Μέσα στον συγκεκριμένο χρονομετρητή, λοιπόν, ελέγχεται αν το αεροσκάφος είναι εχθρικό ή φίλιο και φορτώνεται η φόρμα GameOver ή το αεροσκάφος απλά αφαιρείται όταν ολοκληρώσει το δρομολόγιό του.

```
private void CentralTimer Tick(object sender, EventArgs e)
       {
          totalTime += CentralTimer.Interval / 1000;
          this.timeLabel.Text = "Time: " + totalTime;
          this.scoreBoard.Text = "Score: " + score;
          UpdateScen();
         int i = 0;
          foreach (FlyingObj plane in planes)
\{ if (plane.TimeToFire > 1)
\overline{\mathcal{L}} plane.timeDown();
 }
              else
\{ if (!plane.getIFF())
                {
                     if (!gameOver)
\{ gameOver = true;
                        cleanMem();
                       // GAME OVER
                       this.Hide();
                       GameOver frm = new GameOver(score);
                        frm.ShowDialog();
 }
 }
                 else
\{
```

```
 // end of friendly aircraft flight
                   plane.Dispose();
                   aircrafts[i].DisposeIt();
 }
 }
             i++; 
          }
       }
```
• Η υλοποίηση της κίνησης του στόχου

```
 private void moveTarget()
 {
     target.X = MousePosition.X-200;
     target.Y = MousePosition.Y-200;
 }
```
• Ο *quickTimer* είναι ένας γρηγορότερος χρονομετρητής, ο οποίος χρησιμοποιείται για πιο γρήγορες κινήσεις όπως η αλλαγή των frames (εικόνων του παιχνιδιού) και η κίνηση του στόχου

```
 private void quickTimer_Tick(object sender, EventArgs e)
        {
            //draw background
           gp.DrawBitmap(ref background, 0, 0, this.Width, this.Height);
            //draw target
            moveTarget();
            target.Draw();
            // update game object
            gp.Update();
            // draw aircrafts
            foreach (Asset craft in aircrafts)
\{ craft.Draw();
 }
        }
```
• Η μέθοδος *cleanMem* χρησιμοποιείται για να ελευθερώσει τη μνήμη από αντικείμενα που δεν πρόκειται να χρησιμοποιηθούν ξανά στη συνέχεια. Η μέθοδος αυτή καλείται στην ολοκλήρωση του σεναρίου

```
 private void cleanMem()
 {
     CentralTimer.Stop();
     CentralTimer.Enabled = false;
     quickTimer.Stop();
```

```
 quickTimer.Enabled = false;
           target.DisposeIt();
           foreach (Asset craft in aircrafts)
\{craft.DisposeIt();<br>}
 }
       }
```
• Με τη μέθοδο *CheckForNewPlanes* προστίθενται αεροσκάφη στην οθόνη, αναλόγως και το σενάριο που έχει επιλεγεί. Επίσης, ενημερώνονται οι λίστες *planes* (λίστα με τα αεροσκάφη ως αντικείμενα και με συγκεκριμένα χαρακτηριστικά) και *aircrafts* (λίστα με τις εικόνες των αεροσκαφών)*.*

```
 private void CheckForNewPlanes(int i)
        {
           if (i > totalTime % 10) \frac{1}{2} // possibility of each map for an
                       // aircraft to appear. e.g. P(Bleast) < P(Hotlib)
\{ aircraft=InitializeAsset(aircraft, "PlaneFront.png", gp);
               f0 = new FlyingObj();aircraft.X = f0.X Axes;
               aircraft.Y = f0.Y Axes;
                planes.Add(fO);
                aircrafts.Add(aircraft);
 }
        }
```
• Με τη μέθοδο *CheckForFault* υπάρχει μια μικρή πιθανότητα να εμφανισθεί σφάλμα. Εφόσον εμφανισθεί σφάλμα ο παίκτης – χειριστής πρέπει να λάβει απόφαση αν θα συνεχίσει να πολεμάει ή θα σταματήσει. Αν κάποιο σύστημα είναι περιορισμένης ενεργείας «DEG» πρέπει να συνεχίσει και όσο συνεχίζει επιβραβεύεται με τη μέθοδο *biggerScore*. Ενώ, αν κάποιο από τα επί μέρους συστήματα είναι εκτός ενεργείας «NOGO» τότε πρέπει να τερματίσει άμεσα την εφαρμογή πιέζοντας το πλήκτρο «Q» και θα επιβραβευτεί για αυτό, αλλιώς θα μειώνεται συνέχεια η βαθμολογία του μέσω της μεθόδου *smallerScore*

```
 private void CheckForFault()
\overline{\mathcal{L}}int r = rand.Next(10000);
            if (r < 6)\{
```

```
if (r == 0)\{ go1.Text = "DEG";
 }
         else if (r == 1)\{ go1.Text = "NOGO";
 }
         else if (r == 2)\{go2.Text = "DEG"; }
         else if (r == 3)\{ go2.Text = "NOGO";
 }
         else if (r == 4)\overline{\mathcal{L}}go3.Text = "DEG"; }
          else
\{ go3.Text = "NOGO";
 }
         if (r % 2 == 0)\{biggerScore = true;<br>}
 }
          else
\{smallerScore = true;
 }
          fault = true;
        }
```
}

• Μέσω των πλήκτρων F και G καλούνται οι δύο μέθοδοι *engagePlane* και *killPlane* και μέσω του Q τερματίζεται το σενάριο.

```
 private void TrainTactical_KeyDown(object sender, KeyEventArgs e)
       {
          switch (e.KeyCode)
          {
             case Keys.F:
\{ if (go2.Text == "NOGO")
\{ // RS not working --> can't recognize
                      break;
 }
                   engagePlane();
                   break;
 }
             case Keys.G:
\{ if (go1.Text == "NOGO" || go1.Text == "NOGO")
                      // CS or LS not working --> can't kill
```

```
\{ break;
 }
                  if (canKill)
                  {
                      killPlane();
 }
                   break;
 }
             case Keys.Q:
\{ // Exit
                  if (go1.Text == "NOGO" || go2.Text == "NOGO" || go3.Text 
== "NOGO")
\{// bonus of correct decision
                      score += 500;
                  }
                  gameOver = true;
                  cleanMem();
                  // GAME OVER
                   this.Hide();
                  GameOver f_{\text{rm}} = \text{new} GameOver(score);
                   frm.ShowDialog();
               break;<br>}
 }
          }
       }
```
• Μέ τη μέθοδο *engagePlane* ο παίκτης κάνει ερώτηση αναγνώρισης και παίρνει απάντηση (αλλάζει η εικόνα του αεροσκάφους)

```
 private void engagePlane()
      {
        int i = 0;
         foreach (Asset craft in aircrafts)
\{ if (aircrafts[i].IsColliding(ref target))
\{if (planes[i].getIFF())
\{ aircrafts[i].Image = gp.LoadBitmap("PlaneBlue.png");
 }
              else
              {
                  aircrafts[i].Image = gp.LoadBitmap("PlaneRed.png");
 }
 }
        i^{++};
 }
      }
```
• Με τη μέθοδο *killPlane* ο παίκτης καταρρίπτει ένα αεροσκάφος. Το κάνει ανεξάρτητα της ερώτησης αναγνώρισης, αλλά η ερώτηση αναγνώρισης αποτελεί βασική προϋπόθεση αν αναλογιστεί κανείς το τίμημα της λανθασμένης κατάρριψης (-500 βαθμούς) σε σχέση με αυτό της σωστής κατάρριψης (+10 βαθμούς)

```
 private void killPlane()
       {
          int i = 0; foreach (Asset craft in aircrafts)
           {
              if (aircrafts[i].IsColliding(ref target))
 { 
                  // remove from pictureList
                 aircrafts.Remove(aircrafts[i] ); 
                  // remove the aircraft asset
                  craft.DisposeIt(); 
                  if (planes[i].getIFF())
                 {
                     score -= 500;
                    // a friendly aircraft has been killed
 }
                  else
\{score += 10; // a foe has been killed
 }
                 // remove from palne-characteristicsList
                  planes.Remove(planes[i]); 
             break;
 }
              i++;
           }
       }
```
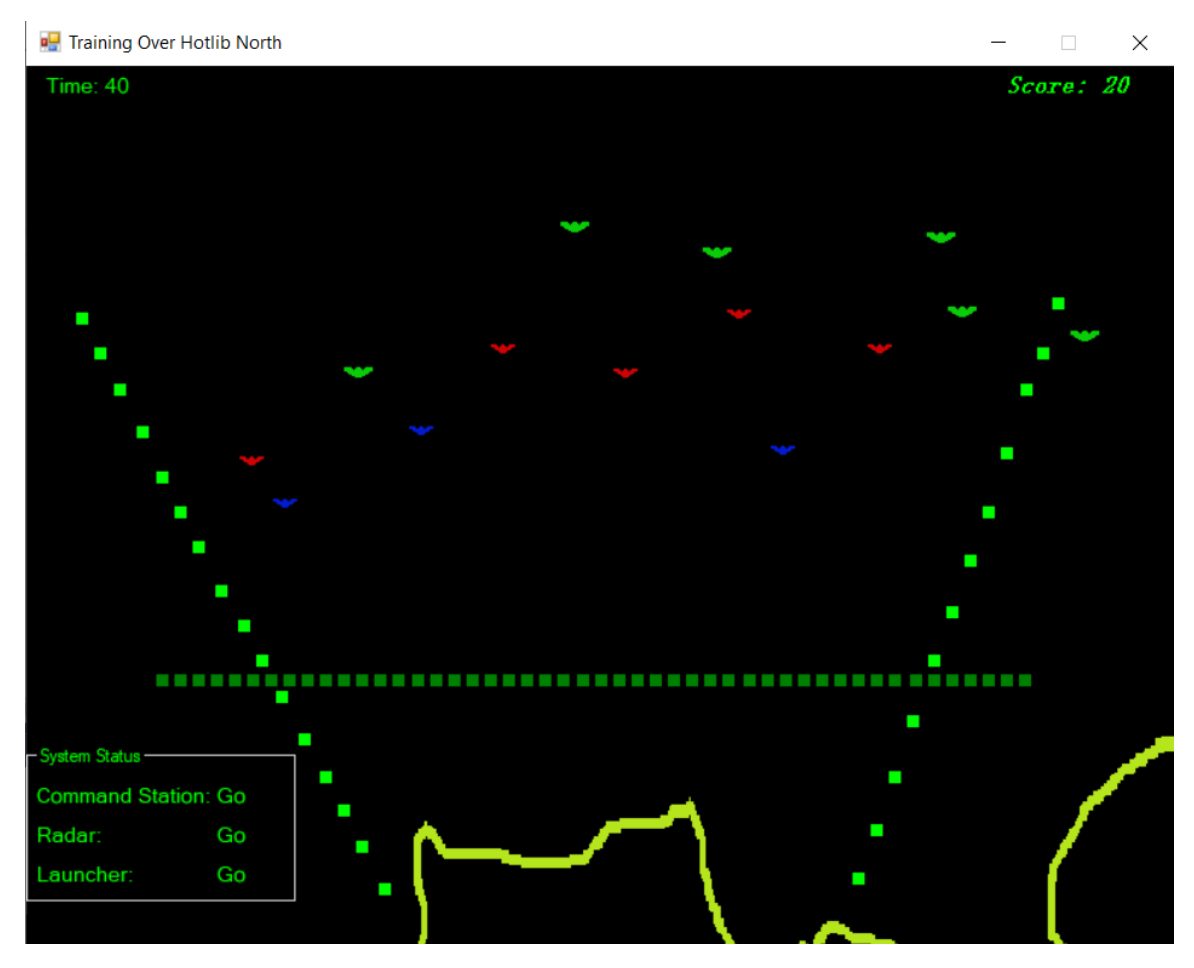

**Εικόνα 3-12: Εξέλιξη επιχειρησιακού σεναρίου (Hotlib North) - Απεικόνιση φόρμας TrainTactical**

Στην Εικόνα 3-12 απεικονίζεται ένα επιχειρησιακό εκπαιδευτικό σενάριο πάνω από την περιοχή Hotlib North σε εξέλιξη. Στην εν λόγω εικόνα διακρίνονται αεροσκάφη αναγνωρισμένα, φίλια (μπλε) και εχθρικά (κόκκινα), αλλά και μη αναγνωρισμένα ακόμα (lime). Έχουν ήδη καταρριφθεί δύο αεροσκάφη για αυτό και ο πίνακας βαθμολόγησης απεικονίζει 20 βαθμούς.

Από την άλλη, στην Εικόνα 3-13 έχει ολοκληρωθεί το επιχειρησιακό σενάριο και ανανεώνεται η εικόνα της εφαρμογής απεικονίζοντας πλέον την εικόνα της φόρμας *GameOver*. Η φόρμα αυτή δημιουργήθηκε μέσω του γραφικού περιβάλλοντος του Visual Studio, με μικρές προσθήκες στον κώδικα. Αφενός την αλλαγή του κατασκευαστή της ώστε να δέχεται το σκορ που πέτυχε ο παίκτης στην φόρμα *TrainTactical* για να το εμφανίσει και αφετέρου την προσθήκη αντίστοιχων μεταβάσεων ανάλογα με την επιλογή των συγκεκριμένων Buttons.
```
 public GameOver(int i)
 {
     InitializeComponent();
     this.finalScore.Text += i;
 }
 private void homeBtn_Click(object sender, System.EventArgs e)
 {
    var frm = new Home();
     this.Hide();
     frm.Show();
 }
 private void playAgainBtn_Click(object sender, System.EventArgs e)
 {
    var frm = new TacticalScenarios();
     this.Hide();
     frm.Show();
 }
 private void exitBtn_Click(object sender, System.EventArgs e)
 {
     Application.Exit();
 }
```
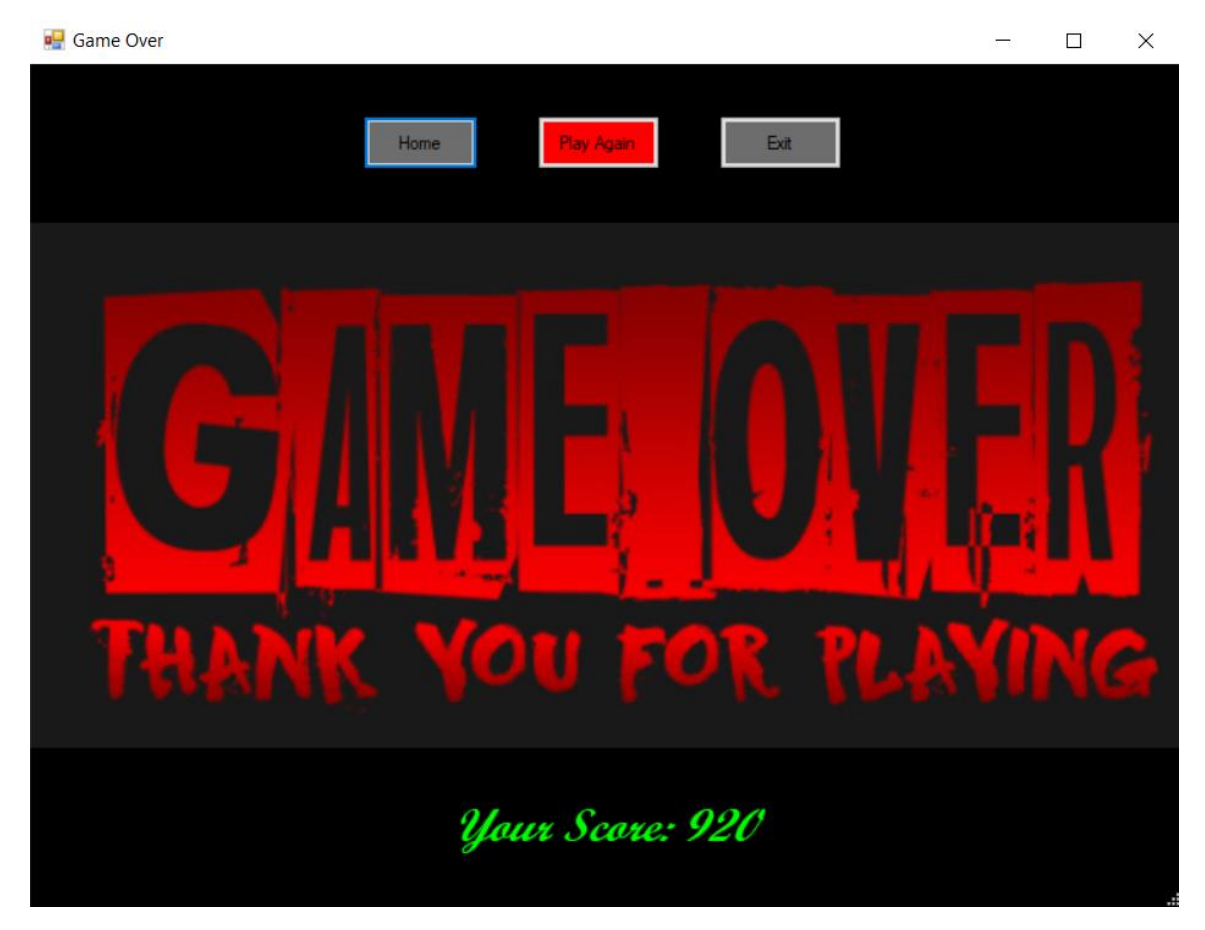

**Εικόνα 3-13: Τέλος επιχειρησιακού σεναρίου - Απεικόνιση φόρμας GameOver**

### *3.2.2 Ανάπτυξη Τεχνικού Προγράμματος*

Με την επιλογή Maintenance και πιέζοντας το Sure – Button (Εικόνα 3-7), λοιπόν, αποτυπώνεται στην οθόνη η εικόνα της φόρμας MaintenanceControlSystem (Εικόνα 3-14).

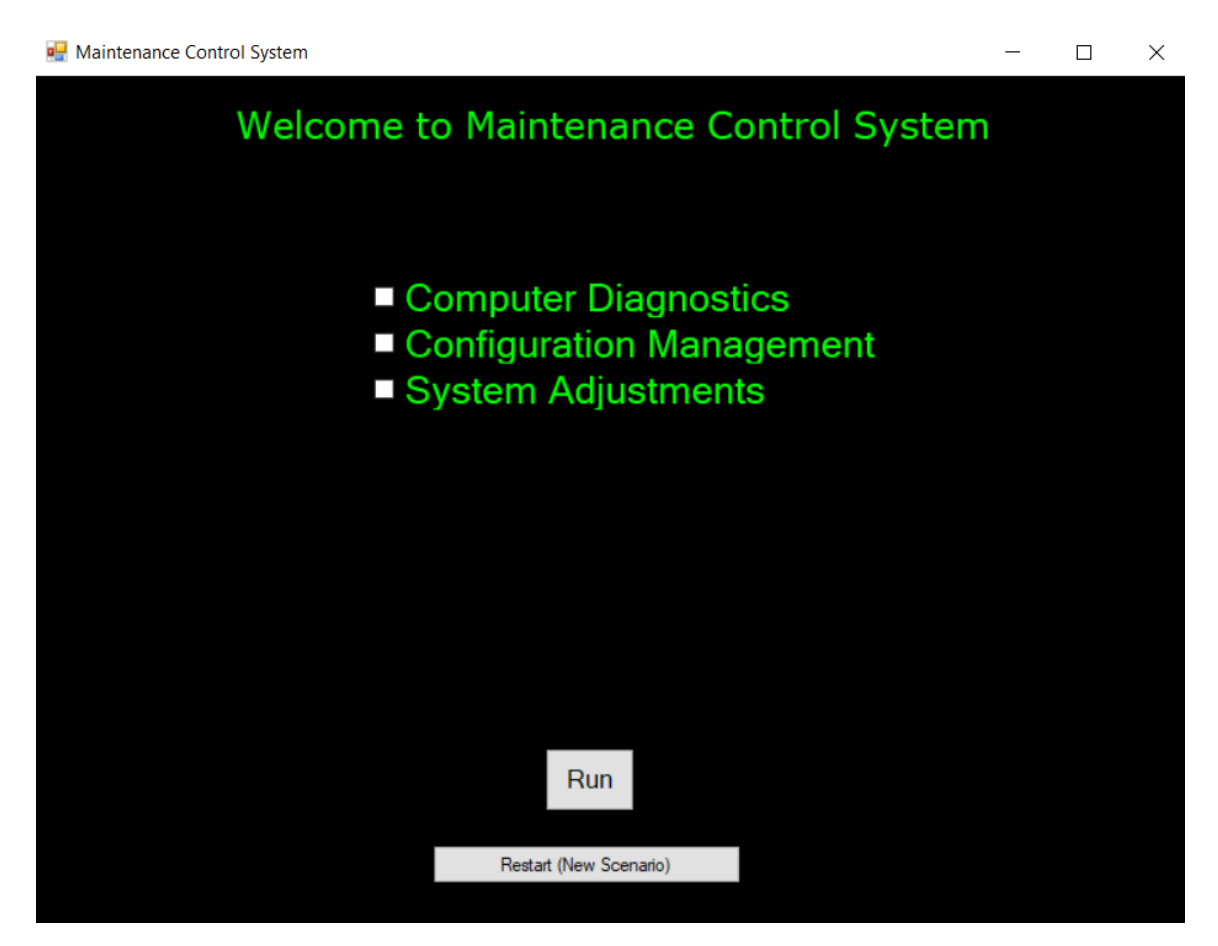

**Εικόνα 3-14: Αρχική οθόνη τεχνικού προγράμματος - Απεικόνιση φόρμας MaintenanceControlSystem**

Κατά την εκκίνηση του τεχνικού προγράμματος και της αρχικής φόρτωσης της φόρμας *MaintenanceControlSystem* δημιουργείται, από τον κατασκευαστή της, ένα τεχνικό εκπαιδευτικό σενάριο, μέσω της κλάσης *MainScen*. Επίσης, δημιουργούνται και οι δύο άλλες, νέες φόρμες (*ConfigurationManagement* και *SystemAdjustments*) οι οποίες δίνουν τη δυνατότητα στον παίκτη – τεχνικό να ελέγξει τη διαμόρφωση του συστήματος και τις ρυθμίσεις αυτού.

```
 public MaintenanceControlSystem()
 {
     InitializeComponent();
```

```
mainScen = new MainScen();
     frmCM = new ConfigurationManagement(mainScen);
     frmSA = new SystemAdjustments(mainScen);
 }
```
Σε περίπτωση επιστροφής από κάποια από τις δύο άλλες φόρμες στην αρχική οθόνη του τεχνικού προγράμματος και σε επαναφόρτωση της φόρμας *MaintenanceControlSystem* έχει δημιουργηθεί άλλος ένας κατασκευαστής, ώστε να μη δημιουργεί νέο τεχνικό σενάριο και νέες φόρμες αλλά να διατηρεί τα ήδη υπάρχοντα.

```
 public MaintenanceControlSystem(MainScen mS)
 {
     InitializeComponent();
    mainScen = mS;
 }
```
Με την επιλογή Restart (New Scenario) ο παίκτης επιλέγει να φορτώσει νέο τεχνικό σενάριο και ουσιαστικά καλείται εκ νέου ο αρχικός κατασκευαστής της φόρμας.

```
 // Restart (New Scenario)
 private void button1_Click(object sender, EventArgs e)
 {
    var frmMCS = new MaintenanceControlSystem();
     this.Hide();
     frmMCS.Show();
 }
```
Κατά την αρχική οθόνη του τεχνικού προγράμματος ο παίκτης έχει τη δυνατότητα να επιλέξει μεταξύ των τριών επιλογών της Εικόνας 3-14. Κατά την πίεση του Run Button οι πρώτοι έλεγχοι γίνονται στον ακόλουθο κώδικα:

```
private void runBtn Click(object sender, EventArgs e)
        {
            // End of diagnostics runninng
            if (this.runBtn.Text == "Back") 
\{ this.checkMsg.Visible = false;
               this.title.Text = "Maintenance Control System Training";
               this.checkedListBox1.Visible = true;
              this.checkMsg.Text="Diagnostics are running.\r\nPlease wait . .
."; // location of checkMsg is (0,200)
 this.checkMsg.Location = new Point(0, 340);
 this.checkMsg.Font = new Font("Arial", 12, FontStyle.Regular);
               this.runBtn.Text = "Run";
               this.checkedListBox1.SetItemChecked(0, false);
 }
```

```
 else
\{ if (this.checkedListBox1.CheckedItems.Count > 1)
\{ this.checkMsg.Text = "check ONLY ONE. . . ";
                  this.checkMsg.Visible = true;
  }
              else if (this.checkedListBox1.CheckedItems.Count < 1)
\{ this.checkMsg.Text = "Please check . . . ";
                  this.checkMsg.Visible = true;
 }
              else
\{ if (this.checkedListBox1.GetItemChecked(1))
\{ this.Hide();
                     var frmCM = new ConfigurationManagement(mainScen);
                     frmCM.Show();
 }
                 else if (this.checkedListBox1.GetItemChecked(0))
\{ this.title.Text = "System Diagnostics";
                     this.checkedListBox1.Visible = false;
                     this.checkMsg.Text="Diagnostics are running.\r\nPlease 
wait \ldots,"; // location of checkMsg is (0,349)this.checkMsg.Location = new Point(0, 200);
                     this.checkMsg.Font = new Font("Arial",18,FontStyle.Bold);
                     this.checkMsg.Visible = true;
                     this.runBtn.Text = "Back";
                     diagnosticsTimer.Start();
                    diagnosticsTimer.Enabled = true;
 }
                  else // this.checkedListBox1.GetItemChecked(2)
\{ this.Hide();
                    var frmSA = new SystemAdjustments(mainScen);
                         frmSA.Show();
 }
              }
           }
        }
```
Με την πίεση του Run Button και έχοντας επιλεγμένη την επιλογή Computer Diagnostics ο παίκτης επιλέγει να εκτελέσει διαγνωστικούς ελέγχους και να του επιδείξει το σύστημα ενδεχόμενη βλάβη, ενώ αν η επιλογή του είναι μία από τις άλλες δύο αντικαθίσταται η τρέχουσα φόρμα με την αντίστοιχη της επιλογής. Επιπλέον, έχουν καθορισθεί και προειδοποιητικά μηνύματα για μη προβλεπόμενη επιλογή (πχ καμία επιλογή, διπλή επιλογή).

Στην Εικόνα 3-15 διακρίνεται η διαδικασία εκτέλεσης διαγνωστικών προγραμμάτων. Το σύστημα εκτελεί τους προβλεπόμενους ελέγχους, οι οποίοι διακόπτονται όταν εντοπισθεί κάποιο πρόβλημα, όπως αυτό στην Εικόνα 3-16.

 $\Box$  $\times$ 

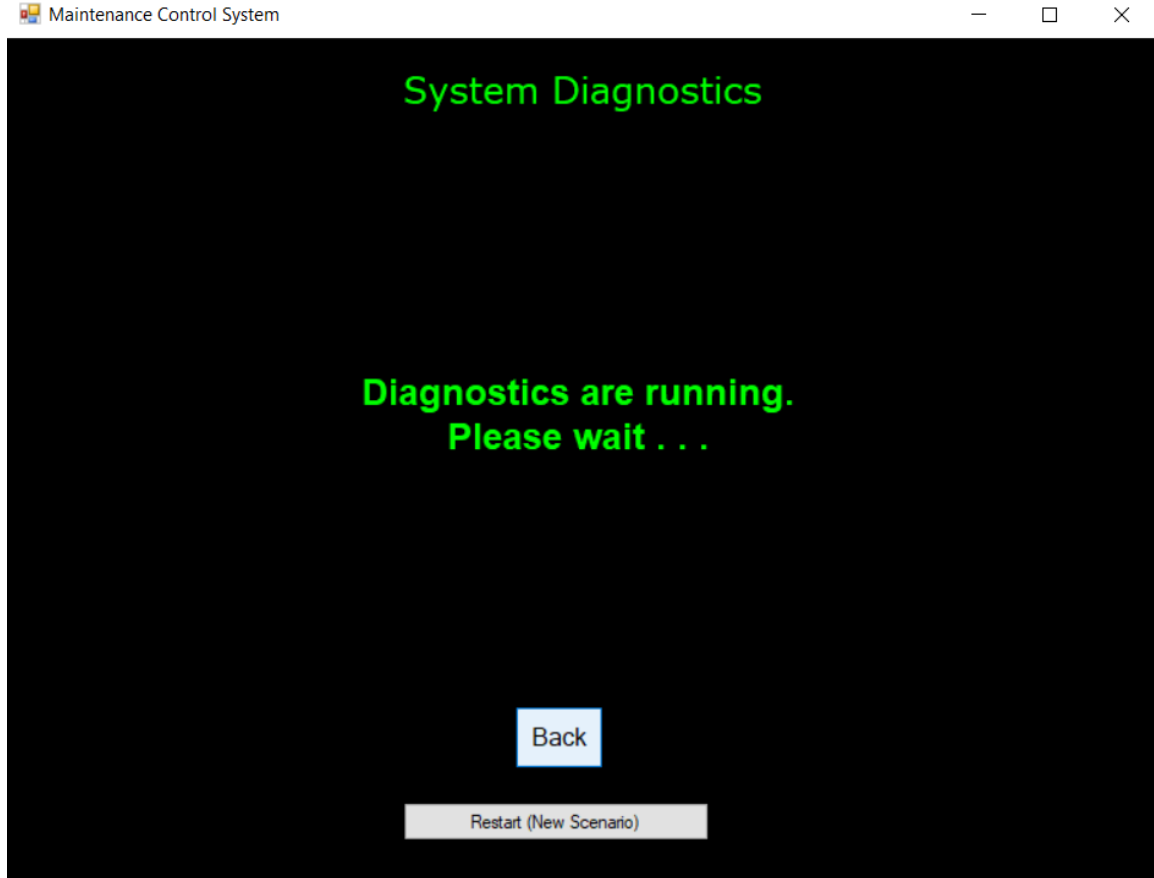

**Εικόνα 3-15: Εκτέλεση διαγνωστικών προγραμμάτων**

Η διαδικασία εκτέλεσης διαγνωστικών προγραμμάτων υλοποιείται με τη χρήση ενός χρονομετρητή (diagnosticsTimer), με περιοδικότητα χτύπου ενός δευτερολέπτου. Όπως μπορεί να παρατηρηθεί στον παρακάτω κώδικα, αρχικά, αναβοσβήνει το κείμενο «Diagnostics are running. Please wait . . .» για δέκα δευτερόλεπτα και στη συνέχεια ο χρονομετρητής σταματά και ελέγχεται αν το πρόβλημα του σεναρίου που εξετάζεται έχει λυθεί. Αν το πρόβλημα έχει λυθεί τότε εμφανίζεται το μήνυμα «The system is ready to fire!», ενώ σε αντίθετη περίπτωση εμφανίζει μήνυμα βλάβης, αναλόγως του τρέχοντος σεναρίου.

```
private void diagnosticsTimer Tick(object sender, EventArgs e)
        {
            dtStop++;
           if (dtStop < 10)\{ // flashing text 
                if (this.checkMsg.Visible == false)
```

```
 this.checkMsg.Visible = true;
             else
         this.checkMsg.Visible = false;<br>}
 }
          else
\{ diagnosticsTimer.Stop();
             if (mainScen.problemSolved())
\{ this.checkMsg.Text = "The System is ready to fire!";
                this.checkMsg.Visible = true;
 }
             else
\{ this.checkMsg.Text = "Diagnosted a Problem in ";
                if (mainScen.getProblem() <= 6)
\{ this.checkMsg.Text += "Radar System";
                   if (mainScen.getProblem()==3||mainScen.getProblem()==4)
\{ this.checkMsg.Text += " (TWT1) ";
 }
                  else if(mainScen.getProblem()==5||mainScen.getProblem()==6)
\{ this.checkMsg.Text += " (TWT2) ";
 }
 }
               else if (mainScen.getProblem() <= 8)
\{ this.checkMsg.Text += "Command Station";
                   if (mainScen.getProblem() == 8)
\{ this.checkMsg.Text += " (Circuit Card Assy) ";
 }
 }
               else
               {
                   this.checkMsg.Text += "Launching System";
                   if (mainScen.getProblem() <= 12)
\{ this.checkMsg.Text += " (Power Supply) ";
 }
 }
                this.checkMsg.Text += "\r\n Go Back to configure your System 
or get extra information \r\n from system adjustments";
                this.checkMsg.Visible = true;
 }
 }
       }
```
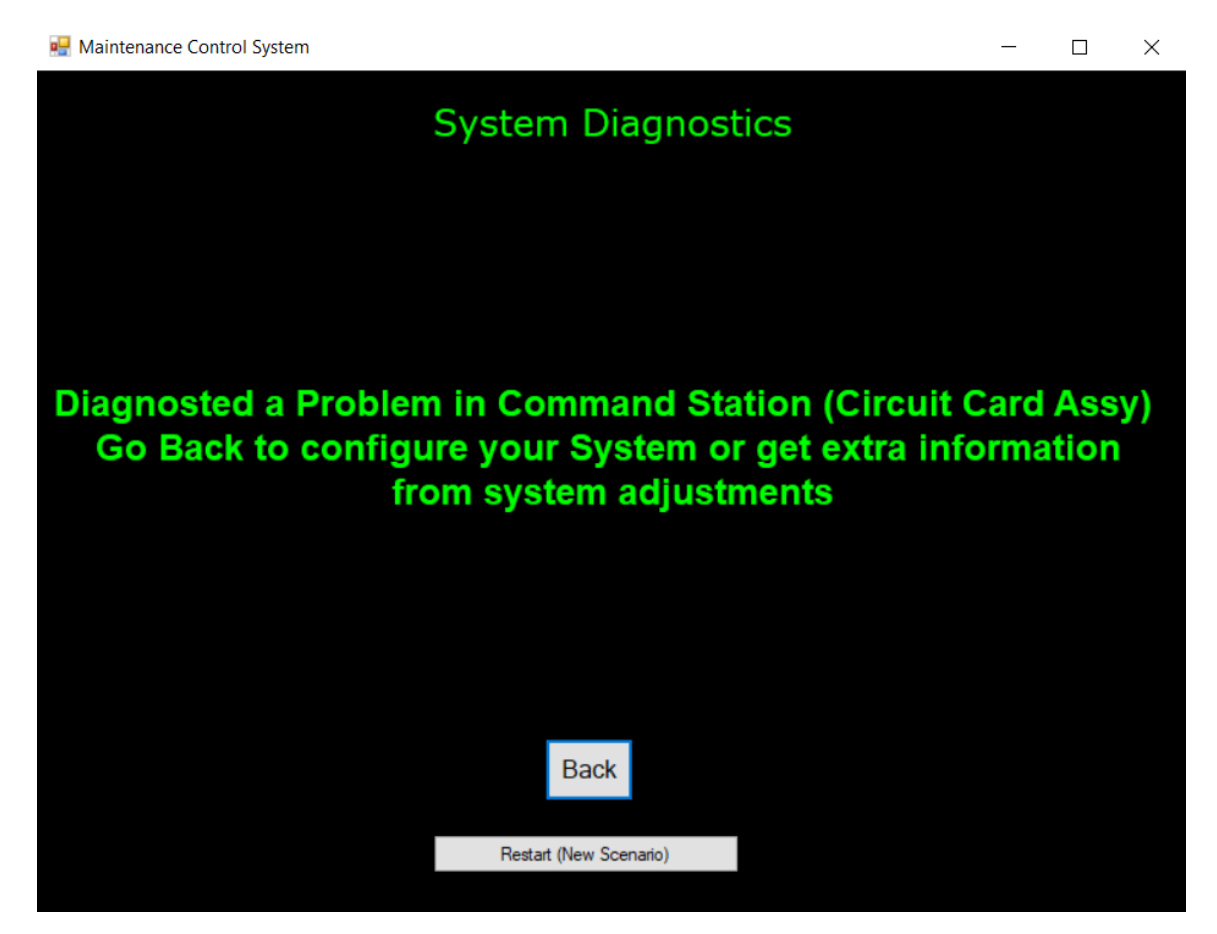

**Εικόνα 3-16: Αποτέλεσμα εκτέλεσης διαγνωστικών προγραμμάτων. Πρόβλημα σε ηλεκτρονική πλακέτα του σταθμού ελέγχου**

Εφόσον ο παίκτης – τεχνικός έχει εντοπίσει πλέον το πρόβλημα μετά την εκτέλεση των διαγνωστικών προγραμμάτων, επιστρέφει στην αρχική οθόνη του τεχνικού προγράμματος πιέζοντας το Back Button. Αυτό αναφέρεται σε προηγούμενο κώδικα και συγκεκριμένα στη μέθοδο runBtn\_Click όταν γίνεται ο έλεγχος "if (this.runBtn.Text == "Back")."

Στην αρχική οθόνη εκ νέου ο παίκτης, έχοντας περισσότερα δεδομένα για την κατάσταση του συστήματος, μπορεί να επιλέξει να δει την κατάσταση των ρυθμίσεων και να διορθώσει το πρόβλημα σε περίπτωση που κάποια ρύθμιση χρήζει επιδιόρθωσης ή να δει τη διαμόρφωση του συστήματος και να αντικαταστήσει κάποιο προβληματικό υλικό με άλλο εύχρηστο από το απόθεμά του.

Στην Εικόνα 3-17 παρατηρείται η κατάσταση των ρυθμίσεων του συστήματος, μέσω της φόρμας *SystemAdjustments*. Μέσω αυτής της φόρμας ο εκπαιδευόμενος λαμβάνει τις πληροφορίες από που ρυθμίζεται η κάθε στάθμη, ενώ στη διαδικασία ρύθμισης της στάθμης μέσω του σεναρίου η φιλοσοφία είναι να μην τροποποιείται το σύστημα αυτό καθ' αυτό και έτσι οι ρυθμίσεις γίνονται με τη χρήση του ποντικιού (κλικ πάνω στην στάθμη που απαιτείται να ρυθμιστεί) και του πληκτρολογίου («U» για ανύψωση της στάθμης και «D» για υποβάθμιση αυτής, ώστε να βρεθεί σε ιδανικές τιμές). Στην Εικόνα 3-17 υφίσταται πρόβλημα σε ρύθμιση στις τηλεπικοινωνίες του σταθμού ελέγχου.

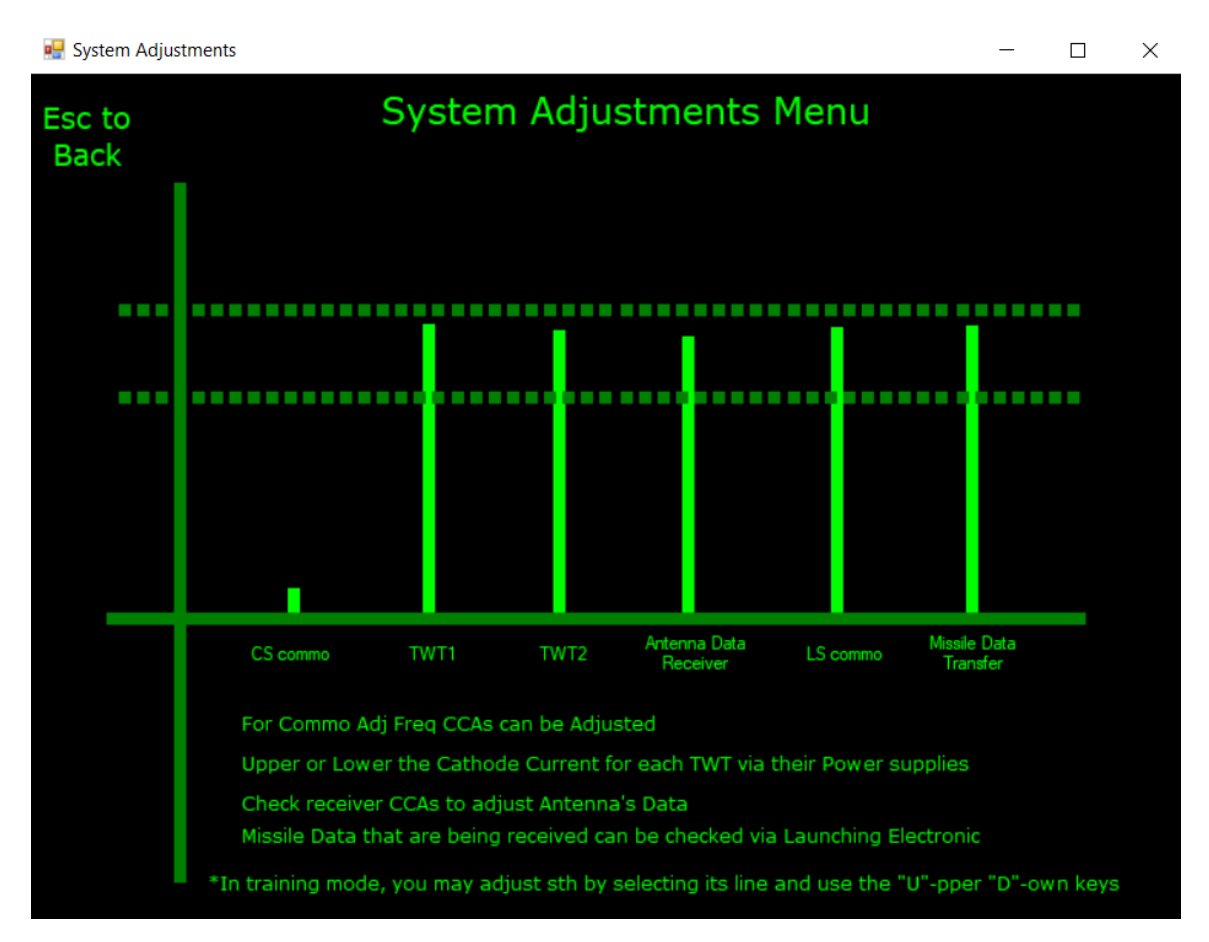

**Εικόνα 3-17: Κατάσταση ρυθμίσεων συστήματος. Πρόβλημα σε τηλεπικοινωνίες σταθμού ελέγχου. Απεικόνιση φόρμας SystemAdjustments**

Αξίζει να σημειωθεί ότι οι στάθμες των ρυθμίσεων δεν είναι σταθερές, λόγω του ότι αντιστοιχούν σε αναλογικές τιμές. Έτσι, ενώ το κάτω μέρος κάθε στάθμης πρέπει να βρίσκεται πάνω στην πράσινη οριζόντια γραμμή, το άνω μέρος πρέπει οριακά να αλλάζει το ύψος του. Για να επιτευχθεί αυτό χρησιμοποιήθηκε ένας χρονομετρητής με περιοδικότητα μισού δευτερολέπτου, όπου αλλάζει τη συντεταγμένη ύψους (Location.Y) της κάθε ρύθμισης καθώς και το μέγεθός της.

Επίσης, αναλόγως το πρόβλημα που έχει δεχθεί ως παράμετρο μέσω του κατασκευαστή της η εν λόγω φόρμα, απεικονίζει ως προβληματική την αντίστοιχη ρύθμιση.

```
private void adjTimer Tick(object sender, EventArgs e)
        {
           // if (mainScen.problemSolved())
\{ r1 = rand1.Next(180, 190);
               r2 = rand1.Next(180, 190);
              r3 = rand1.Next(180, 190); r4 = rand1.Next(180, 190);
               r5 = rand1.Next(180, 190);
               r6 = rand1.Next(180, 190);
               adj1.Size = new Size(adj1.Size.Width, r1);
               adj1.Location = new Point(adj1.Location.X,
horizontalAxe.Location.Y - r1);
              adj2.Size = new Size(adj2.Size.Width, r2);
               adj2.Location = new Point(adj2.Location.X,
horizontalAxe.Location.Y - r2);
              adj3.Size = new Size(adj3.Size.Width, r3);
               adj3.Location = new Point(adj3.Location.X,
horizontalAxe.Location.Y - r3);
               adj4.Size = new Size(adj4.Size.Width, r4);
               adj4.Location = new Point(adj4.Location.X,
horizontalAxe.Location.Y - r4);
               adj5.Size = new Size(adj5.Size.Width, r5);adj5.Location = new Point(adj5.Location.X,
horizontalAxe.Location.Y - r5);
               adi6.Size = new Size(adi6.Size.Width, r6);adj6.Location = new Point(adj6.Location.X,
horizontalAxe.Location.Y - r6);
 }
           if (!mainScen.problemSolved())
\{ // radar problem
               if (mainScen.getProblem()==0) 
\overline{\mathcal{L}} setProblemAdj(adj2);
                  if (!mainScen.problemSolved() && c == 2)
\{ adjustThis(adj2);
  }
 }
                else if (mainScen.getProblem() == 1)
\{ setProblemAdj(adj3);
                   if (!mainScen.problemSolved() && c == 3)
\{ adjustThis(adj3);
 }
```

```
 }
            else if (mainScen.getProblem() == 2)
\{ setProblemAdj(adj4);
              if (!mainScen.problemSolved() && c == 4)
\{ adjustThis(adj4);
 }
 }
            else if (mainScen.getProblem() <= 6)
 { 
               // radar equipment problem
 }
             // cs problem
            else if (mainScen.getProblem() == 7)
\overline{\mathcal{L}} setProblemAdj(adj1);
              if(!mainScen.problemSolved() && c == 1) 
\{adjustThis(adj1);
 }
 }
            else if (mainScen.getProblem() == 8)
\{ // cs equipment problem
 }
            // ls problem
            else if (mainScen.getProblem() == 9)
\{ setProblemAdj(adj5);
               if (!mainScen.problemSolved() && c == 2)
               {
                   adjustThis(adj5);
 }
 }
            else if (mainScen.getProblem() == 10)
\overline{a} setProblemAdj(adj6);
               if (!mainScen.problemSolved() && c == 3)
\{ adjustThis(adj6);
 }
 } 
            else 
\overline{a} // ls equipment problem
 }
         }
```
Μέσω της μεθόδου SystemAdjustments\_KeyPress ο παίκτης δύναται να ρυθμίσει τη στάθμη της προβληματικής βαθμίδας.

```
private void SystemAdjustments_KeyPress(object sender, KeyPressEventArgs e)
         {
```
}

```
Label ls = new Label();
          1S.Size = new Size(adj1.Size.Width, r1); //
           switch (e.KeyChar)
\{ case (Char)Keys.U:
                 { if ((adjControl.Size.Height <= lS.Size.Height+5) && 
(adjControl.Size.Height >= lS.Size.Height - 5))
\{// adj is ok
                        mainScen.solveProblem();
                        adjTimer.Start();
                       adjTimer.Enabled = true;
 }
                     else
\{adjControl.Size = new Size(adjControl.Size.Width,
adjControl.Size.Height + 1);
                        adjControl.Location = new Point(adjControl.Location.X, 
horizontalAxe.Location.Y - adjControl.Height);
                        setAdj(adjControl);
 }
                     break;
 }
              case (Char)Keys.D:
\{ if ((adjControl.Size.Height <= lS.Size.Height + 5) && 
(adjControl.Size.Height >= lS.Size.Height - 5))
\{ // adj is ok
                       mainScen.solveProblem();
 }
                    else
                    {
                       adjControl.Size = new Size(adjControl.Size.Width,
adjControl.Size.Height - 1);
                        adjControl.Location = new Point(adjControl.Location.X, 
horizontalAxe.Location.Y - adjControl.Height);
                        setAdj(adjControl);
 }
                     break;
 }
           }
       }
```
Ως adjControl έχει ορισθεί η ρύθμιση που επιλέγεται να ρυθμιστεί.

```
 //adjust the selected label (adjustment)
         public void adjustThis(Label l)
         {
             adjTimer.Stop();
            adjTimer.Enabled = false;
            adicontrol = 1;
             this.KeyPress += new
System.Windows.Forms.KeyPressEventHandler(this.SystemAdjustments KeyPress);
          }
```
Εφόσον το πρόβλημα δεν είναι στις ρυθμίσεις, ο παίκτης πρέπει να προβεί σε αντικατάσταση υλικού ώστε να λύσει τη βλάβη. Για να το καταφέρει αυτό πρέπει να μεταφερθεί μέσω του πλήκτρου «Esc» στην αρχική οθόνη του τεχνικού προγράμματος (διατηρώντας βεβαίως το τρέχον τεχνικό σενάριο) και έπειτα να μεταβεί στην οθόνη διαμόρφωσης συστήματος (Configuration Management).

```
 private void SystemAdjustments_KeyDown(object sender, KeyEventArgs key)
       {
          switch (key.KeyCode)
\{ case Keys.Escape:
\{ this.Hide();
                  frmMCS.Show();
                  break;
 }
 }
       }
```
Στην οθόνη Configuration Management ο παίκτης μπορεί να αντικαταστήσει υλικά μέσω του αποθέματός του. Ωστόσο, πριν προβεί σε βιαστικές κινήσεις οφείλει να διαβάσει τη βιβλιογραφία όπου και θα κατατοπιστεί πλήρως για την αντικατάσταση υλικού που πρόκειται να υλοποιήσει.

**Q** Configuration Management

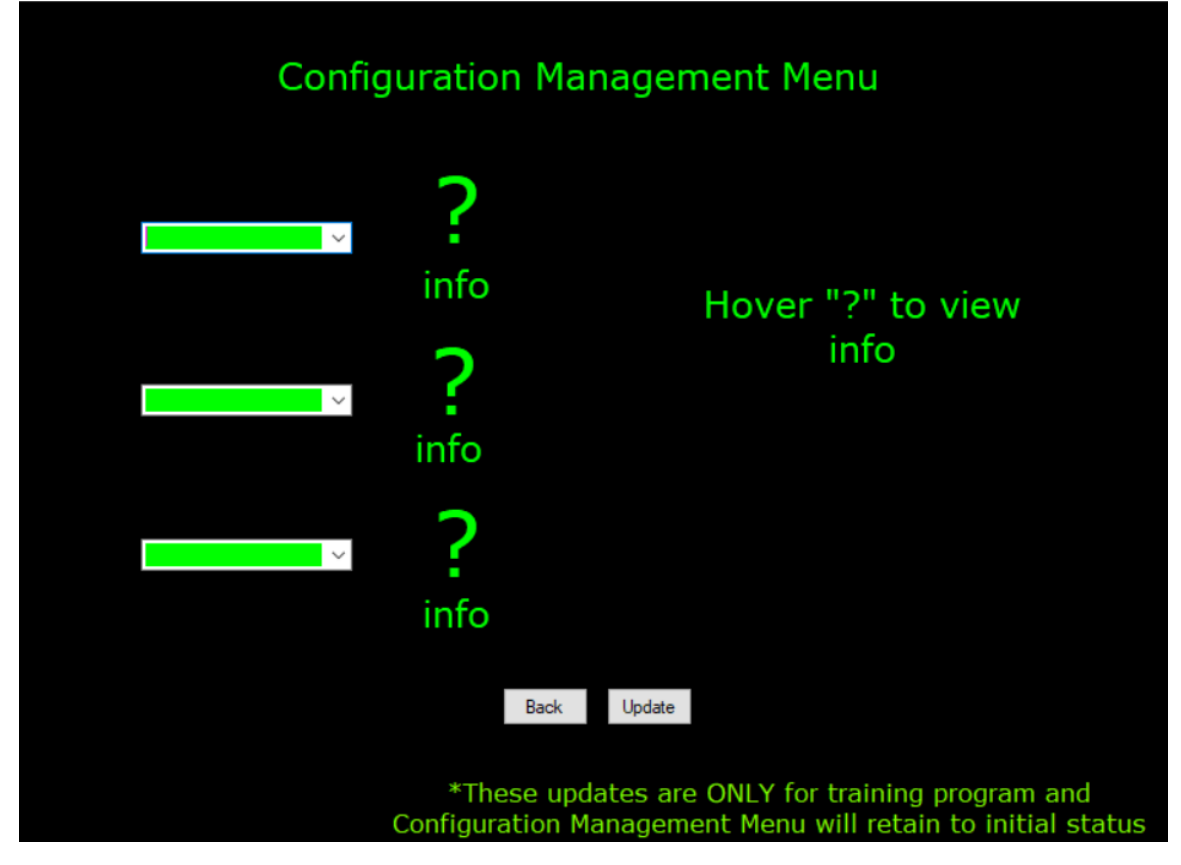

**Εικόνα 3-18: Οθόνη διαμόρφωσης συστήματος. Απεικόνιση φόρμας ConfigurationManagement**

Στην οθόνη διαμόρφωσης συστήματος ο παίκτης περνώντας τον δείκτη του ποντικιού πάνω από κάποιο ερωτηματικό πληροφορείται για τη βιβλιογραφία που υπάρχει στο συγκεκριμένο σημείο (Εικόνα 3-19).

Στη συνέχεια ο παίκτης επιλέγει τη βιβλιογραφία για την οποία ενδιαφέρεται και του εμφανίζεται η φόρμα *Bibliography* στο αντίστοιχο κεφάλαιο. Στην εν λόγω φόρμα ο παίκτης βρίσκει τόσο γενικές πληροφορίες για το υλικό που τον ενδιαφέρει και τον τρόπο λειτουργίας του όσο και πληροφορίες αφαιροτοποθέτησης. Όπως έχει προαναφερθεί η φιλοσοφία του εν λόγω εξομοιωτή είναι να εκπαιδεύεται όσο το δυνατόν καλύτερα το προσωπικό χωρίς όμως να επηρεάζεται το πραγματικό σύστημα. Έτσι, οι τεχνικοί όσο εκπαιδεύονται στον εξομοιωτή δεν θα παρεμβαίνουν στο σύστημα, αλλά θα έχουν πλήρη εικόνα για την αντικατάσταση των υλικών.

**P** Configuration Management

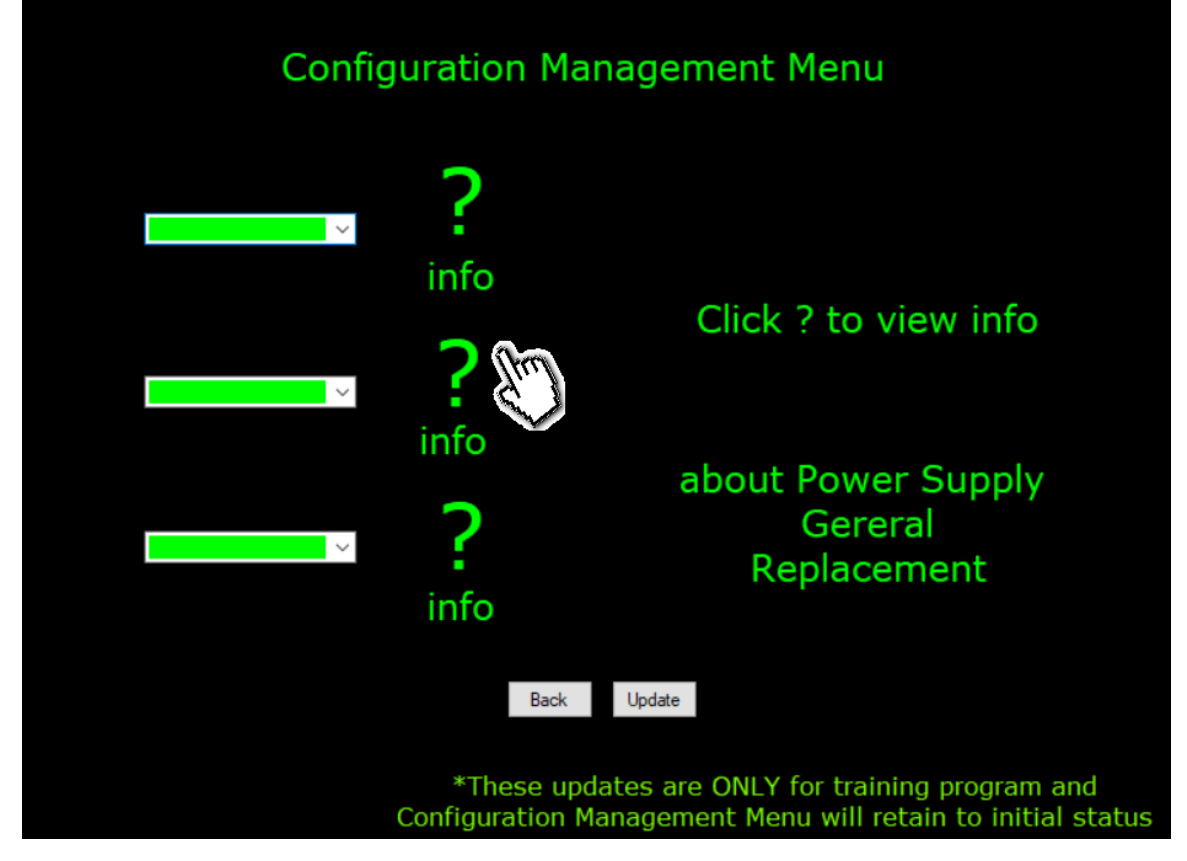

**Εικόνα 3-19: Πληροφορίες για τη βιβλιογραφία που βρίσκεται στο δεύτερο ερωτηματικό**

Επιλέγοντας το ερωτηματικό που ενδιαφέρει τον παίκτη το σύστημα του εμφανίζει την αντίστοιχη βιβλιογραφία (Εικόνα 3-20).

Αξίζει να τονιστεί στο σημείο αυτό πως είναι πολύ σημαντική η μελέτη της βιβλιογραφίας γιατί μπορεί να κατατοπίσει τον εκπαιδευόμενο σημαντικά ώστε να επιδιορθώσει τη βλάβη σύντομα και χωρίς να υπάρχει πιθανότητα να προκληθούν περαιτέρω προβλήματα.

Συγκεκριμένα, η εκάστοτε βιβλιογραφία μπορεί να παρέχει χρήσιμες πληροφορίες για τους αριθμούς σειράς (Serial Number) των υλικών και ποιοι από αυτούς είναι συμβατοί με το αντιαεροπορικό οπλικό σύστημα. Έτσι, κατά την επιλογή από το απόθεμα προς αντικατάσταση πρέπει να επιλεγεί σωστό υλικό.

Η επιλογή από το απόθεμα γίνεται μέσω των τριών drop down lists που βρίσκονται αριστερά της Εικόνας 3—19.

**Bibliography** 

WP-12 PS

 $\Box$  $\times$ 

**Esc to Back** 

### General

A power supply takes the 3-phased AC from the generator power unit (PU), converts it to unregulated DC, and reduces the voltage using an input power transformer, typically stepping it down to the voltage required by the load. For safety reasons, the transformer also separates the output power supply from the mains input. ( CURRENT IS NOT A GAME  $\mathbf{III}$ )

All PSs that this Antiaircraft Missile System includes are similar.

There are PSs in both RS, CS and LS and their SN must be < 3600.

### Replacement

1. Deenergize the Launcer Station or Command Station respectively

2. Remove power cables  $(1)$ ,  $(2)$ 

3. Remove 4 screws that keeps the damaged PS  $(3)$ ,  $(4)$ ,  $(5)$ ,  $(6)$ 

4. Replace PS with another one (7)

5. Put the 4 screws on their place

6.Put the wires back

7. Energize and Run Diagnostics to check

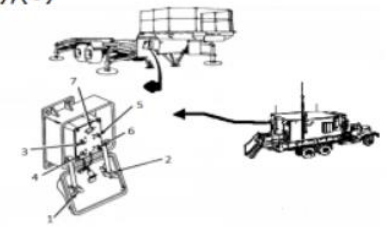

## **Εικόνα 3-20: Κεφάλαιο WP-12 στην βιβλιογραφία, περί τροφοδοτικών – Απεικόνιση φόρμας Bibliography**

Σε όλη τη διαδικασία του τεχνικού σεναρίου η κλάση που έχει τον πρωταγωνιστικό ρόλο είναι η MainScen.cs. Ουσιαστικά, ορίζει το πρόβλημα και ενημερώνει την εκάστοτε ενεργή φόρμα για την κατάσταση του συστήματος.

```
public class MainScen
     {
         private int problem;
         private Boolean solved;
         private Random rand;
         public MainScen()
\overline{\mathcal{L}} rand = new Random();
            problem = rand.Next(0, 13); // a random problem to solve the technician
             solved = false;
 }
         public int getProblem()
         {
             return problem;
 }
         public bool problemSolved()
```

```
 {
          return solved;
     }
     public void solveProblem()
     {
         solved = true;
     }
 }
```
Όταν ο εκπαιδευόμενος ολοκληρώσει τη διαδικασία και βήμα – βήμα καταφέρει να επιδιορθώσει τη βλάβη οφείλει, ως τελευταίο στάδιο, να εκτελέσει λειτουργικό έλεγχο. Είναι σε κάθε περίπτωση απαραίτητο να γνωρίζει ότι το σύστημά του είναι πλήρως λειτουργικό, πριν το παραδώσει στους χειριστές. Οπότε, ολοκληρώνει τη διαδικασία του όταν εκτελέσει για τελευταία φορά διαγνωστικούς ελέγχους και αντικρίσει την Εικόνα 3-21. Στην περίπτωση που ο παίκτης – τεχνικός έχει κάνει κάποιο λάθος στη διαδικασία και το πρόβλημα δεν έχει διορθωθεί τότε κατά την εκτέλεση των διαγνωστικών προγραμμάτων θα του εμφανίσει πάλι το ίδιο πρόβλημα και ο παίκτης πρέπει να εκτελέσει τη διαδικασία από την αρχή, με περισσότερη προσοχή.

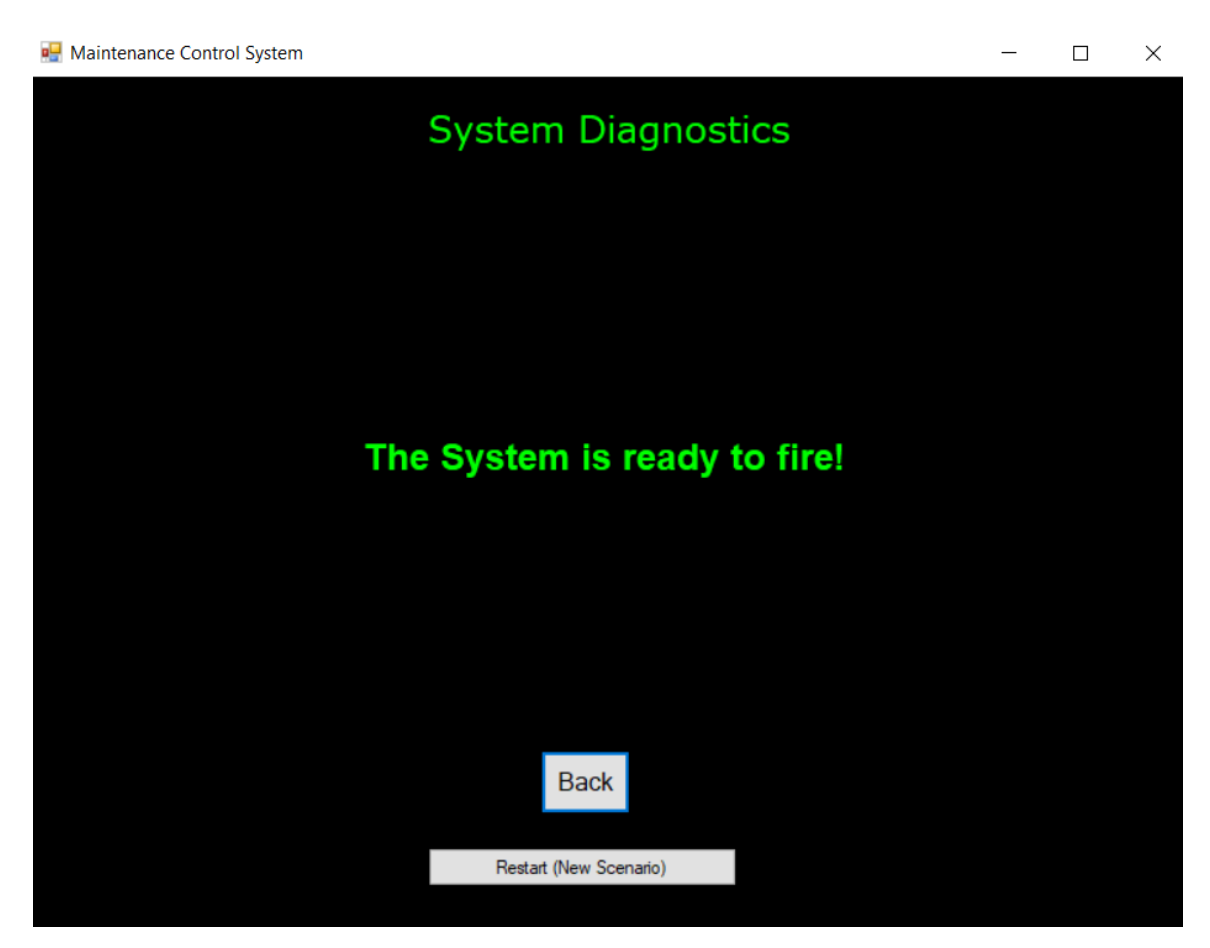

**Εικόνα 3-21: Αποτέλεσμα διαγνωστικών ελέγχων – Ολοκλήρωση διαδικασίας επιδιόρθωσης βλάβης**

### **3.3 Ανάλυση Διαφόρων Σεναρίων**

### *3.3.1 Επιχειρησιακά Σενάρια*

Υπάρχουν τέσσερα σενάρια στο επιχειρησιακό πρόγραμμα παρόμοιας λειτουργίας, αφού ο σκοπός της εκπαίδευσης ενός παίκτη – χειριστή είναι να βελτιώσει τα αντανακλαστικά του και να μπορεί να ανταποκρίνεται άμεσα σε εμφάνιση κάποιου εν δυνάμει στόχου, να αναγνωρίζει την ταυτότητά του (εχθρικό ή φίλιο) και να λαμβάνει γρήγορα τις κατάλληλες αποφάσεις. Επίσης, ο παίκτης – χειριστής πρέπει να συνειδητοποιεί άμεσα αν το σύστημά του έχει κάποιο πρόβλημα και να κρίνει αν μπορεί να συνεχίσει τις επιχειρήσεις του ή όχι.

Όπως φαίνεται και στην Εικόνα 3-22 και τα τέσσερα εκπαιδευτικά σενάρια περιλαμβάνουν όλες τις παραπάνω λειτουργίες, ωστόσο διαφέρουν στη συχνότητα

εμφάνισης των αεροσκαφών. Έτσι, επιλέγοντας ο παίκτης κάποιο σενάριο με μεγαλύτερη συχνότητα εμφάνισης αεροσκαφών αποκτά μεγαλύτερη εμπειρία στο να αναγνωρίζει γρήγορα και να ανταποκρίνεται άμεσα σε ενδεχόμενη εμφάνιση κάποιου εν δυνάμει στόχου.

Επίσης, μια άλλη διαφορά μεταξύ των επιχειρησιακών σεναρίων είναι η απεικόνιση του χάρτη. Προφανώς και θα είχανε διαφορετική απεικόνιση χάρτη αφού μιλάμε για απεικονίσεις διαφορετικών περιοχών. Συνοπτικά, στην Εικόνα 3-23 αποτυπώνονται οι χάρτες των τεσσάρων διαφορετικών επιχειρησιακών σεναρίων.

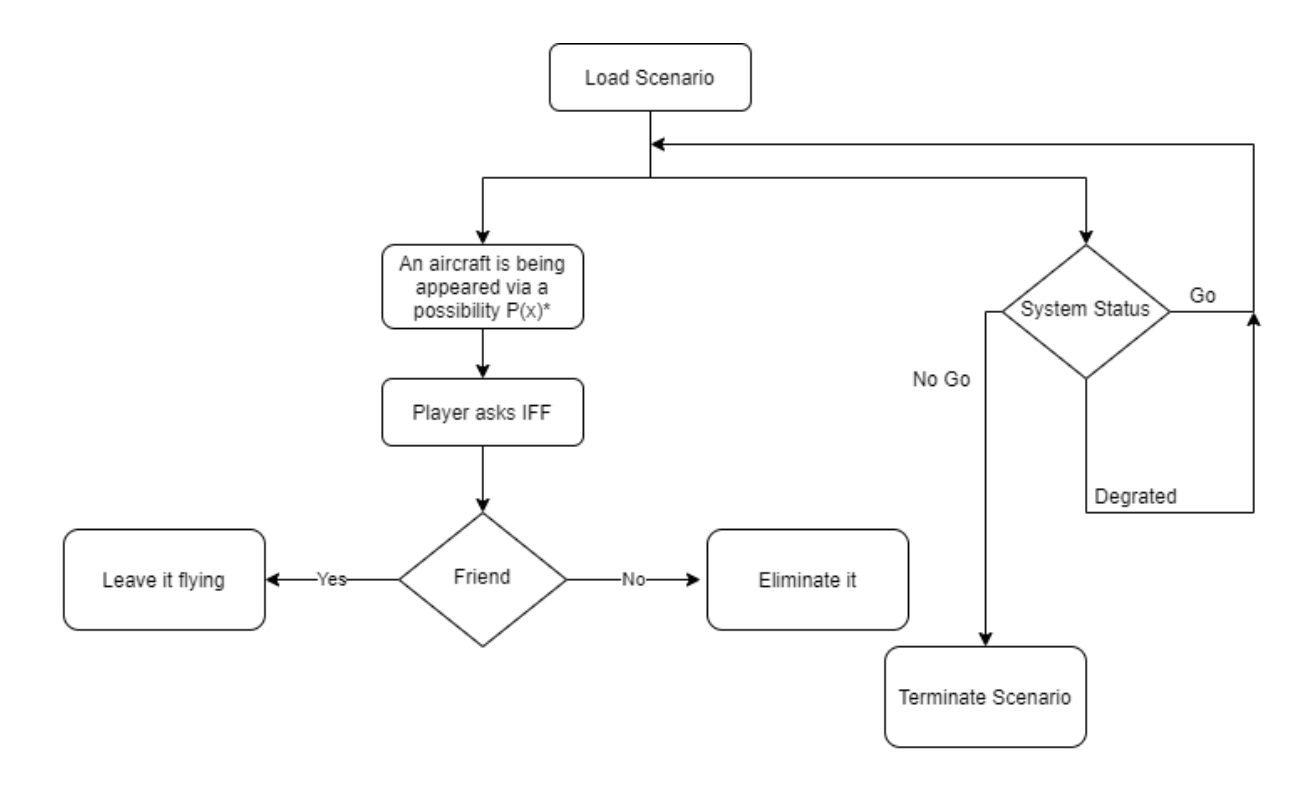

\*P(Hotlib North)>P(Sarabian North)>P(BluelandWest)>P(Blueland East)

## **Εικόνα 3-22: Περιληπτικό διάγραμμα ροής λειτουργιών εκπαιδευομένου σε επιχειρησιακό σενάριο**

Ουσιαστικά, όσο εμφανίζονται αεροσκάφη ο παίκτης – χειριστής οφείλει αρχικά να τα αναγνωρίσει κάνοντάς τους αναγνωριστική ερώτηση (IFF) και να τα καταρρίψει αν αυτά είναι εχθρικά ή να τα αφήσει να συνεχίσουν την πορεία τους αν είναι φίλια. Παράλληλα, ελέγχει την κατάσταση του συστήματός του και σε περίπτωση που αυτό εμφανίσει σοβαρό πρόβλημα τότε πρέπει να τερματίσει το σενάριο.

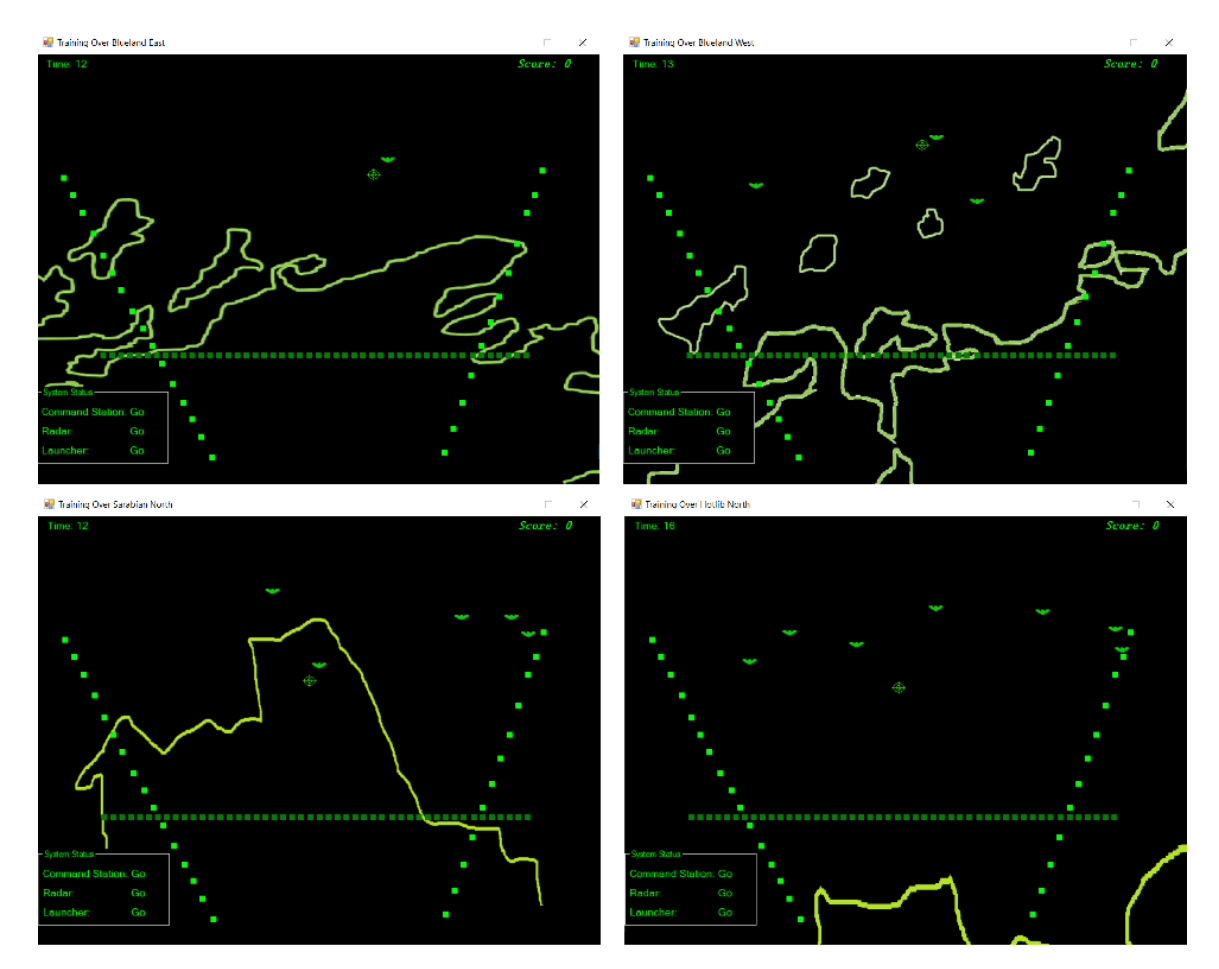

**Εικόνα 3-23: Οι χάρτες των τεσσάρων επιχειρησιακών σεναρίων**

### *3.3.2 Τεχνικά Σενάρια*

Κατά την εκτέλεση του τεχνικού εκπαιδευτικού προγράμματος, ο παίκτης – τεχνικός καλείται να λύσει ένα σενάριο βλάβης. Σκοπός αυτού του προγράμματος είναι να μπορεί ο εκπαιδευόμενος να αναγνωρίζει τη βλάβη του, να μπορεί να εκτελεί διαγνωστικούς ελέγχους, να μπορεί να ρυθμίσει το σύστημά του σε περίπτωση απορρύθμισής του και να κατανοήσει βασικές έννοιες και ενέργειες κατά την αντικατάσταση υλικών σε αυτό.

Στην εν λόγω εφαρμογή υπάρχουν έξι κύρια τεχνικά σενάρια, όπως παρουσιάζονται στο διάγραμμα της Εικόνας 3-24, και αφορούν βλάβες στα κύρια συγκροτήματα Command Station, Radar System και Launcher Station. Οι βλάβες σε αυτά τα συγκροτήματα αφορούν είτε σε προβληματικό εξοπλισμό είτε σε προβληματική ρύθμιση του αντίστοιχου συγκροτήματος.

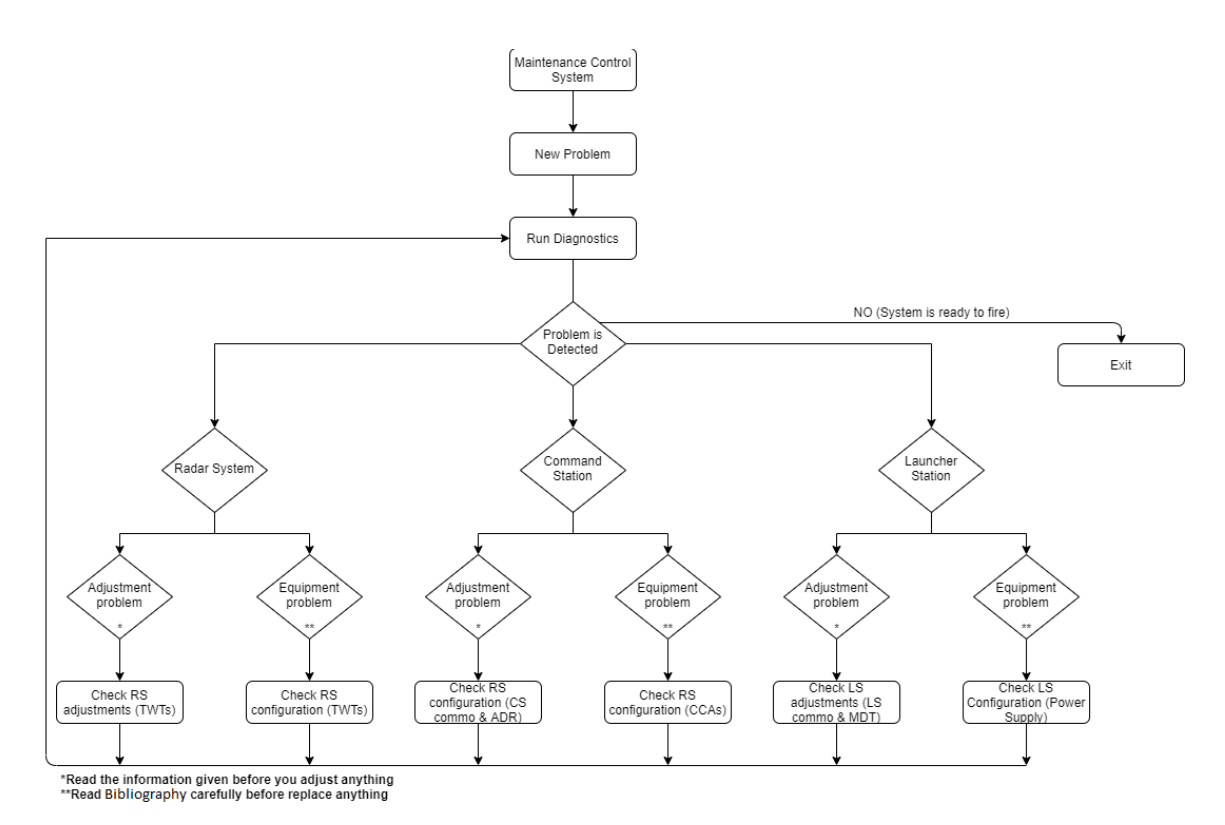

**Εικόνα 3-24: Διάγραμμα ροής που δείχνει τη συμπεριφορά του εκπαιδευόμενου στα διάφορα τεχνικά σενάρια.**

Περιληπτικά, κατά την εκκίνηση του τεχνικού προγράμματος φορτώνεται ένα σενάριο βλάβης. Σύμφωνα με το διάγραμμα της Εικόνας 3-24 ο εκπαιδευόμενος το αναγνωρίζει εκτελώντας διαγνωστικά προγράμματα. Μόλις εντοπισθεί το κύριο συγκρότημα που βρίσκεται το πρόβλημα ο τεχνικός ελέγχει τις ρυθμίσεις του εν λόγω συγκροτήματος. Σε περίπτωση που εντοπισθεί προβληματική στάθμη ο παίκτης – τεχνικός ρυθμίζει τη στάθμη αυτή και το πρόβλημα λύνεται. Διαφορετικά, οφείλει, με τη βοήθεια της βιβλιογραφίας, να προβεί σε αντικατάσταση υλικού. Έτσι, αν η διαδικασία έχει ακολουθηθεί σωστά το πρόβλημα θα έχει λυθεί και μπορεί να επαληθευθεί με εκ νέου εκτέλεση διαγνωστικών προγραμμάτων. Αν το πρόβλημα δεν έχει επιλυθεί τότε πρέπει να επαναληφθεί η διαδικασία με περισσότερη προσοχή.

## **4 Αξιολόγηση Λογισμικού Εξομοίωσης**

### **4.1 Ορισμός Πλαισίου Αξιολόγησης**

Στο Κεφάλαιο 2 της παρούσας διπλωματικής εργασίας έγινε μια βιβλιογραφική επισκόπηση και αναλύθηκαν σχετικές έρευνες. Επιπλέον, οι έρευνες αυτές αξιολογήθηκαν βάσει του πλαισίου σχεδίασης Conceptual Framework με σκοπό να αντληθούν τα θετικά στοιχεία, αλλά και να προβλεφθούν τυχούσες παραλείψεις, ώστε το προϊόν εξομοίωσης αντιαεροπορικού όπλου που επρόκειτο να αναπτυχθεί να ήταν όσο το δυνατό βέλτιστο, δεδομένου ότι θα βασιζόταν εξίσου στο Conceptual Framework.

Έτσι, εύλογα θα μπορούσε να ισχυριστεί κανείς ότι και το προϊόν σοβαρού σκοπού της παρούσας εργασίας πρέπει να αξιολογηθεί με τη χρήση του εννοιολογικού πλαισίου. Είναι γεγονός πως δύναται να αντληθούν ισχυρά βασικά συμπεράσματα για τη γενική απόδοση του προϊόντος και της εναρμόνισής του με το συγκεκριμένο πλαίσιο. Ωστόσο, δεδομένου του ότι υπάρχει η δυνατότητα αξιολόγησης από πλήθος που χρησιμοποιούν τέτοια οπλικά συστήματα, κρίνεται αναγκαία η μετατροπή του εν λόγω πλαισίου σε αντίστοιχο του πλαισίου αξιολόγησης του ερωτηματολογίου του Sanchez, έτσι ώστε να αξιοποιηθεί ο βαθμός διακριτικότητας και συνεκτικότητας των εννοιών και να εξαχθούν ποιοτικότερα συμπεράσματα.

Επίσης, θεωρείται άξιο αναφοράς να τονιστεί η αναγκαιότητα δημιουργίας δύο ερωτηματολογίων, ένα για κάθε εκπαιδευτικό πρόγραμμα, η αξιολόγηση των οποίων θα πραγματοποιηθεί από αντίστοιχα εκπαιδευμένο προσωπικό. Τα εν λόγω ερωτηματολόγια αποτυπώνονται στους Πίνακες που ακολουθούν.

**Πίνακας 4-1: Ερωτηματολόγιο αξιολόγησης επιχειρησιακού εκπαιδευτικού προγράμματος**

| A/A | 1. Ικανότητες                      | 0            |                | 3 |   | Επεξήγηση      |
|-----|------------------------------------|--------------|----------------|---|---|----------------|
| 1.1 | Άμεση ανταπόκριση σε νέους στόχους |              |                |   |   | Έντονα Υπαρκτή |
| 1.2 | Γρήγορη λήψη αποφάσεων             |              |                |   |   | Έντονα Υπαρκτή |
|     | 2. Μαθησιακό Περιεχόμενο           | 0            | $\mathfrak{D}$ | 3 | 5 |                |
| 2.1 | Το λογισμικό είναι συμβατό με το   |              |                |   |   | Πολύ           |
|     | Περιεχόμενο                        |              |                |   |   |                |
|     | 3. Αναμενόμενα Μαθησιακά           | $\mathbf{0}$ | 2              | 3 | 5 |                |
|     | Αποτελέσματα                       |              |                |   |   |                |

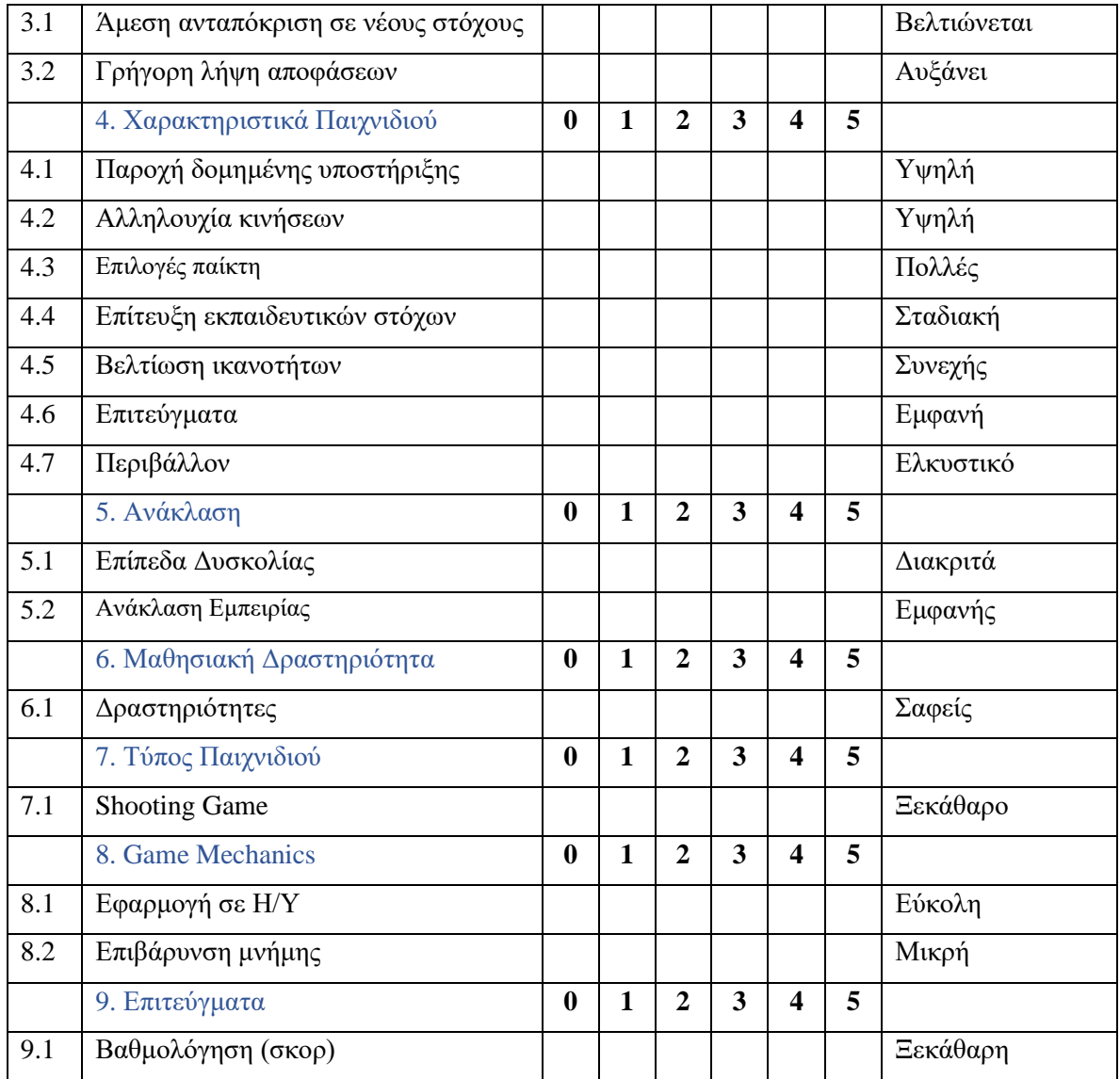

## **Πίνακας 4-2: Ερωτηματολόγιο αξιολόγησης τεχνικού εκπαιδευτικού προγράμματος**

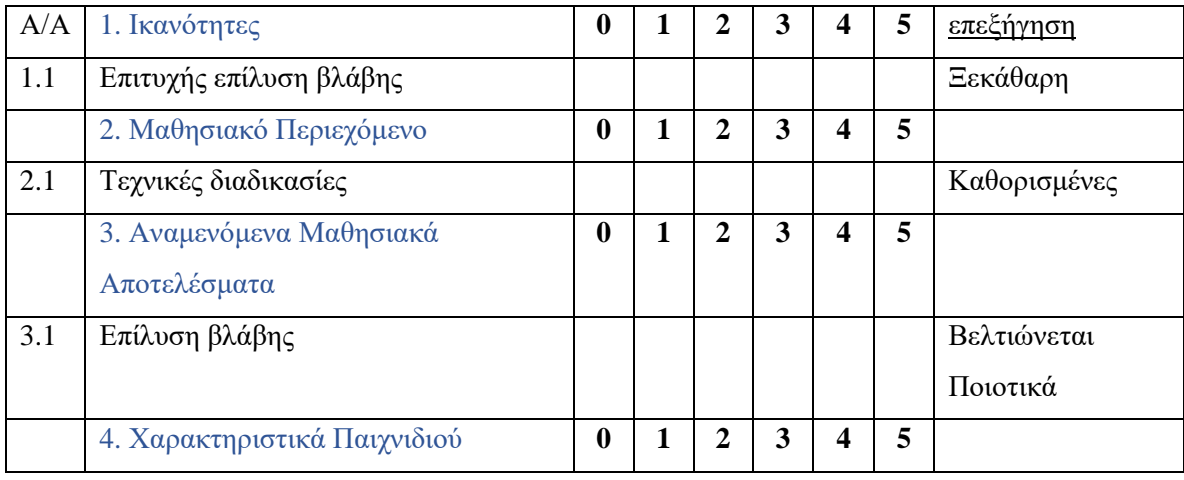

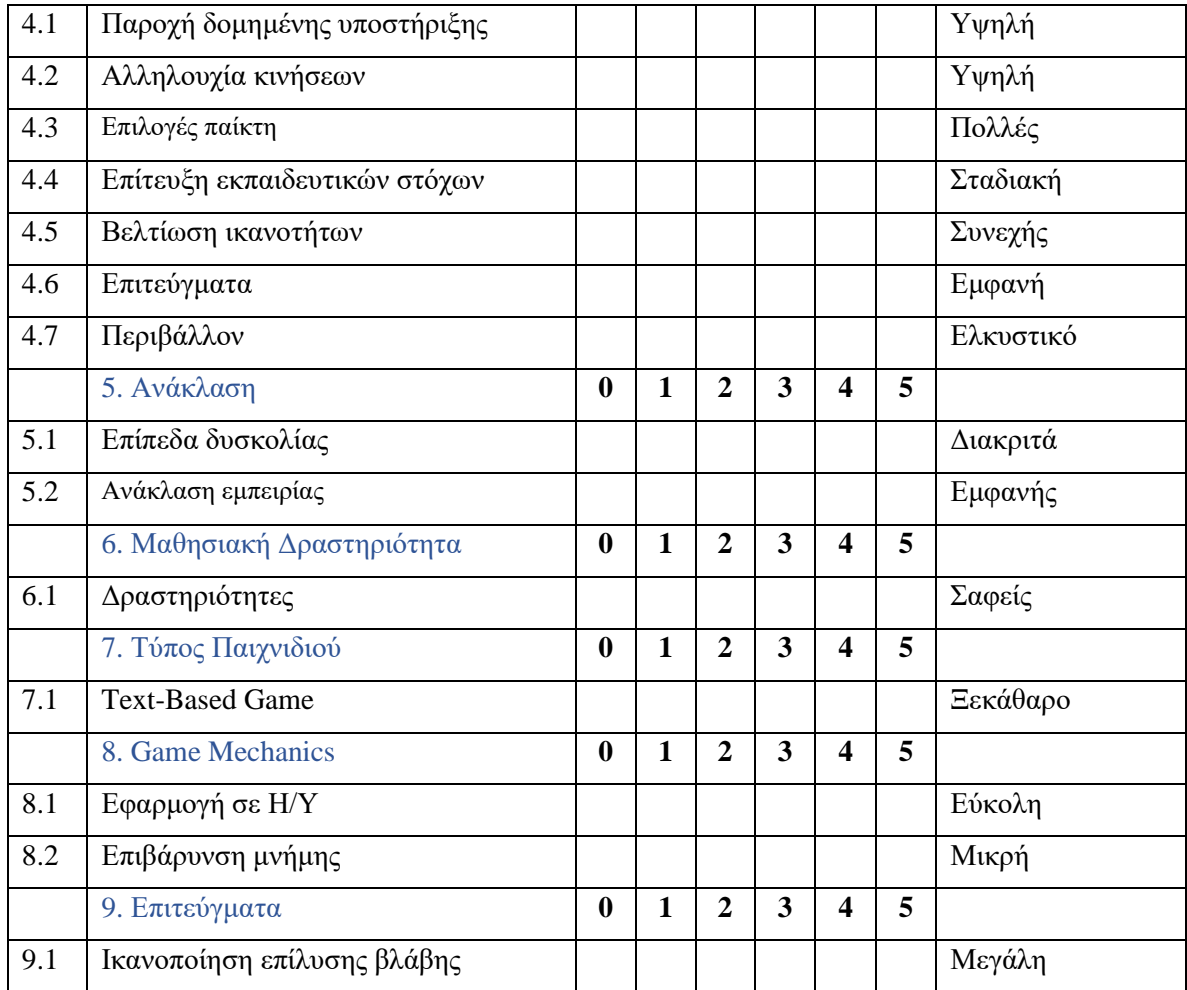

### **4.2 Διαδικασία Αξιολόγησης**

Προκειμένου να αξιολογηθεί το λογισμικό που αναπτύχθηκε δόθηκε να δοκιμαστεί από χειριστές και τεχνικούς του αντιαεροπορικού οπλικού συστήματος Patriot. Σε αυτούς περιεγράφηκαν η λειτουργία του εξομοιωτή, τα επί μέρους εκπαιδευτικά προγράμματα καθώς και οι στόχοι αυτών. Κατανοήθηκαν πλήρως όλα τα προαναφερόμενα, καθώς πρόκειται για προσωπικό που διακατέχεται από μεγάλη εμπειρία σε συστήματα αντιαεροπορικού εξοπλισμού.

Δεν υπήρχε περιορισμός στο χρόνο δοκιμής και τα εν λόγω στελέχη εξάντλησαν τις δυνατότητες της εφαρμογής. Με το πέρας της δοκιμής που πραγματοποίησαν τους ζητήθηκε να απαντήσουν στις παραπάνω ερωτήσεις, καθένας στην ειδίκευσή του, σε ερωτηματολόγιο που δημιουργήθηκε μέσω της εφαρμογής Google Forms.

Στη διαδικασία αξιολόγησης έλαβαν μέρος 30 άτομα, 14 χειριστές και 16 τεχνικοί, όλοι με μεγάλη εμπειρία στο αντικείμενό τους. Τα αποτελέσματα που εξήχθησαν αποτυπώνονται στους παρακάτω πίνακες, Συγκεκριμένα, συμπληρώνονται τα ερωτηματολόγια με τις μέσες τιμές των απαντήσεων που δόθηκαν.

**Πίνακας 4-3: Απαντήσεις ερωτηματολογίου αξιολόγησης επιχειρησιακού εκπαιδευτικού προγράμματος**

| A/A | 1. Ικανότητες                      | $\bf{0}$                | 1                   | $\overline{2}$ | 3              | 4                       | 5 | Επεξήγηση   |
|-----|------------------------------------|-------------------------|---------------------|----------------|----------------|-------------------------|---|-------------|
| 1.1 | Άμεση ανταπόκριση σε νέους στόχους | Mean=4.43, Std=0.76     |                     |                | Έντονα Υπαρκτή |                         |   |             |
| 1.2 | Γρήγορη λήψη αποφάσεων             | Mean=4.64, Std=0.63     |                     |                |                | Έντονα Υπαρκτή          |   |             |
|     | 2. Μαθησιακό Περιεχόμενο           | $\bf{0}$                | $\mathbf{1}$        | $\overline{2}$ | 3              | $\overline{\mathbf{4}}$ | 5 |             |
| 2.1 | Το λογισμικό είναι συμβατό με το   | Mean=4.43, Std=0.76     |                     |                | Πολύ           |                         |   |             |
|     | περιεχόμενο                        |                         |                     |                |                |                         |   |             |
|     | 3. Αναμενόμενα Μαθησιακά           | $\mathbf{0}$            | $\mathbf{1}$        | $\overline{2}$ | $\mathbf{3}$   | $\overline{\mathbf{4}}$ | 5 |             |
|     | Αποτελέσματα                       |                         |                     |                |                |                         |   |             |
| 3.1 | Άμεση ανταπόκριση σε νέους στόχους |                         | Mean=4.5, Std=0.65  |                |                |                         |   | Βελτιώνεται |
| 3.2 | Γρήγορη λήψη αποφάσεων             |                         | Mean=4.29, Std=0.73 |                |                | Αυξάνει                 |   |             |
|     | 4. Χαρακτηριστικά Παιχνιδιού       | $\bf{0}$                | 1                   | $\mathbf{2}$   | 3              | 4                       | 5 |             |
| 4.1 | Παροχή δομημένης υποστήριξης       |                         | Mean=4.29, Std=0.73 |                | Υψηλή          |                         |   |             |
| 4.2 | Αλληλουχία κινήσεων                | Mean=4.5, Std=0.52      |                     |                | Υψηλή          |                         |   |             |
| 4.3 | Επιλογές παίκτη                    | <b>Mean=4, Std=0.88</b> |                     |                | Πολλές         |                         |   |             |
| 4.4 | Επίτευξη εκπαιδευτικών στόχων      | Mean=4.21, Std=0.58     |                     |                | Σταδιακή       |                         |   |             |
| 4.5 | Βελτίωση ικανοτήτων                | Mean=4.36, Std=0.84     |                     |                | Συνεχής        |                         |   |             |
| 4.6 | Επιτεύγματα                        | Mean=4.64, Std=0.5      |                     |                | Εμφανή         |                         |   |             |
| 4.7 | Περιβάλλον                         | Mean=4.29, Std=0.61     |                     |                | Ελκυστικό      |                         |   |             |
|     | 5. Ανάκλαση                        | $\bf{0}$                | 1                   | $\mathbf{2}$   | 3              | 4                       | 5 |             |
| 5.1 | Επίπεδα Δυσκολίας                  | Mean=4.5, Std=0.65      |                     |                | Διακριτά       |                         |   |             |
| 5.2 | Ανάκλαση Εμπειρίας                 | Mean=4.5, Std=0.65      |                     |                | Εμφανής        |                         |   |             |
|     | 6. Μαθησιακή Δραστηριότητα         | $\bf{0}$                | 1                   | $\overline{2}$ | 3              | $\overline{\mathbf{4}}$ | 5 |             |
| 6.1 | Δραστηριότητες                     |                         | Mean=4.5, Std=0.52  |                | Σαφείς         |                         |   |             |
|     | 7. Τύπος Παιχνιδιού                | $\bf{0}$                | $\mathbf{1}$        | $\overline{2}$ | 3              | 4                       | 5 |             |
| 7.1 | <b>Shooting Game</b>               | Mean=4.21, Std=0.80     |                     |                | Ξεκάθαρο       |                         |   |             |
|     | 8. Game Mechanics                  | $\bf{0}$                | $\mathbf{1}$        | $\overline{2}$ | 3              | $\overline{\mathbf{4}}$ | 5 |             |
| 8.1 | Εφαρμογή σε Η/Υ                    | Mean=4.5, Std=0.65      |                     |                | Εύκολη         |                         |   |             |

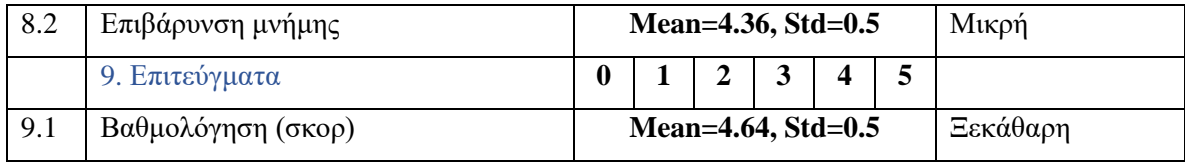

## **Πίνακας 4-4: Απαντήσεις ερωτηματολογίου αξιολόγησης τεχνικού εκπαιδευτικού προγράμματος**

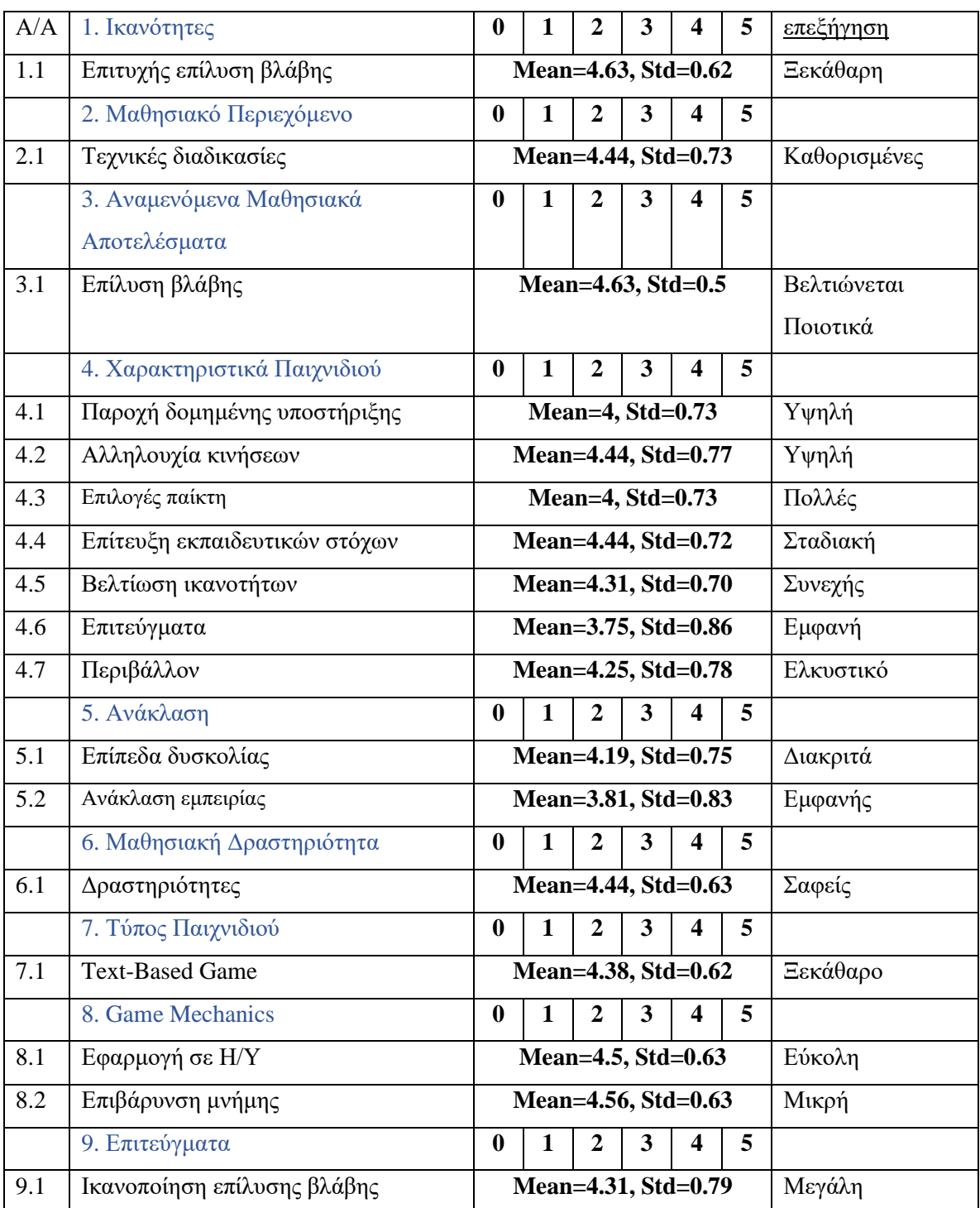

Τα επί μέρους προγράμματα σημείωσαν βαθμολογία 4.41 το Tactical και 4.28 το Maintenance, με μέση τυπική απόκλιση 0.71 και 0.65 αντίστοιχα. H συνολική βαθμολογία, λοιπόν, που σημειώνει το παιχνίδι έπειτα από αξιολόγηση ερωτηματολογίου τύπου Sanchez, αλλά με κριτήρια του Conceptual Framework είναι 4.35 και μέση τυπική απόκλιση 0.68.

### **4.3 Σχολιασμός Αποτελεσμάτων**

Δεδομένου του μικρού αριθμού των ατόμων που αξιολόγησαν τα δύο προγράμματα (14 και 16) και της προκύπτουσας βαθμολογίας θα σχολιαστούν κάποια σημεία τα οποία φάνηκαν να ικανοποίησαν τις προσδοκίες των ατόμων αλλά και ορισμένα σημεία που χρήζουν βελτίωσης.

Έχοντας ως σημείο αναφοράς τη συνολική μέση τιμή βαθμολόγησης του κάθε προγράμματος εντοπίζονται κριτήρια με εμφανώς υψηλότερη βαθμολογία αλλά και κριτήρια με εμφανώς χαμηλότερη.

Επίσης, με σημείο αναφοράς τη μέση τυπική απόκλιση κάθε προγράμματος εντοπίζονται κριτήρια των οποίων οι απαντήσεις τείνουν περισσότερο να είναι κοντά στη μέση τιμή (παρουσιάζουν χαμηλότερη τυπική απόκλιση), ενώ, παράλληλα, εντοπίζονται κριτήρια των οποίων οι απαντήσεις περιλαμβάνουν ένα ευρύτερο φάσμα τιμών (παρουσιάζουν υψηλότερη τυπική απόκλιση).

### *4.3.1 Αποτελέσματα Επιχειρησιακού Εκπαιδευτικού Προγράμματος*

Όσον αφορά το επιχειρησιακό εκπαιδευτικό πρόγραμμα, από τις απαντήσεις που δόθηκαν από τους χειριστές που συμμετείχαν στη διαδικασία αξιολόγησης εξάγονται τα εξής συμπεράσματα:

| <u>A/A</u> | <u>Κριτήριο Αξιολόγησης</u>                     | <u>Βαθμολογία</u> |
|------------|-------------------------------------------------|-------------------|
| 1.1        | Άμεση ανταπόκριση σε νέους στόχους              | 4.43              |
| 1.2        | Γρήγορη λήψη αποφάσεων                          | 4.64              |
| 2.1        | Το λογισμικό είναι συμβατό με το<br>περιεχόμενο | 4.43              |
| 3.1        | Άμεση ανταπόκριση σε νέους στόχους              | 4.5               |
| 4.2        | Αλληλουχία κινήσεων                             | 4.5               |

**Πίνακας 4-5: Κριτήρια με υψηλότερη του μέσου όρου (≥4.41) βαθμολογία**

| 4.6 | Επιτεύγματα        | 4.64 |
|-----|--------------------|------|
| 5.1 | Επίπεδα Δυσκολίας  | 4.5  |
| 5.2 | Ανάκλαση Εμπειρίας | 4.5  |
| 6.1 | Δραστηριότητες     | 4.5  |
| 8.1 | Εφαρμογή σε Η/Υ    | 4.5  |
| 9.1 | Βαθμολόγηση (σκορ) | 4.64 |

**Πίνακας 4-6: Κριτήρια με χαμηλότερη του μέσου όρου (<4.41) βαθμολογία**

| $\underline{A}/\underline{A}$ | Κριτήριο Αξιολόγησης          | Βαθμολογία     |
|-------------------------------|-------------------------------|----------------|
| 3.2                           | Γρήγορη λήψη αποφάσεων        | 4,29           |
| 4.1                           | Παροχή δομημένης υποστήριξης  | 4.29           |
| 4.3                           | Επιλογές παίκτη               | $\overline{4}$ |
| 4.4                           | Επίτευξη εκπαιδευτικών στόχων | 4.21           |
| 4.5                           | Βελτίωση ικανοτήτων           | 4.14           |
| 4.7                           | Περιβάλλον                    | 4.29           |
| 7.1                           | <b>Shooting Game</b>          | 4.21           |
| 8.2                           | Επιβάρυνση μνήμης             | 4.36           |

**Πίνακας 4-7: Κριτήρια με τυπική απόκλιση χαμηλότερη της μέσης τυπικής απόκλισης (<0.65)**

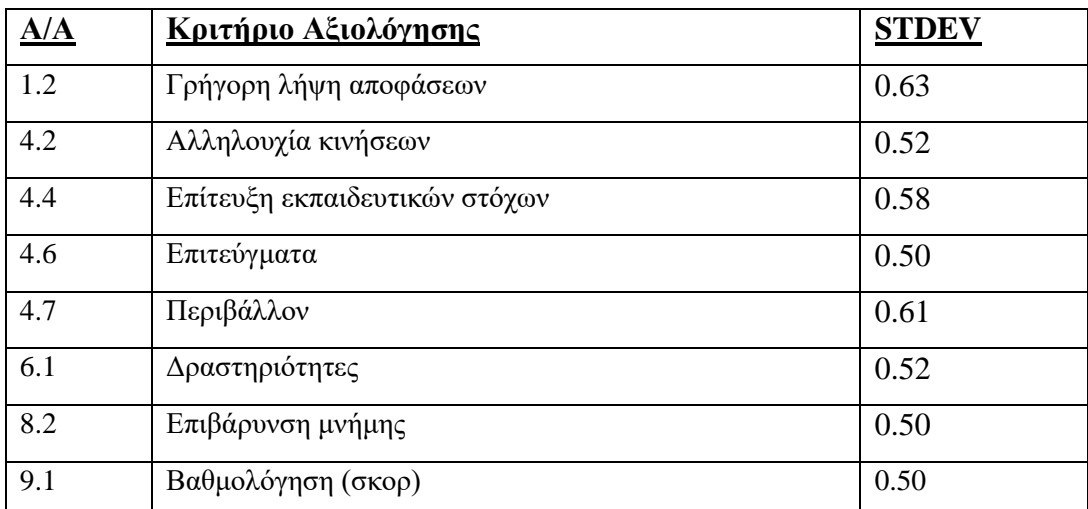

**Πίνακας 4-8: Κριτήρια με τυπική απόκλιση υψηλότερη της μέσης τυπικής** 

**απόκλισης (≥0.65)**

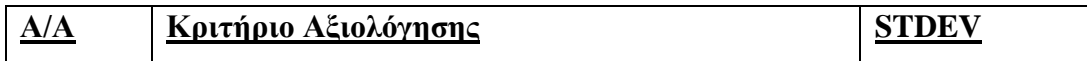

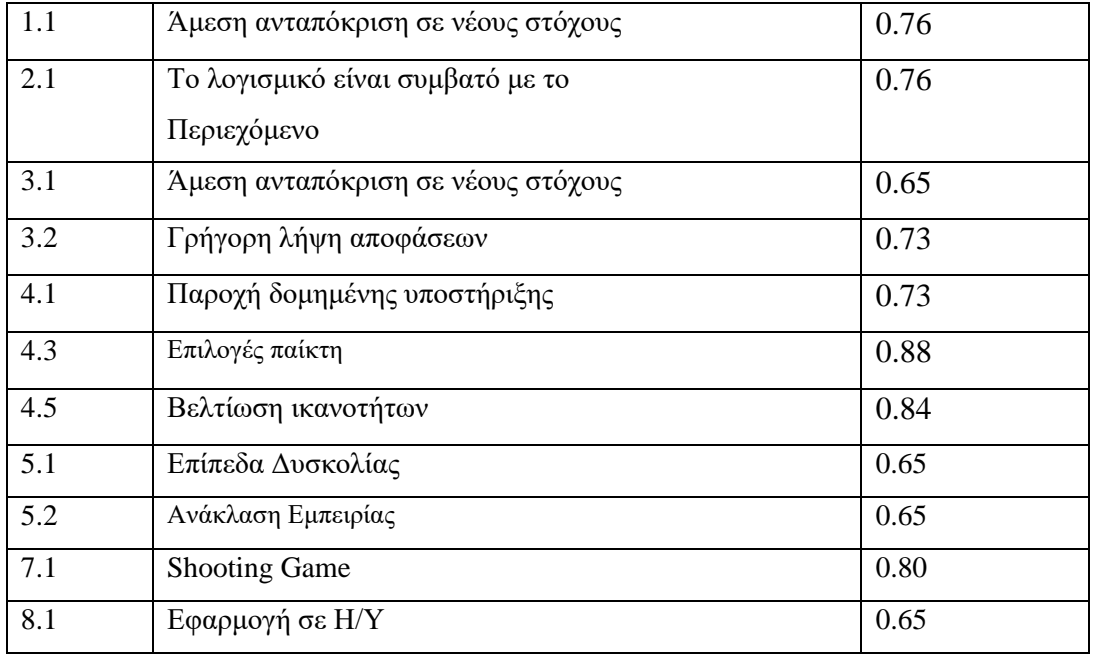

Σύμφωνα με τα στοιχεία των παραπάνω πινάκων δύναται να εντοπισθούν ορισμένα στοιχεία που χρήζουν βελτίωσης. Συγκεκριμένα, τα κριτήρια του Πίνακα 4-6 είναι αυτά που παρουσιάζουν τη χαμηλότερη μέση βαθμολογία στη διαδικασία της αξιολόγησης, με το κριτήριο «Επιλογές Παίκτη» να παρουσιάζει την χαμηλότερη όλων (4.00). Το συγκεκριμένο κριτήριο φαίνεται να έγινε δυσκολότερα αντιληπτό αφού παρουσιάζει και την υψηλότερη τιμή τυπικής απόκλισης (0.88), σύμφωνα με τον Πίνακα 4-8.

Επίσης, παρόμοια κατάσταση με αυτή του κριτηρίου «Επιλογές Παίκτη», φαίνεται να εντοπίζεται και στα κριτήρια «Βελτίωση Ικανοτήτων» (Mean 4.36, Std 0.84), «Γρήγορη λήψη αποφάσεων» (Mean 4.29, Std 0.73), «Παροχή Δομημένης Υποστήριξης» (Mean 4.29, Std 0.73) και «Shooting Game» (Mean 4.21, Std 0.80). Τα εν λόγω κριτήρια βαθμολογήθηκαν με χαμηλότερη της συνολικής μέσης βαθμολογίας του επιχειρησιακού προγράμματος, ωστόσο, παράλληλα, φάνηκε να δίχασαν περισσότερο τις απαντήσεις των αξιολογητών, αφού οι απαντήσεις τους είχαν υψηλότερη τυπική απόκλιση της μέσης τυπικής απόκλισης του επιχειρησιακού προγράμματος.

Από την άλλη, τα κριτήρια «Επίτευξη εκπαιδευτικών στόχων» (Mean 4.21, Std 0.58), «Περιβάλλον» (Mean 4.29, Std 0.61) και «Επιβάρυνση μνήμης» (Mean 4.36, Std 0.50) είναι τα κριτήρια εκείνα που ίσως πρέπει να προβληματίσουν περισσότερο αφού έχουν κοινή παρουσία στον Πίνακα 4-6 και Πίνακα 4-7, έχοντας χαμηλότερη του μέσου όρου βαθμολογία και, παράλληλα, οι απαντήσεις τους έχουν τυπική απόκλιση

χαμηλότερη της μέσης τυπικής απόκλισης. Συνεπώς, οι αξιολογητές συμφωνούν περισσότερο για τις βαθμολογίες αυτές.

### *4.3.2 Αποτελέσματα Τεχνικού Εκπαιδευτικού Προγράμματος*

Όσον αφορά το τεχνικό εκπαιδευτικό πρόγραμμα, από τις απαντήσεις που δόθηκαν από τους τεχνικούς που συμμετείχαν στη διαδικασία αξιολόγησης εξάγονται τα εξής συμπεράσματα:

| A/A | <u>Κριτήριο Αξιολόγησης</u>   | Βαθμολογία |
|-----|-------------------------------|------------|
| 1.1 | Επιτυχής επίλυση βλάβης       | 4.63       |
| 2.1 | Τεχνικές διαδικασίες          | 4.44       |
| 3.1 | Επίλυση βλάβης                | 4.63       |
| 4.2 | Αλληλουχία κινήσεων           | 4.44       |
| 4.4 | Επίτευξη εκπαιδευτικών στόχων | 4.44       |
| 4.5 | Βελτίωση ικανοτήτων           | 4.31       |
| 6.1 | Δραστηριότητες                | 4.44       |
| 7.1 | <b>Text-Based Game</b>        | 4.38       |
| 8.1 | Εφαρμογή σε Η/Υ               | 4.5        |
| 8.2 | Επιβάρυνση μνήμης             | 4.56       |
| 9.1 | Ικανοποίηση επίλυσης βλάβης   | 4.31       |

**Πίνακας 4-9: Κριτήρια με υψηλότερη του μέσου όρου (≥4.28) βαθμολογία**

**Πίνακας 4-10: Κριτήρια με χαμηλότερη του μέσου όρου (<4.28) βαθμολογία**

| A/A | Κριτήριο Αξιολόγησης         | Βαθμολογία |
|-----|------------------------------|------------|
| 4.1 | Παροχή δομημένης υποστήριξης | 4          |
| 4.3 | Επιλογές παίκτη              | 4          |
| 4.6 | Επιτεύγματα                  | 3.75       |
| 4.7 | Περιβάλλον                   | 4.25       |
| 5.1 | Επίπεδα δυσκολίας            | 4.19       |
| 5.2 | Ανάκλαση εμπειρίας           | 3.81       |

**Α/Α Κριτήριο Αξιολόγησης STDEV** 1.1  $\left| \right|$  Επιτυχής επίλυση βλάβης  $\left| \right|$  0.62 3.1  $\left| \right|$  Επίλυση βλάβης  $\left| \right|$  0.50 4.5  $\left| \right.$  Βελτίωση ικανοτήτων  $\left| \right.$  0.70 6.1  $\Delta \rho \alpha \sigma \tau \eta \rho \iota \acute{\sigma} \tau \tau \epsilon \varsigma$   $\vert 0.63 \rangle$  $7.1$  Text-Based Game  $0.62$ 8.1  $\left| \right|$  Εφαρμογή σε Η/Υ  $\left| \right|$  0.63  $8.2$   $\sqrt{\text{Eπιβάρυνση μνήμης}}$  0.63

**Πίνακας 4-11: Κριτήρια με τυπική απόκλιση χαμηλότερη της μέσης τυπικής απόκλισης (<0.71)**

**Πίνακας 4-12: Κριτήρια με τυπική απόκλιση υψηλότερη της μέσης τυπικής απόκλισης (≥0.71)**

| A/A | Κριτήριο Αξιολόγησης          | <b>STDEV</b> |
|-----|-------------------------------|--------------|
| 2.1 | Τεχνικές διαδικασίες          | 0.73         |
| 4.1 | Παροχή δομημένης υποστήριξης  | 0.73         |
| 4.2 | Αλληλουχία κινήσεων           | 0.77         |
| 4.3 | Επιλογές παίκτη               | 0.73         |
| 4.4 | Επίτευξη εκπαιδευτικών στόχων | 0.72         |
| 4.6 | Επιτεύγματα                   | 0.86         |
| 4.7 | Περιβάλλον                    | 0.77         |
| 5.1 | Επίπεδα δυσκολίας             | 0.75         |
| 5.2 | Ανάκλαση εμπειρίας            | 0.83         |
| 9.1 | Ικανοποίηση επίλυσης βλάβης   | 0.79         |

Σύμφωνα με τα στοιχεία των παραπάνω πινάκων δύναται να εντοπισθούν ορισμένα στοιχεία που χρήζουν βελτίωσης. Συγκεκριμένα, τα κριτήρια του Πίνακα 4-10 είναι αυτά που παρουσιάζουν τη χαμηλότερη μέση βαθμολογία στη διαδικασία της αξιολόγησης, με το κριτήριο «Επιτεύγματα» να παρουσιάζει την χαμηλότερη όλων (3.75). Το συγκεκριμένο κριτήριο φαίνεται να έγινε δυσκολότερα αντιληπτό αφού παρουσιάζει και την υψηλότερη τιμή τυπικής απόκλισης (0.86), σύμφωνα με τον Πίνακα 4-12.

Επίσης, παρόμοια κατάσταση με αυτή του κριτηρίου «Επιτεύγματα», φαίνεται να εντοπίζεται και στα υπόλοιπα κριτήρια του Πίνακα 4-10, αφού αφενός μεν παρουσιάζουν χαμηλότερες του μέσου όρου βαθμολογίες αφετέρου δε οι απαντήσεις τους παρουσιάζουν ένα ευρύτερο φάσμα από αυτό της μέσης τυπικής απόκλισης του τεχνικού εκπαιδευτικού προγράμματος.

Ωστόσο, παρόλο που οι απαντήσεις των κριτηρίων «Επιτεύγματα» (Mean 3.75, Std 0.86) και «Ανάκλαση Εμπειρίας» (Mean 3.81, Std 0.83) παρουσιάζουν υψηλές τυπικές αποκλίσεις, αξίζει να δοθεί ορισμένη προσοχή στα συγκεκριμένα κριτήρια αφού οι βαθμολογήσεις τους παρουσιάζουν, συγκριτικά με αυτές των υπολοίπων, χαμηλότερες τιμές.

## **5 Επίλογος**

Ολοκληρώνοντας τη διπλωματική εργασία κρίνεται αναγκαία η καταγραφή λιτής και συνάμα περιεκτικής σύνοψης, όπου θα αναφέρονται οι αρχικοί αντικειμενικοί στόχοι και κατά πόσο αυτοί υλοποιήθηκαν. Παράλληλα, θα σχολιαστούν κάποια συμπεράσματα που εξήχθησαν από την εκπόνηση της παρούσας διπλωματικής εργασίας καθώς και θα αναφερθούν οι περιορισμοί που λειτούργησαν ως τροχοπέδη για περεταίρω έρευνα.

Τέλος, έχοντας ως σημείο αναφοράς τα εξαγόμενα συμπεράσματα συναρτήσει των περιορισμών που υπήρχαν στην παρούσα διπλωματική εργασία, προτείνονται μελλοντικές επεκτάσεις τις έρευνας ώστε να λυθούν προβλήματα που δε λύθηκαν ή για βελτίωση του λογισμικού που αναπτύχθηκε.

### **5.1 Σύνοψη και συμπεράσματα**

Η παρούσα διπλωματική εργασία εκπονήθηκε με στόχο την ελαχιστοποίηση του κόστους εκπαίδευσης προσωπικού αντιαεροπορικών οπλικών συστημάτων. Συγκεκριμένα, στόχος ήταν η υλοποίηση μιας εφαρμογής εξομοίωσης της καθημερινής τους εκπαίδευσης επί του αυτού καθ' αυτού συστήματος ώστε να αντικαταστήσει την παρούσα εκπαίδευση, χωρίς να μειωθεί η απόδοσή της.

Με στόχο την ανάπτυξη μιας στρατιωτικής εφαρμογής έγινε αρχικά μια επισκόπηση σε παρόμοιες έρευνες ώστε να αποκτηθεί μια εμπεριστατωμένη άποψη περί του θέματος. Έπειτα, με σκοπό την αποδοτική αντικατάσταση της υπάρχουσας εκπαίδευσης από την εκπαίδευση μέσω της εφαρμογής εξομοίωσης συλλέχτηκαν απαιτήσεις των χρηστών και αναλύθηκαν.

Έτσι, κατέστη πλέον εύκολη η διαδικασία ανάπτυξης της εφαρμογής μέσω της γλώσσας προγραμματισμού C#, κάνοντας χρήση του περιβάλλοντος Windows Forms του Visual Studio.

Ολοκληρώνοντας τη διαδικασία ανάπτυξης της εφαρμογής εξομοίωσης εκτελέστηκε αξιολόγηση του προϊόντος με σκοπό να γίνει αντιληπτό αν είναι εφικτό να αντικατασταθεί η υπάρχουσα εκπαίδευση από την εκπαίδευση εξομοίωσης. Τα αποτελέσματα της αξιολόγησης ήταν άκρως ενθαρρυντικά εκπέμποντας ελπίδα αισιοδοξίας για το μέλλον.

92

### **5.2 Όρια και περιορισμοί της έρευνας**

Αρχικά, παρόλο που στη βιβλιογραφία παιχνιδιών σοβαρού σκοπού υπάρχει πληθώρα ερευνών και εφαρμογών στον στρατιωτικό τομέα, πολλές φορές τα στοιχεία που απαιτείται να συλλεχθούν οδηγούν σε μια επίπονη διαδικασία, λόγω της αυστηρής διαβάθμισής τους και γενικότερα της ευαισθησίας του τομέα. Έτσι, η εφαρμογή που αναπτύχθηκε αποτελεί ένα γενικό προϊόν και δεν δύναται να αντικαταστήσει άμεσα κάποια εκπαίδευση συγκεκριμένου αντιαεροπορικού οπλικού συστήματος.

Επίσης, αν και τα άτομα που αξιολόγησαν την εφαρμογή ήταν εξειδικευμένα και έμπειρα στο αντικείμενο, ωστόσο ήταν πολύ δύσκολο να βρεθούν καθώς το αντικείμενό είναι αρκετά εξειδικευμένο και άτομα με παρόμοια εμπειρία δεν υπάρχουν πολλά στη χώρα μας. Για το λόγο αυτό και το πλήθος των αξιολογητών παρέμεινε σε μικρό αριθμό (30 – 14 για το επιχειρησιακό πρόγραμμα και 16 για το τεχνικό).

### **5.3 Μελλοντικές Επεκτάσεις**

Όπως αναφέρθηκε και στην προηγούμενη υποενότητα, το σύστημα που αναπτύχθηκε αφορά ένα σύστημα αντιαεροπορικού οπλικού συστήματος γενικής μορφής. Ωστόσο, σε μελλοντικό χρόνο, εφόσον πλέον υπάρχει αφενός η αρχική ιδέα και αφετέρου η σχετική έρευνα, δύναται να υπάρξει συνεργασία με κάποιο Γενικό Επιτελείο (Στρατού Ξηράς, Ναυτικού ή Αεροπορίας) και να αναπτυχθεί νέα εφαρμογή, βασισμένη σε πραγματικό αντιαεροπορικό οπλικό σύστημα όπως είναι το αντιαεροπορικό οπλικό σύστημα Patriot, το αντιαεροπορικό οπλικό σύστημα Hawk ή το αντίστοιχο ρωσικής προέλευσης S-300.

### **Βιβλιογραφία**

- Abdellatif, A. J., McCollum, B., & McMullan, P. (2018). Serious games quality characteristics evaluation: The case study of optimizing robocode. SIIE 2018 - 2018 International Symposium on Computers in Education, Proceedings, 112– 119. https://doi.org/10.1109/SIIE.2018.8586730
- Auerbach D., Christofferson K., & DiNinni R. (2012). Bilateral Negotiation Trainer. USC Institute for Creative Technologies
- de Freitas, S. and Jarvis, S. (2006). A Framework for Developing Serious Games to meet Learner Needs. Interservice/Industry Training, Simulation and Education Conference, 2006. Orlando, Florida
- Dynamic Animation Systems. (2006). Virtual Interactive Combat Environment
- Korris, J. (2004). Full spectrum warrior: How the institute for creative technologies built a cognitive training tool for the xbox. In *Proceedings of the 24th Army Science Conference*.
- Malliarakis, C., Satratzemi, M., & Xinogalos, S. (2014). Designing educational games for computer programming: A holistic framework. Electronic Journal of E-Learning, 12(3), 281–298
- Malliarakis C., Satratzemi M. and Xinogalos, S. (2017). "CMX: The Effects of an Educational MMORPG on Learning and Teaching Computer Programming," in IEEE Transactions on Learning Technologies, vol. 10, no. 2, pp. 219-235, 1 April-June 2017, doi: 10.1109/TLT.2016.2556666
- Salen, K. and Zimmerman, E. (2004). Rules of Play: Game Design Fundamentals. Cambridge, Massachusetts: The MIT Press
- Sanchez, E., (2011). Key criteria for game design, A Framework. Université de Sherbrooke, de Lyon – France
- Song, M. and S. Zhang, (2008). EFM: A Model for Educational Game Design, in Lecture Notes in Computer Science, S. Link, Editor. Springer US. p. 509-517
- Trimmer M. (2014) Department of Defence Elite sharp CTT. USC Institute for Creative Technologies
- Winn B. M., (2009). The Design, Play, and Experience framework. Handbook of Research on Effective Electronic Gaming in Education, 3, 1010–1024
- Yusoff, A.; Crowder, R.; Gilbert, L.; Wills, G. (2009), "A Conceptual Framework for Serious Games," in The 9th IEEE International Conference on Advanced Learning Technologies (ICALT 2009) vol., no., pp.21-23, 15-17 July 2009 doi: 10.1109/ICALT.2009.19
- Zyda, M., Mayberry, A., Wardynski, C., Shilling, R., & Davis, M. (2003). The MOVES Institute's America's Army Operations Game. Proceedings of the 2003 Symposium on Interactive 3D Graphics (I3D), 03, 219–220. https://doi.org/10.1145/641480.641523
- Αλέξανδρος Ν. Χατζηγεωργίου (2008). *Ανάπτυξη συστήματος λογισμικού βάσει της μεθοδολογίας ICONIX.* Ελληνικό Ανοικτό Πανεπιστήμιο

# **Παράρτημα A - Χρήσιμοι Σύνδεσμοι**

Ο συνολικός κώδικας ανάπτυξης της εφαρμογής εξομοίωσης αντιαεροπορικού οπλικού συστήματος βρίσκεται διαθέσιμος στο github, με οδηγίες χρήσης της εφαρμογής:

*<https://github.com/kgkatidis/Antiaircraft-Missile-System>*